#### République Algérienne Démocratique et Populaire Ministère de l'Enseignement Supérieur et de la Recherche Scientifique École Nationale Polytechnique

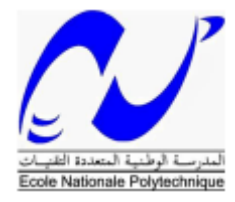

Département d'Automatique

En collaboration avec Colas Rail

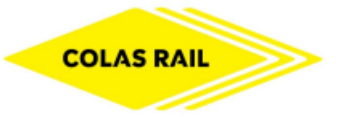

Mémoire de projet de fin d'études Pour l'obtention du diplôme d'Ingénieur d'état en Automatique

# T H È M E

# Contrôle, commande et supervision pour système de ventilation et désenfumage pour toute la ligne de métro d'ALGER

Présenté et soutenu publiquement par Melle DERNANI Assia & Melle KHERIBECHE Amal

> Sous la direction de : M.E.M. BERKOUK & M.A. TAHMI

#### Membres du jury :

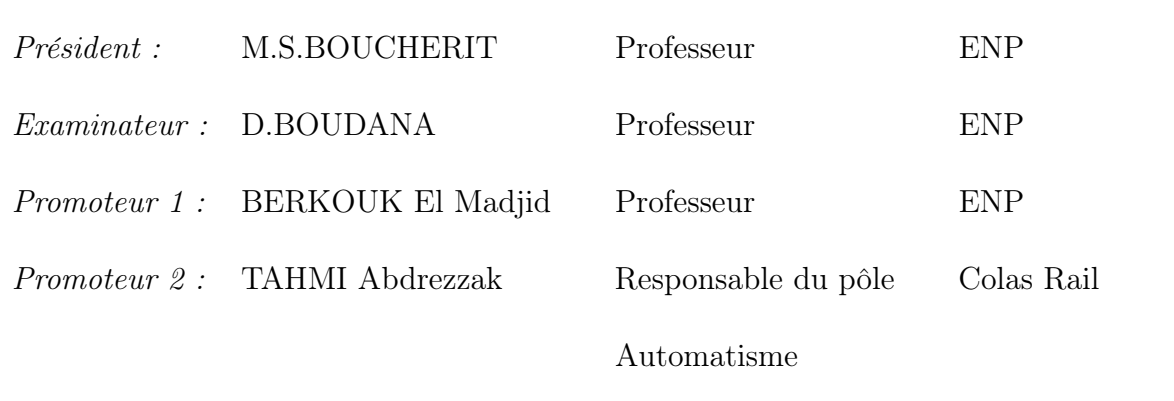

#### République Algérienne Démocratique et Populaire Ministère de l'Enseignement Supérieur et de la Recherche Scientifique École Nationale Polytechnique

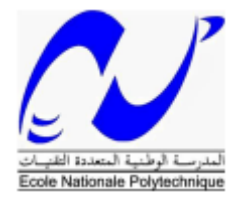

Département d'Automatique

En collaboration avec Colas Rail

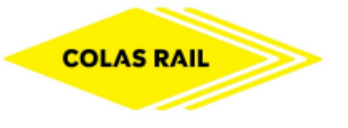

Mémoire de projet de fin d'études Pour l'obtention du diplôme d'Ingénieur d'état en Automatique

# T H È M E

# Contrôle, commande et supervision pour système de ventilation et désenfumage pour toute la ligne de métro d'ALGER

Présenté et soutenu publiquement par Melle DERNANI Assia & Melle KHERIBECHE Amal

> Sous la direction de : M.E.M. BERKOUK & M.A. TAHMI

#### Membres du jury :

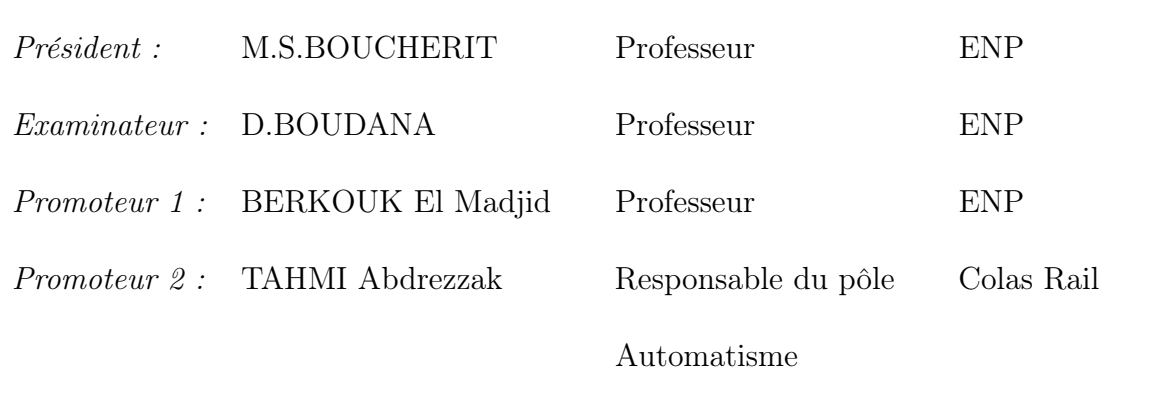

**ملخص** يندمج العمل الذي قمنا به، والذي نفذ في شركة كوالس راي في إطار مشروع اعادة تهيئة وتطوير برنامج التحكم واالشراف على أنظمة التهوية وتكييف الهواء في المحطات الموجودة في الخط ب. بعد دراسة النظام الكامل لمترو الجزائر وتحليل المكونات الوظيفية لنظام، اقترحنا نموذج لتطبيق الرقابة واالشراف وقمنا بتطويربرامج التحكم االلي والتفاعل بين االلة واالنسان عن قرب و عن بعد ، اختبارات التحقق والتحكم المحلي أوعن بعد أعطت نتائج وفقا للتوقعات والمواصفات المعبر عنها في دفتر الشروط. **الكلمات الرئيسية:** مروحة، شبكة انثرنت، أوتومات، جهاز التحكم المنطقي القابل للبرمجة، واجهة التفاعل بين االلة واالنسان، نظام التحكم والحصول على البيانات.

#### **Abstract**

Our project graduation within colas rails take part of the project of renovation, our mission is to put in place a control and supervision solution for the smoke extraction system and which will be deployed in the old stations of extension B. After a study of the integral system and the functional analysis of the smoke extraction system of the Algiers subway, software architecture of the application of control and supervision is proposed; PLC programs and HMIs and SCADA have been developed. Validation tests of the local and remote commands were carried out. The results obtained proved conclusive in accordance with the expectations and needs expressed in the specification.

 **Key Words:** fan, Ethernet, Programmable Logic Controller PLC, Human Machine Interface HMI, Supervisory Control and Data Acquisition (SCADA).

#### **Résumé**

Notre projet de fin d'étude effectué au sein de l'entreprise Colas Rail, s'inscrit dans le cadre du projet de rénovation de systèmes de ventilation et désenfumage métro d'Alger. Il consiste à mettre en place une solution de commande et de supervision du système de désenfumage dans les anciennes stations de l'extension B. Après une étude du système intégral et l'analyse fonctionnelle du système de désenfumage du métro d'Alger, une architecture logicielle de l'application de commande et supervision est proposée ; des programmes automates et des IHM et SCADA ont été développés. Des tests de validation des différentes commandes locales et distantes ont été effectués. Les résultats obtenus se sont avérés concluants conformément aux attentes et aux besoins exprimés dans le cahier des charges.

**Mots clés :** Ventilateur, automate programmable industriel, Ethernet interface homme machine, télécommande, PCC, SCADA.

# Dédicaces

Je dédie ce modeste travail À ceux à qui mon cœur depuis sa naissance n'a pas pu éprouver qu'amour et reconnaissance,

À ceux qui ont donné du sens à mon existence en m'offrant une éducation digne de confiance,

À mes chers parents.

À mes sœurs

Je vous dédie ce travail pour vous remercier pour vos encouragements et votre soutien,

Je vous souhaite le plus radieux des avenirs.

À mon âme sœur Sarah

Je te remercie pour ta présence dans ma vie, tu m'as redonné sourire et confiance,

Merci d'exister et de m'avoir montré ce qu'est vraiment l'amitié. Une spéciale et sincère dédicace à Mme LALMAS BAYA pour son écoute, ses conseils et ses encouragements qui ont été un soutien sans faille durant mon travail.

À ma binôme Assia, merci pour tous les bons moments qu'on a passé ensemble.

Je ne pense pas que cela soit courant mais je souhaite me remercier moi-même d'avoir réussi à arriver au bout de ce Master et de ce projet, malgré toutes les difficultés rencontrées.

Amal

# Dédicaces

Je dédie ce modeste travail en premier, à mes très chers parents. Tous les mots du monde ne sauraient exprimer l'immense gratitude que je vous témoigne pour tous les efforts et les sacrifices que vous n'avez jamais cessé de consentir pour mon instruction et mon bien-être. J'espère avoir répondu aux espoirs que vous avez fondés en moi.

> À mon frère À mes sœurs

Je vous dédie ce travail pour vous remercier pour vos encouragements et votre soutien, je vous souhaite le plus radieux des avenirs. A tous mes amis,

plus particulièrement à Micha,Naima,Abir, chahra, Nada , Houda , Dorsaf et Amar.

À ma binôme Amal, merci pour tous les bons moments qu'on a passé ensemble.

À tous ceux qui m'ont aidé de près ou de loin dans la concrétisation de ce modeste travail.

Assia

# Remerciements

Au nom de Dieu le Clément, le Tout Miséricordieux Nous remercions Allah le tout puissant de nous avoir offert tout ce que nous possédons et de nous avoir donné le courage, la santé et la volonté pour terminer notre projet de fin d'étude.

Nous tenons, à remercier Monsieur YVES TARIDEC, Directeur de l'entreprise Colas Rail Algérie de nous avoir permis d'effectuer notre PFE au sein de son entreprise.

Nous adressons nos plus sincères remerciements tout particulièrement au responsable de pole automatisme à Cola Rail, Monsieur Karim MAALEM de nous avoir proposé ce thème, à notre promoteur Monsieur Abdrezzak TAHMI, Ingénieur automaticien, pour avoir suivi de très près nos travaux, pour son aide, ses orientations pédagogiques dans l'élaboration de ce mémoire, et tous les conseils qu'il nous a prodigués durant toute la durée de notre stage malgré ses responsabilités.

Nous tenons à exprimer nos vifs remerciements à notre promoteur Professeur El Madjid BERKOUK de l'Ecole Nationale Polytechnique d'avoir accepté de codiriger ce travail. Nous tenons à remercier chaleureusement les membres du jury pour l'honneur qu'ils nous ont fait en acceptant de lire et d'évaluer ce mémoire.

Comme nous tenons à remercier tout le personnel de colas rail particulièrement les ingénieurs du pole automatique Madame KEDENDEL Safaa, Monsieur Karim KENNOUCHE,Monsieur ADDOUN Mohamed Amine de nous avoir aider, conseiller et encourager tout au long de nos recherches.

Il va sans dire que nous adressons un hommage tout particulier à l'ensemble de nos enseignants de l'Ecole Nationale Polytechnique d'Alger et en particulier, à nos professeurs d'Automatique pour les connaissances qu'ils nous ont transmises, pour leur écoute, leur disponibilité et l'encadrement dont ils nous ont fait bénéficié. Enfin, nous ne terminerons pas sans remercier toute personne ayant contribué de près ou de loin à la réalisation de ce travail.

Assia & Amal

# Table des matières

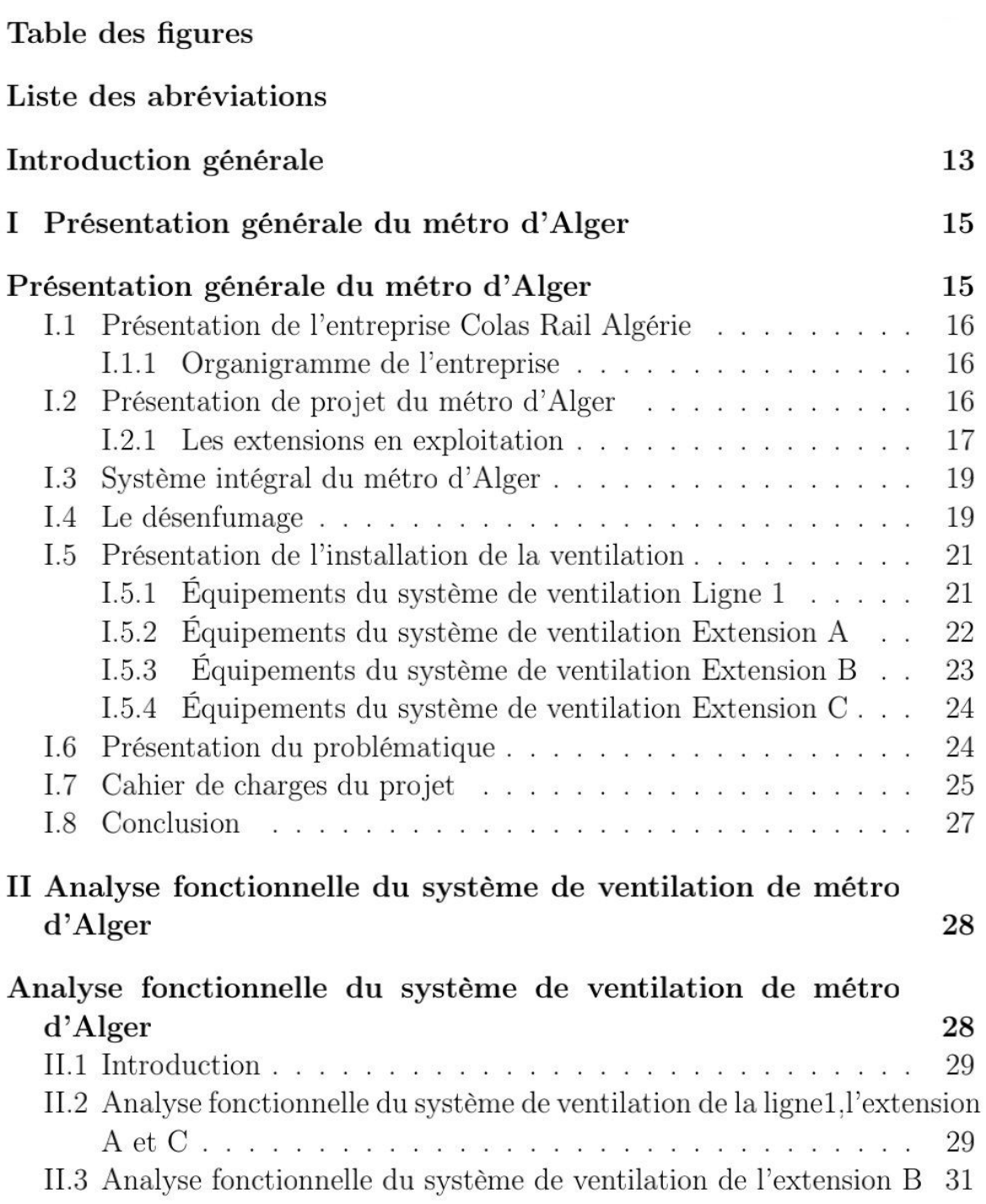

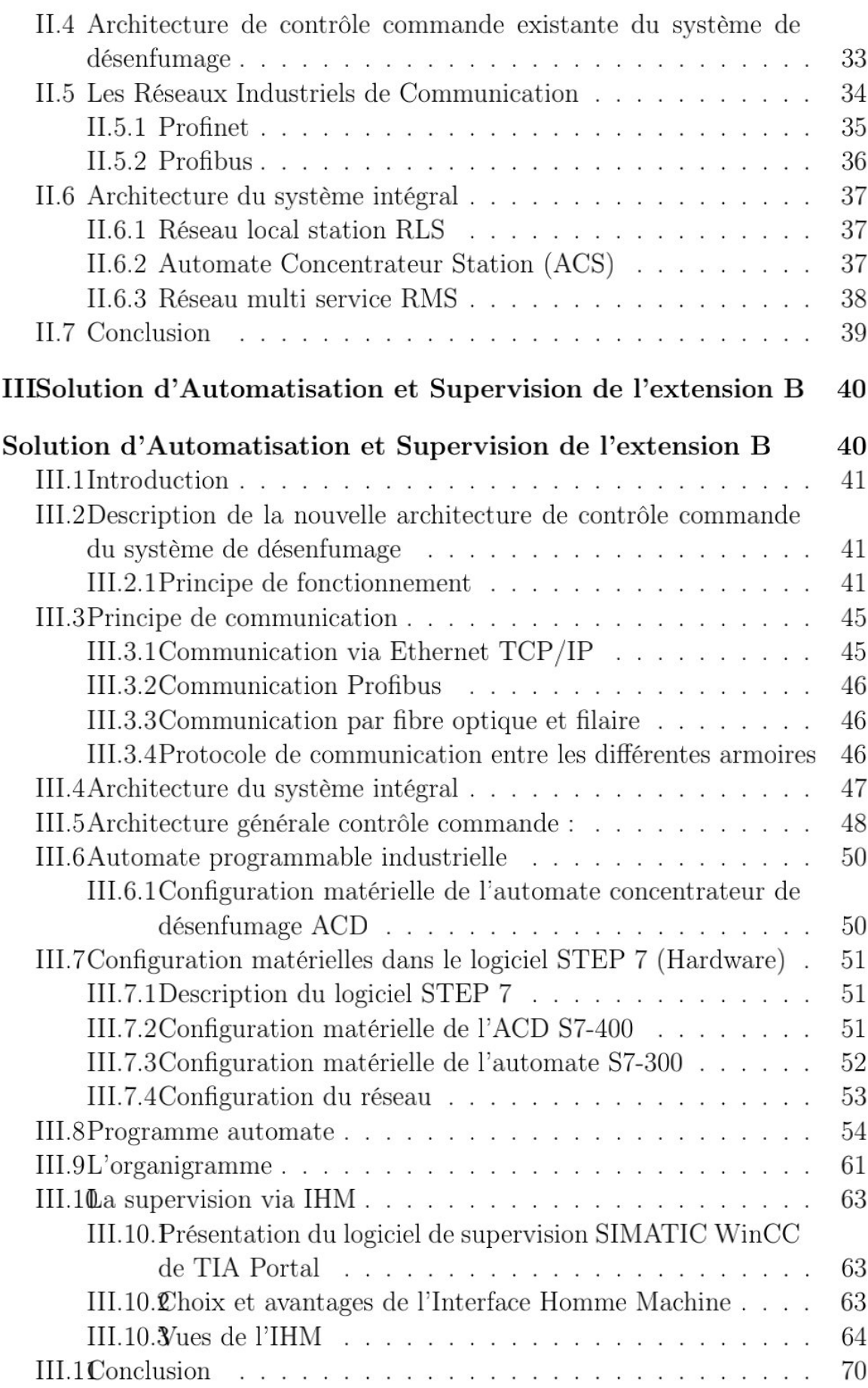

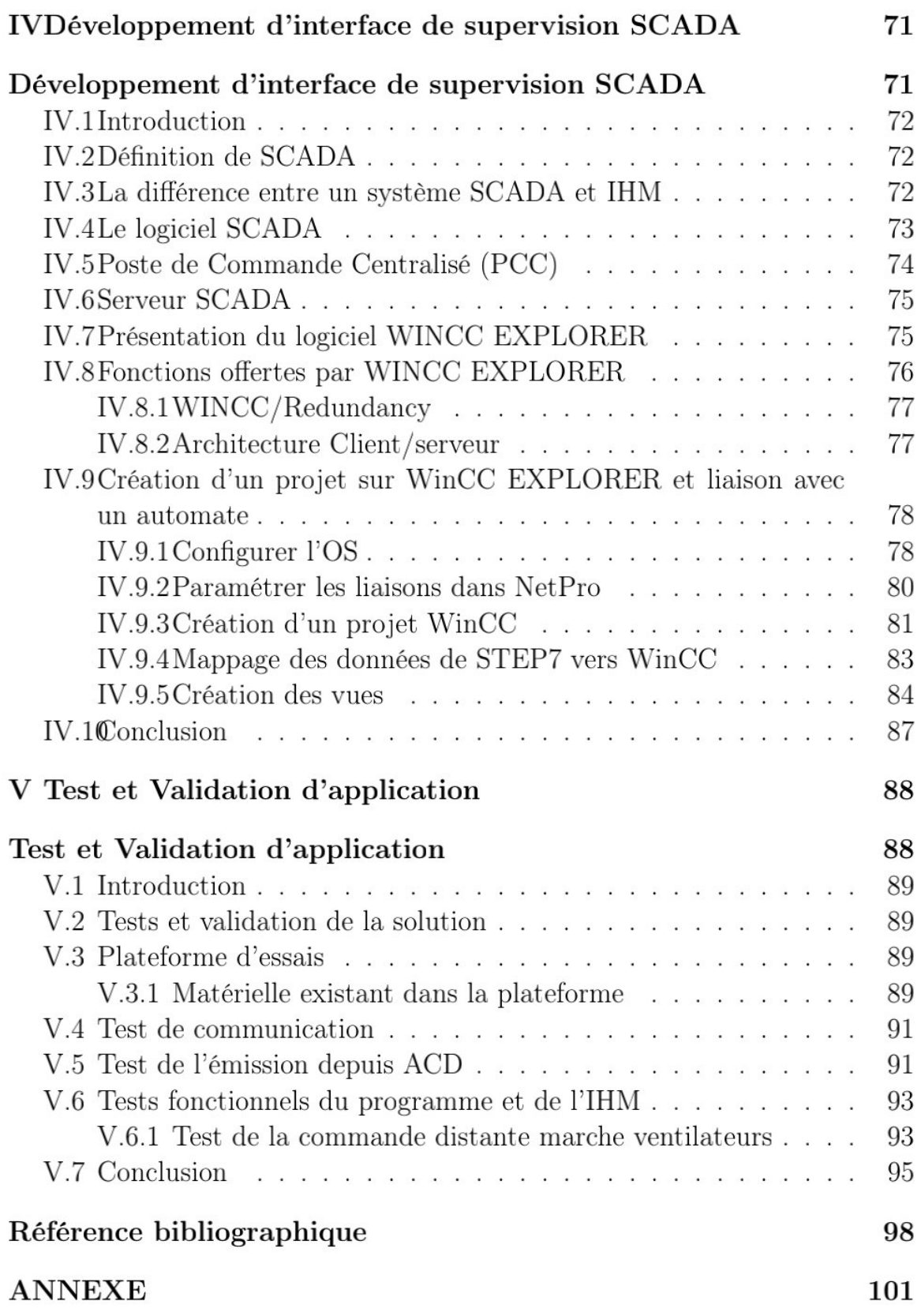

# Table des figures

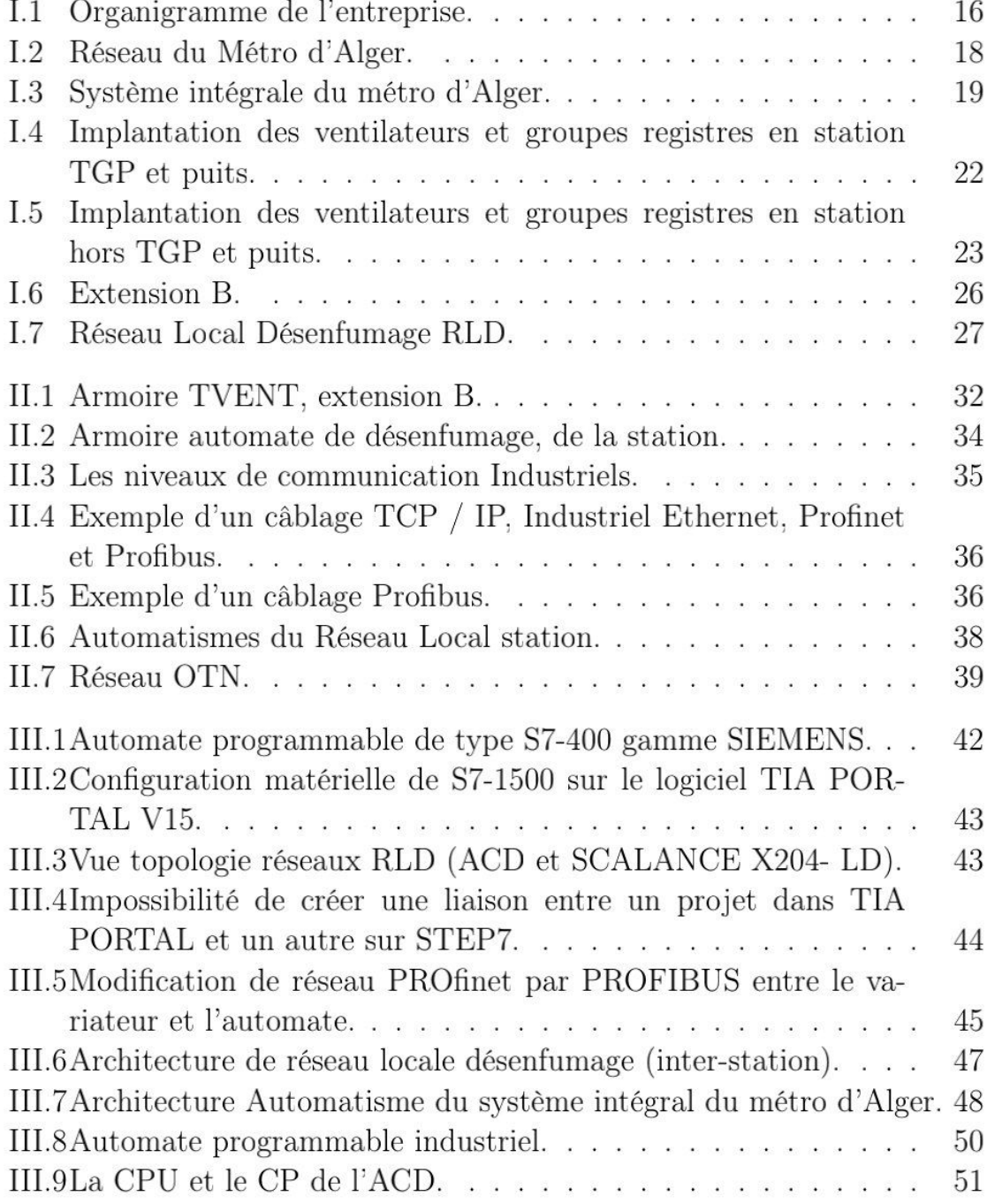

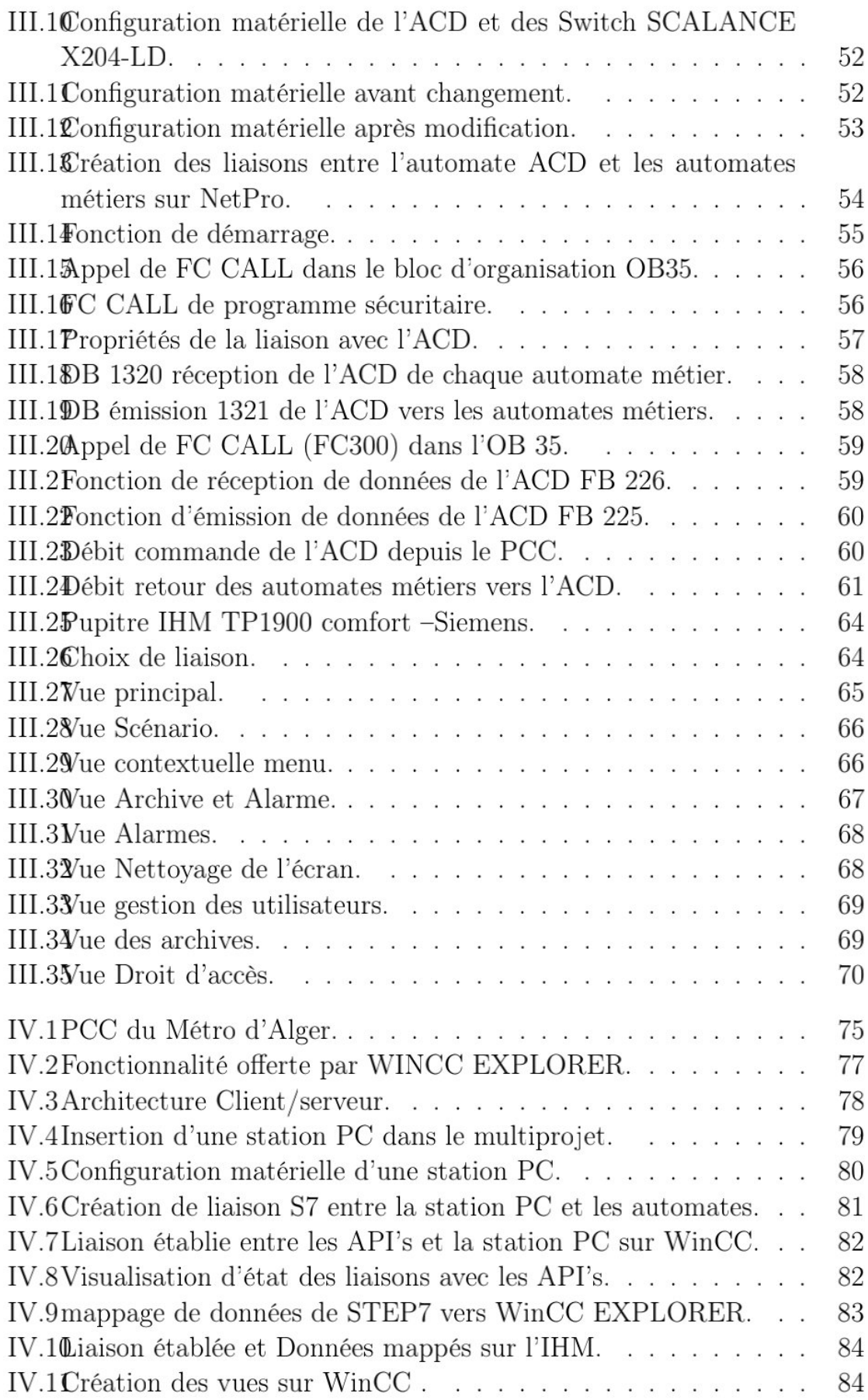

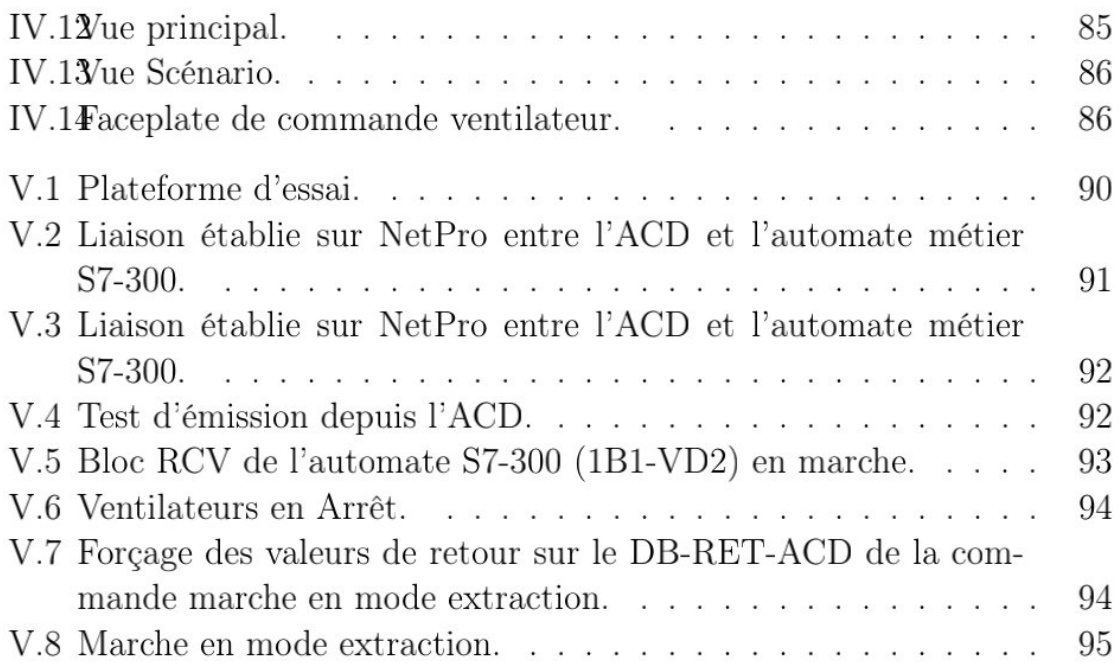

# Liste des abréviations

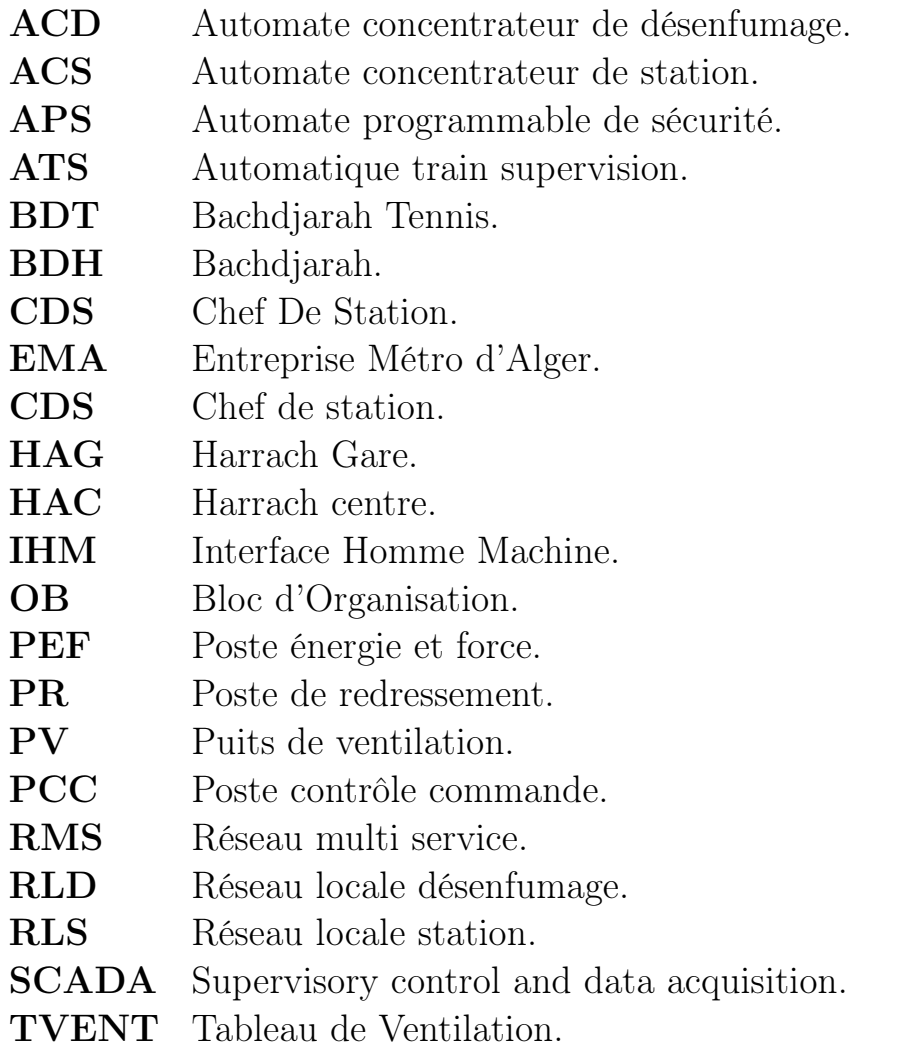

# Introduction générale

L'autonomie des personnes est fortement liée à leur mobilité. Un accès réduit à un transport fiable peut signifier un accès limité aux services, un risque d'isolement social et une faible employabilité. Partant du fait qu'une croissance de l'économie génère une croissance des déplacements, à laquelle il faut faire face par un accroissement de l'offre, le gouvernement algérien a inauguré un programme très ambitieux tant en matière d'investissements qu'en matière d'organisation des transports publics.

Ce programme repose sur un certain nombre d'actions et de mesures, notamment la réalisation d'un métro. Dans des ouvrages tel que les métros, la sécurité et les conditions d'évacuation des voyageurs font l'objet d'une attention particulière depuis l'accident du mont-blanc (France/Italie, 24.03.1999, 39 morts) qui a beaucoup frappé l'esprit du public et celui des pouvoirs publics [1]. Ses graves conséquences ont fait produire des nouvelles normes avec des instructions extrêmement importantes applicables dans tous les tunnels, pour assurer un niveau élevé en matière de sécurité, et surtout d'éviter tous les risques d'incendie pendant l'exploitation du transport et leurs mis en service.

Dans les systèmes de transports guidés souterrains, les incendies peuvent avoir lieu dans deux types d'espaces différents : soit les tunnels, soit les stations. Dans chacun de ces espaces, les incendies mettent en jeu des phénomènes physiques différents qui nécessitent des stratégies de réponse distinctes et adaptées.

Lors d'un incendie dans un tunnel, la fumée et la chaleur dégagées restent confinées à l'intérieur il est, donc nécessaire d'évacuer les fumées afin de permettre l'évacuation des passagers ainsi que l'innervation des secours en se reposant sur un système de ventilation et de désenfumage. Installé dans les stations à des dizaines de mètres sous le sol, il permet à la fois d'assainir l'air vicié qui ne peut être dégagé naturellement par manque d'ouvertures et de maintenir les locaux techniques et d'exploitations à des températures confortables.

Aujourd'hui, les systèmes de ventilation-désenfumage s'appuient sur des automatismes de plus en plus performants et économiques, l'utilisation d'auto-

mates programmables et du système SCADA permet une grande flexibilité pour la commande et la supervision de ces systèmes. Tel est le cas dans la première ligne et ses extensions A, B et C du métro d'Alger : dans l'objectif de rénover l'ensemble des systèmes de ventilation et désenfumage et dans le cadre de notre projet de fin d'étude, Colas Rail nous a accueillis, intégré dans son équipe et confier la mission d'améliorer la solution d'automatisation existante de l'extension B qui assure la gestion du système de ventilation – désenfumage et de développer une interface de supervision et de contrôle SCADA dédié que pour les systèmes ventilation – désenfumage, qui permet de commander les ouvrages à distance en temps réel depuis un poste de contrôle et de commande dit PCC.

Nous exposons dans le présent rapport cinq grands chapitres décrivant les volets principaux de notre projet :

- + Chapitre I : le premier chapitre présente une description de l'entreprise, une présentation générale sur le système de désenfumage et le système intégral du métro d'Alger ainsi qu'une présentation de l'installation du système de ventilation confort et de désenfumage.
- + Chapitre II : décrit le fonctionnement en détail du système de ventilation, et présente l'instrumentation installée dans les différents niveaux des stations du métro d'Alger.
- + Chapitre III : présente la solution d'automatisation proposée ainsi que la conception du programme applicatifs du système ainsi qu'une supervision via IHM.
- + Chapitre IV : présente une vue générale sur les systèmes SCADA et le développement d'interface de supervision SCADA.
- + Chapitre V : présente la réalisation des tests sur la plateforme d'essais comme prévue selon le cahier des charges.

Chapitre I

Présentation générale du métro d'Alger

#### I.1 Présentation de l'entreprise Colas Rail Algérie

Colas Rail est une entreprise française de travaux publics, elle fait partie du groupe Colas qui est lui-même une filiale du groupe Bouygues, spécialisée dans les travaux ferroviaires. Elle réalise des projets dans les domaines, l'électrification (sous-stations, caténaires), la signalisation, le contrôle, les équipements électromécaniques..., Se situant à Hydra, Alger en Algérie, elle s'est occupée du métro d'Alger.

#### I.1.1 Organigramme de l'entreprise

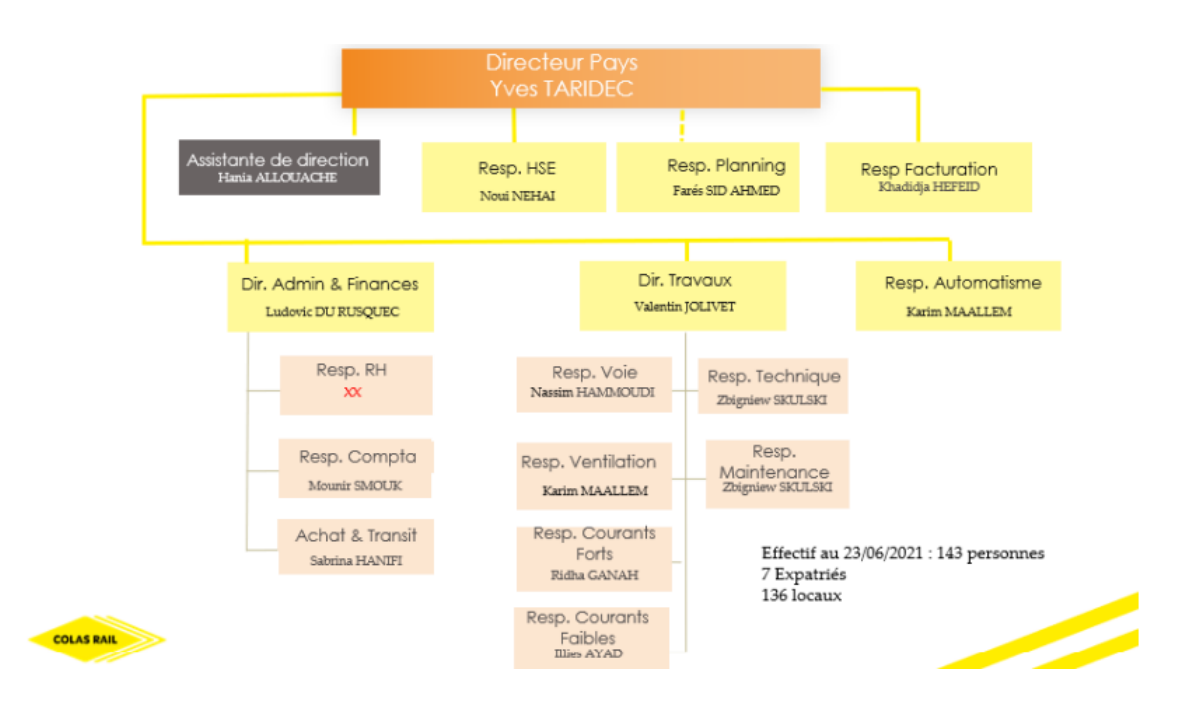

Figure I.1 – Organigramme de l'entreprise.

#### I.2 Présentation de projet du métro d'Alger

Le métro d'Alger est un réseau composé d'une ligne et de trois extensions en exploitation A, B et C et deux en cours de réalisation Extension B1 et C1.(Voir La figure I.2)

#### I.2.1 Les extensions en exploitation

La ligne 1 : orientée du Nord-Ouest vers le Sud-Est a une longueur de 18,2 km, reliant la Place des Martyrs à El Harrach Centre depuis le 5 juillet 2015, plus une section reliant Haï El Badr à Ain Naâdja depuis le 10 avril 2018. La ligne 1 comprend 19 stations en service, 12 en construction.

L'Extension A : est un prolongement souterrain de la ligne 1 Reliant la station de la grande poste à place des martyres. Cette Extension s'étend sur 1.8 km et comprend :

- Un tunnel monotube de 1582.395 m de longueur.
- Deux stations Ali Boumendjel « SAB» et Place des Martyrs « SPM».
- Trois Ouvrages en ligne (puits de ventilation et d'épuisement).

L'extension C : est un prolongement de la ligne 1 Reliant la station de Haï el Badr (station existante de la ligne 1) à la station Ain Naadja (terminus provisoire de l'extension C), elle s'étend sur 3.6 Km et se décompose, de la façon suivante :

- 3,1 km de double voie.
- Deux stations souterraines (Gue de Constantine « GDC », Ain Naadja «AIN »), un station aérienne toutes à deux quais latéraux.
- Trois PV (puits de ventilation).

L'extension B : L'extension de la ligne 1 du Métro d'Alger reliant Hai El Badr à El Harrach Centre est mise en exploitation commerciale le 5 Juillet 2015.

Ce tronçon d'un linéaire de 4 km qui s'étend du troisième quai de la station de Hai El Badr, dessert les communes de Bachdjarah, Bourouba et El Harrach à travers Quatre (04) stations (Bachdjarah Tennis, Bachdjarah, El Harrach Gare et El Harrach Centre).

#### I.2.1.1 Les extensions en réalisation

L'extension B1 : Confiés à Cosider TP, les travaux de réalisation des gros œuvres de l'extension de la ligne 1 du Métro d'Alger reliant le Centre-ville d'El Harrach à l'Aéroport International Houari Boumediène sont entamés

#### CHAPITRE I. PRÉSENTATION GÉNÉRALE DU MÉTRO D'ALGER

depuis Juin 2015. Sur un linéaire de 9.5 km et 9 stations, cette ligne desservira des quartiers denses en population tel que : Beaulieu, Oued Smar, Cite 5 juillet, Bab Ezzouar,le Pôle Universitaire d'El Harrach, le Centre des Affaires de Bab Ezzouar et l'Université Houari Boumediene. Elle relira le Tramway au carrefour de l'université Houari Boumediène et offrira une multimodalité au niveau de cette station.

L'extension C1 : L'extension du métro d'Alger allant de Ain Nâadja à Baraki s'étend sur une longueur de 6 km avec 6 stations et un viaduc reliant la station Mohamed Boudiaf à la station Mohamed Belarbi d'un linéaire 1.453.50met qui traverse en hauteur la ligne ferroviaire de la SNTF, la Route Nationale N◦38 et Oued El Harrach et comporte deux station élevées : la station Ain Naadja Gare et la station Futur Parc Urbain. Cette extension permet l'accessibilité au centre de Baraki et permet aussi une connexion avec le train au niveau de la Gare Ferroviaire de Gué de Constantine et la future gare intermodale de cette commune. [2]

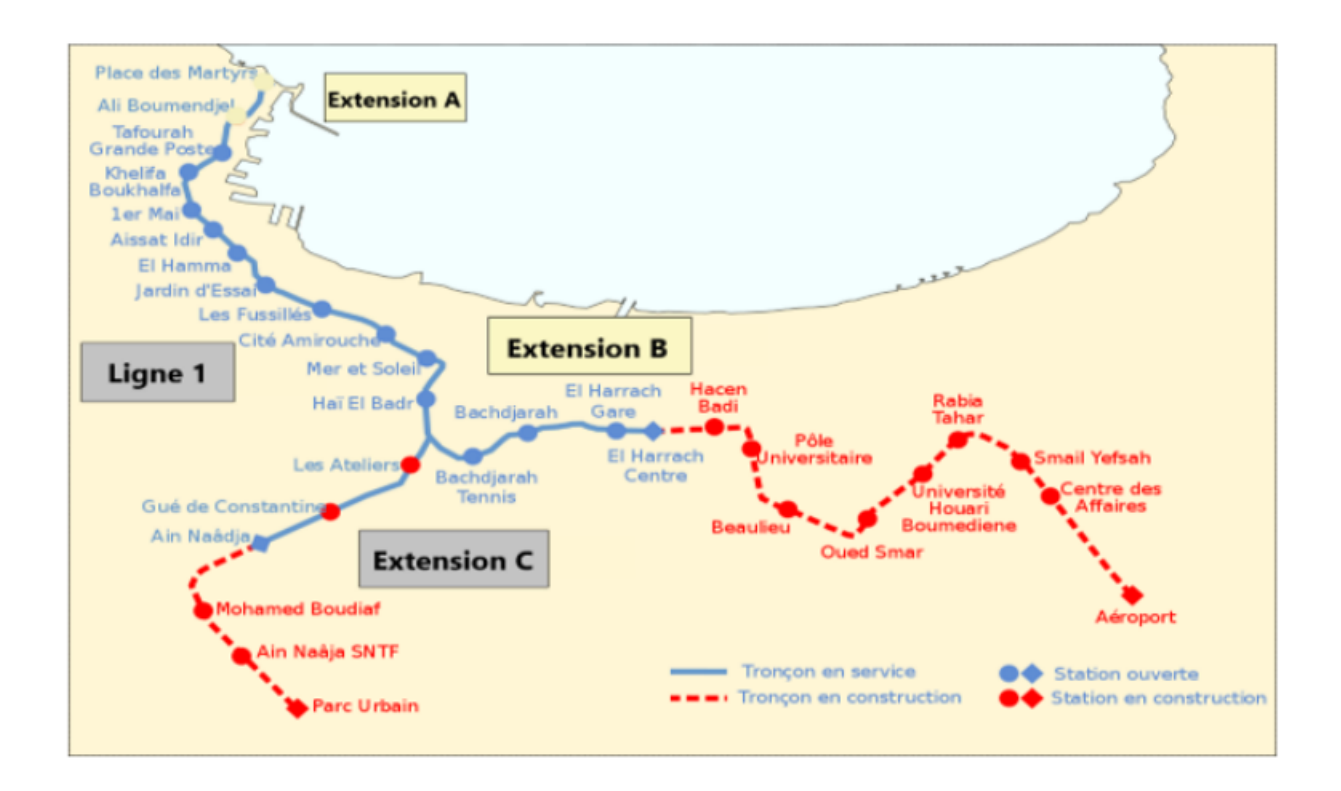

Figure I.2 – Réseau du Métro d'Alger.

#### I.3 Système intégral du métro d'Alger

Le système intégral est par définition l'ensemble des réalisations nécessaires au fonctionnement du Métro. Il est subdivisé en plusieurs sous-systèmes regroupant chacun un ensemble d'activités, prestations et fournitures rattachés à un domaine technique particulier du système intégral. La figure I.3 montre la subdivision du système intégrale du métro d'Alger. Cette décomposition par sous-système (lots) est une décomposition technique utilisée pour représenter une spécialité cohérente du système intégral. [3] Le système intégral comporte les sous-systèmes techniques suivant :

- Poste des équipements techniques PET (concentrateur de point en station) .
- Postes d'éclairage et force (PEF1 et PEF2).
- Poste de Redressement (PR).
- Local ventilation station.
- Puits de ventilation en inter-station.
- Local pompage station.
- Puits de pompage en inter-station
- Armoire API (Escaliers mécanique).

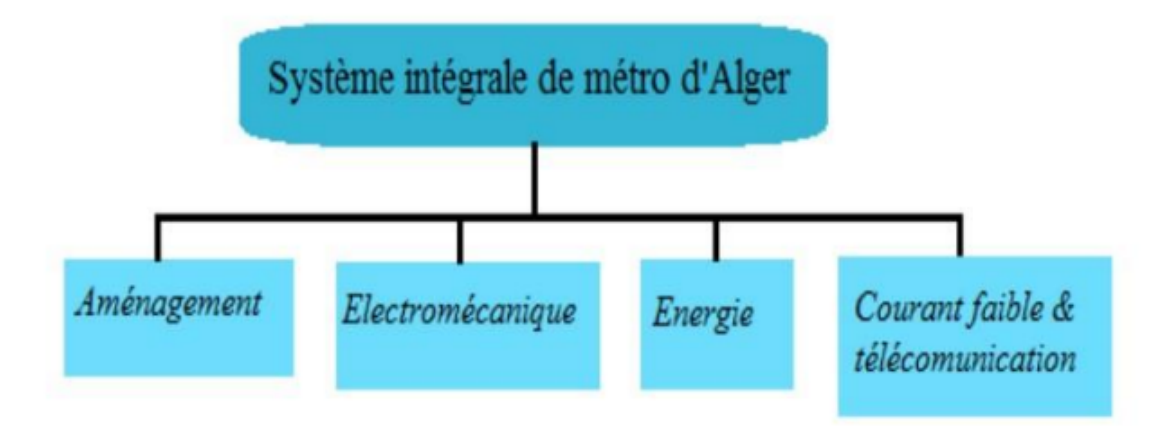

Figure I.3 – Système intégrale du métro d'Alger.

#### I.4 Le désenfumage

Le désenfumage est la technique de reconstitution d'air ambiant dans une zone incendiée. Il consiste ainsi à l'extraction des fumées lors des incendies et

de créer une amenée d'air frais afin de permettre l'évacuation des personnes et l'accès des pompiers en toute sécurité. [4]

Le système de désenfumage fait partie d'un ensemble de système visant à minimiser les conséquences d'un incendie en zone public. Les objectifs fondamentaux de ces dispositifs en cas d'incident ou d'accident sont :

- Détecter les situations anormales et assurer la communication avec les usagers (moyens de surveillance et de détection, signalisation, postes téléphoniques d'appel d'urgence, etc.).
- permettre la protection et l'évacuation des usagers et l'accès des secours (issues de secours, abris, garages, éclairage de sécurité, ventilation, etc.).
- Se prémunir et lutter contre l'incendie (réaction et résistance au feu, moyens d'extinction, moyens de communication des services de secours, désenfumage, etc.). Ainsi, si un bon système de désenfumage est indispensable, il doit être conçu dans le cadre d'un ensemble de dispositions, y compris l'exploitation.

Les méthodes de désenfumage :Il existe deux principales méthodes de désenfumage à savoir le désenfumage naturel et le désenfumage mécanique.

Désenfumage naturel : Il s'agit d'évacuer les fumées à l'extérieur par tirage thermique naturel (effet cheminée), soit directement par des exutoires ou des ouvrants en façade, soit par l'intermédiaire de conduits. Les Dispositifs d'Évacuation Naturelle de Fumées et de Chaleur (DENFC) sont adaptés aux locaux supérieurs à  $300m^2$  et aux locaux aveugles de plus de  $100m^2$ . En système naturel de désenfumage, l'air est extrait naturellement par des cheminées.[5]

Désenfumage mécanique : Le désenfumage mécanique est obligatoire dans les espaces sous-terrain et préconisé aux locaux de faible hauteur comme des circulations horizontales (couloirs. . . ). L'évacuation des fumées est effectuée par des ventilateurs qui aspirent les fumées et les rejettent à l'extérieur. On peut compléter ces actions par une mise en surpression relative des espaces à protéger des fumées.

### I.5 Présentation de l'installation de la ventilation

Cette installation a pour but d'assurer le contrôle commande de la ventilation et le désenfumage des stations ainsi que des inter-stations du métro d'Alger, qui sont prévus pour l'extraction de fumée en cas d'incendie. Cette conception de l'installation prend en compte différents facteurs tel que le respect du cahier des charges, la conformité des installations ainsi que le choix des équipements adéquats. Il est aussi nécessaire de procéder à une étude aéraulique afin de s'assurer que le système est optimal.

#### I.5.1 Équipements du système de ventilation Ligne 1

Station Tafourah Grande Poste (TGP) : La station TGP (Tafourah Grande Poste) fait l'exception avec ses équipements, elle est composée de deux stations sous terraines, l'une en dessous de l'autre, elle contient plusieurs sources aériennes, donc, rajouter un ventilateur et quatre clapets de feux était nécessaire. Cette station est composée de :

- Un puits d'amenée d'air amont, composé d'un groupe de registre motorisé (VMK010).
- Trois groupes moto-ventilateurs (GMK001, GMK003, GMK004).
- Six groupes de registres motorisés (VMK001, VMK002, VMK003, VMK004, VMK005, VMK006) ainsi que de 4 clapets coupe-feu (C1, C2, C3, C4).
- Un puits d'amenée d'air aval composé d'un groupe de registre motorisé (VMK011).[6]

La figure I.4 représente les différents équipements de système de ventilation en station TGP et puits.

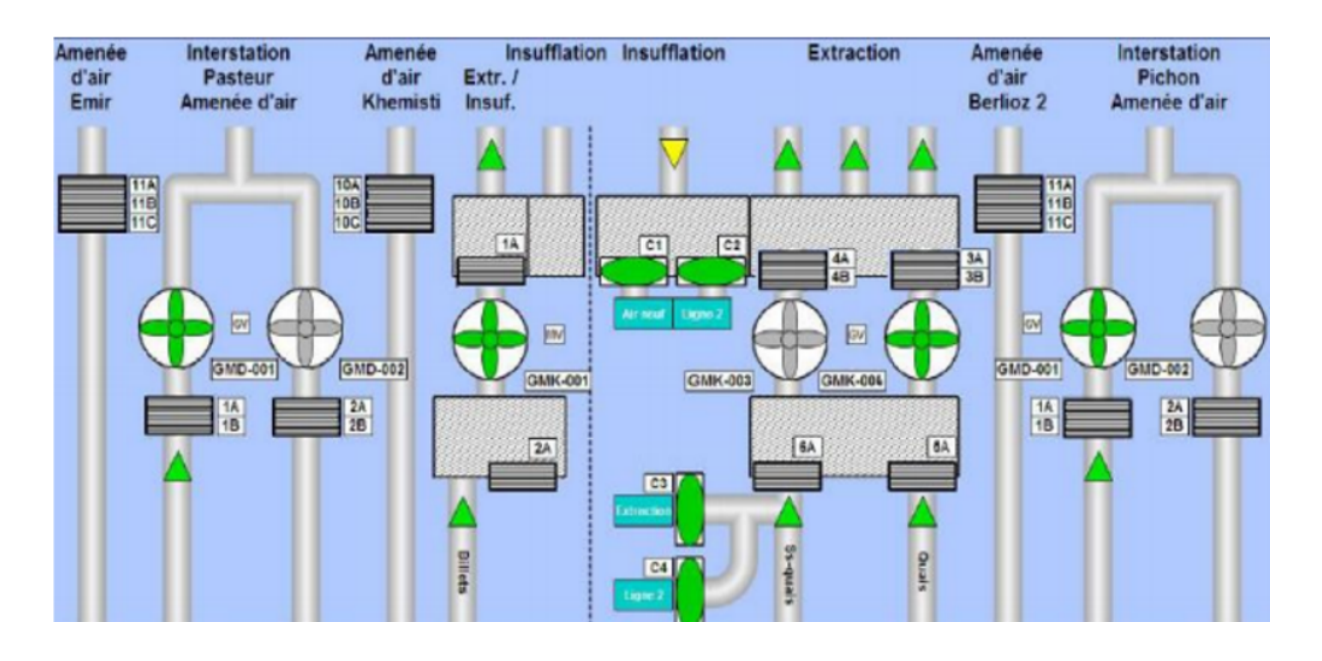

Figure I.4 – Implantation des ventilateurs et groupes registres en station TGP et puits.

Station hors Tafourah Grande Poste (TGP) : Neuf Stations chaque station est composée de :

- Un(1)puits d'amenée d'air amont composé d'un groupe de registre motorisé (VMK010).
- Deux groupes moto-ventilateurs (GMK001, GMK002).
- Huit(8)groupes de registres motorisés (VMK001, VMK002, VMK003, VMK004, VMK005, VMK006, VMK007, VMK008) .
- Un(1)puits d'amenée d'air aval composé d'un groupe de registre motorisé (VMK011).

La figure I.5 représente les différents équipements de système de ventilation en stations hors TGP et puits.

Inter-Station : Il existe dix (10) inters station Chaque inter-station est composé de :

- Deux groupes moto-ventilateurs (GMD001, GMD002).
- Deux groupes de registres motorisés (VMD001, VMD002).

#### I.5.2 Équipements du système de ventilation Extension A

Contient seize(16) ventilateurs sont répartis en puits et en stations :

- Une (1) armoire d'alimentation et de contrôle commande (TVENT)contient Deux (2) ventilateurs (VSD1,2) dans la station Ali Boumendjel, au nord de la salle des des billets.
- Deux armoires contenant deux ventilateurs (VSD1,2) par chacun, placés entre la salle ventile 1 et 2 ; ainsi qu'une (1) armoire contient deux(2) ventilateurs unidirectionnels (VD) et Deux (2) registres motorisés placés à la sortie des VD (REG1, REG2) placés dans la liaison galerie et la mezzanine vestige pour la Station Place des Martyrs.
- Une (1) armoire d'alimentation et de contrôle commande (TVENT)contient Quatre (4) ventilateur dans chaque puits de ventilation (PV1,PV2).[7]

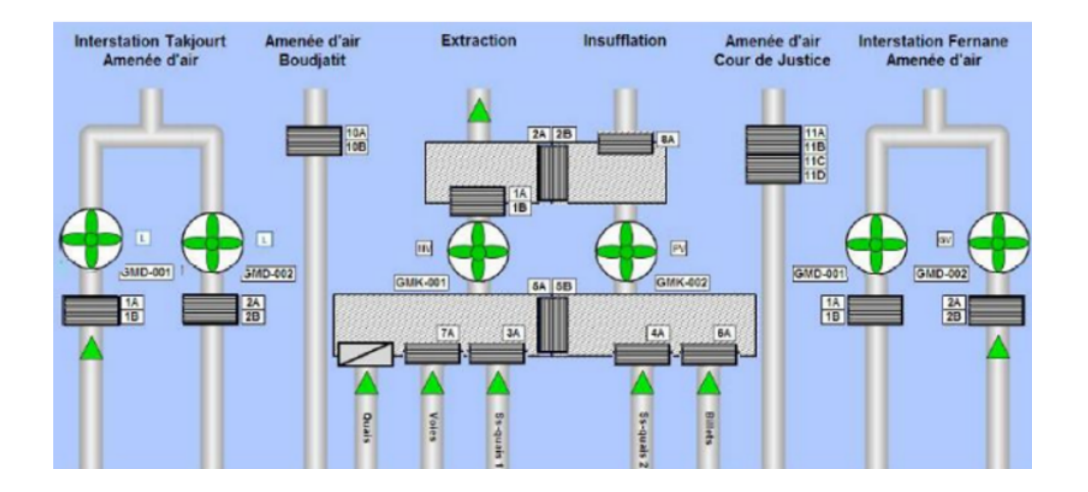

Figure I.5 – Implantation des ventilateurs et groupes registres en station hors TGP et puits.

#### I.5.3 Équipements du système de ventilation Extension B

Contient trente(30) ventilateurs sont répartis en puits et en stations :

- Trois armoires d'alimentation et de contrôle commande (TVENT) contenant Deux (2) ventilateurs par chacun dans la station Bachdjarah Tennis .
- Deux armoires contenant deux ventilateurs par chacun, dans Les autres Stations.
- Deux armoires d'alimentation et de contrôle commande (TVENT) contient deux ventilateurs dans chaque puits de ventilation (PV1, PV2, PV3).

#### I.5.4 Équipements du système de ventilation Extension C

Contient vingt-cinq(25) ventilateurs sont répartis en puits et en stations :

- Cinq (5) armoires d'alimentation et de contrôle commande (TVENT)
	- TVENT 1 est composée de : Deux (2) ventilateurs (VSD1,2).
	- TVENT 2 est composée de : Deux (2) ventilateurs (VSD3,4).
	- Pour TVENT 3,4,5 chacun équipe de 1 ventilateur (VD) .
- Deux armoires contenant quatre ventilateurs (VSD) par chacun dans la station Aïn Naadja ; et Deux (2) registres motorisés par TVENT.
- Une (1) armoire d'alimentation et de contrôle commande (TVENT) contient Quatre (4) ventilateur dans chaque puits de ventilation (PV4, PV5) ET Une (1) armoire d'alimentation et de contrôle commande (TVENT) contient Deux ventilateurs dans Pv6.[8]

#### Remarque

- VSD : le ventilateur fonctionne en mode désenfumage (vitesse 50 HZ) et en mode confort, nocturne (vitesse 35/25 HZ, 10 HZ respectivement).
- **VD** : le ventilateur fonctionne uniquement en mode désenfumage (vitesse 50 HZ).

## I.6 Présentation du problématique

Afin de gérer le trafic de la ligne1 et des extensions (A, B, C) du Métro d'ALGER et effectuer sa maintenance et d'intervenir en cas de défaillance, l'EMA propriétaire, a besoin de contrôler et de superviser l'état de chaque segment de l'ensemble du système intégral de métro telle que la présence de tension, la présence de courant, états des actionneurs, alarmes... Tout cela doit être effectuer dans un intervalle de temps relativement court pour assurer la satisfaction des clients.

Le système SCADA actuel déployé au niveau de centre PCC sert à contrôler et à transmettre l'état de l'ensemble des sous-systèmes des extensions (A, B, C) et ligne1, il permet de réaliser l'acquisition en temps réel, gérer les alarmes associées à des dépassements des seuils Max et Min et établir l'historique à des fins d'utiliser pour l'analyse et le diagnostic des défauts. L'acquisition de l'information est réalisée à travers un PLC, instrumentation Déportée, elle est transmise via des réseaux informatiques industriels à un PC serveur sur lequel est hébergé le logiciel SCADA, et sera transmise à son tour Vers les

PCs Clients.

Donc l'exploitant ayant tous ces sous-systèmes à gérer en temps réel, risque fortement de ne pas prendre en compte une information alarme ou défaut qui remonte à lui tous en même temps sur le PCC actuel et donc ne pas agir correctement et au bon moment et de prendre les bonnes mesures en conséquence ce qui pourrait être grave en cas d'incendie.

En tous ces problèmes mettent en relief la nécessité de dégorger le système actuel, et réaliser un nouveau système SCADA qui sera dédié exclusivement pour la gestion des systèmes de ventilation désenfumage pour toute la ligne de métro d'Alger (A, B, C et ligne1), et éventuellement pour les futures extensions (B1, C1) qui sont en cours de réalisation.

## I.7 Cahier de charges du projet

Ce projet est proposé par le responsable de pole automatisme de COLAS RAIL ALGERIE au profit de l'entreprise de METRO D'ALGER. Il consiste à étudier et concevoir un système de contrôle, commande et supervision avec SCADA dédié que pour les systèmes de ventilation désenfumage de toute la ligne de métro d'ALGER.

La solution comprend la réalisation d'un réseau local désenfumage RLD pour l'extension B Cette démarche est assurée par un automate nommé : « Automate Concentrateur Désenfumage (ACD) » de type S7-400.

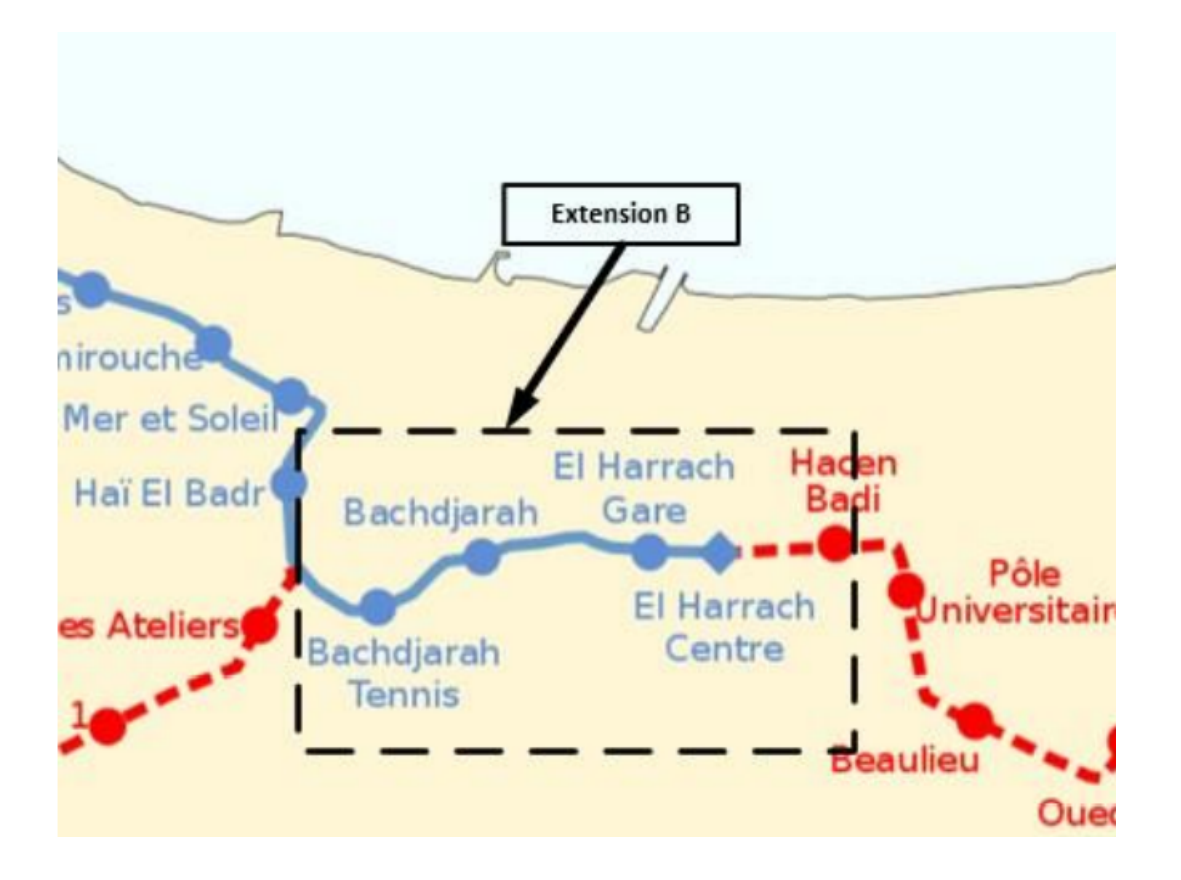

Figure I.6 – Extension B.

Il sera basé sur le principe de « la boite aux lettres ». Il assure l'acquisition et l'échange bidirectionnel des informations entre l'ensemble des automates métiers des stations et des inter-stations de l'extension B.

L'ACD reçoit les télécommandes des scénarios depuis le PCC à travers le RMS en mode distant et en local depuis l'IHM chef de station à travers le réseau RLD. L'ACD assure la gestion des scénarios désirés en envoyant des commandes de marche vers les ventilateurs Concernés.

Cette solution est inspiré des architectures déployées au niveau des extensions A, C et la ligne1.

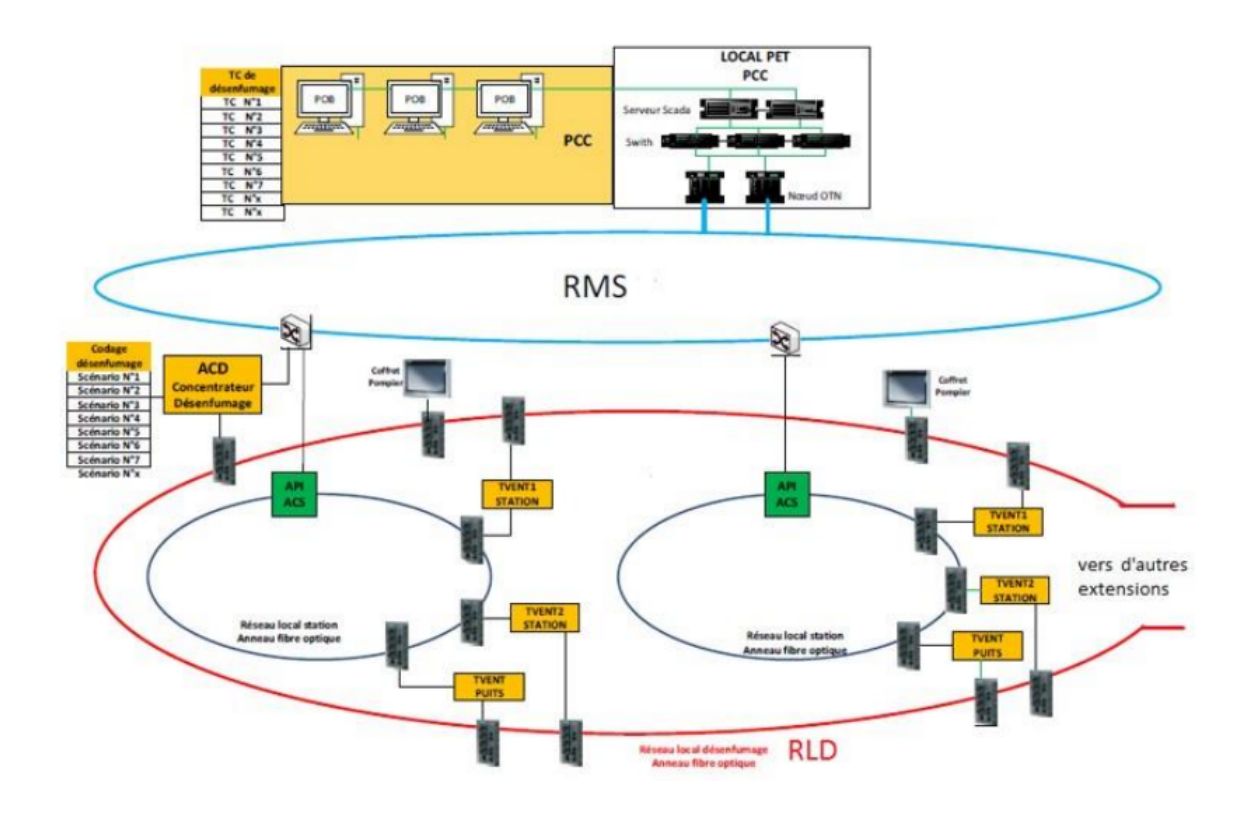

Figure I.7 – Réseau Local Désenfumage RLD.

Le but final c'est de réaliser un système de supervision permettant à l'opérateur se trouvant au poste de contrôle centralisé PCC de télé-surveiller et télé-contrôler les ventilateurs de désenfumage de toute la ligne de métro d'AL-GER.

#### I.8 Conclusion

Dans ce chapitre, nous avons présenté la description de la technique de désenfumage ainsi que l'installation du système de la ventilation et le désenfumage du métro d'Alger. L'analyse détaillée de fonctionnement du système de désenfumage du métro d'Alger ainsi sera présentée dans le prochain chapitre.

Chapitre II

Analyse fonctionnelle du système de ventilation de métro d'Alger

### II.1 Introduction

A travers ce chapitre on va décrire l'analyse fonctionnelle du système de ventilation confort-désenfumage pour toute la ligne du métro d'Alger, tout en expliquant les disparités dans l'architecture de chaque Extensions.

# II.2 Analyse fonctionnelle du système de ventilation de

## la ligne1,l'extension A et C

Le fonctionnement de la ventilation intègre trois modes de marche : le mode Local, le mode désenfumage et le mode confort. [6]

La priorité entre les diverses commandes du système de ventilation est classée comme suit :

- 1. Mode Local :c'est le mode le plus prioritaire, qui concerne la commande locale depuis les armoires de commande deux types de commandes doivent être possibles : commande marche/arrêt unitaire (un seul ventilateur à la fois) ou bien commande marche/arrêt groupée (allumer ou éteindre tous les ventilateurs).
- 2. Mode Désenfumage : les ventilateurs sollicités, fonctionnant en débit normal, sont commandés par les coffrets de désenfumage dans l'ordre de leur prise en main.
- 3. Mode Confort : Avec modulation des débits des ventilateurs en fonction des conditions d'ambiance, ce mode est commandé par le poste de supervision (PCC).

Mode locale : Le mode Local est à utiliser uniquement par du personnel qualifié. Ce mode a la priorité la plus élevé. Lors d'un passage en mode local depuis les armoires de commandes, toutes les sorties PLC associées aux équipements de ventilation sont coupées (arrêt des moteurs des registres, des ventilateurs, . . . ). Les modes confort et nocturnes peuvent être démarrés à distance depuis le PCC via le SCADA, ou depuis le bureau CDS via les IHM's, ou localement, depuis l'IHM située en face avant de l'armoire TVENT, après avoir basculé le commutateur Local/Distant en façade en mode local.

Mode désenfumage : Ce mode contient quatre scénarios de désenfumage dans les endroits suivants : quai, salles des billets, tunnel côté amont de l'ouvrage et tunnel côté aval de l'ouvrage. Le désenfumage s'affranchira des alarmes liées aux vibrations et aux températures des moteurs des ventilateurs, et continuera à fonctionner de telle sorte à remplir son rôle de maîtrise de la propagation des fumées.

Le désenfumage pourra être activé des façons suivantes :

- A distance, depuis le PCC : Une télécommande de démarrage de scénario est envoyée depuis PCC vers l'ACD à travers le réseau RMS, l'ACD transforme cette télécommande en des commandes de marche/arrêt vers les ventilateurs concernés selon le scénario désiré.
- A distance, depuis les IHM de désenfumage : Dans chaque bureau chef de station, des écrans tactiles de 19 pouces seront installés. Ces écrans tactiles permettront d'envoyer des télécommandes de démarrage de scénario vers l'ACD à travers le réseau R-désenfumage, l'ACD transforme cette télécommande en des commandes de marche/arrêt vers les ventilateurs concernés selon le scénario désiré. Les commandes faites depuis les IHM sont prioritaires sur les commandes faites depuis le PCC.
- En local, depuis l'IHM qui se trouve sur la façade de l'armoire : Les commandes seront possibles à pied d'œuvre en sélectionnant manuellement les commandes successives suivantes :
	- + Sélection du mode local à partir du commutateur local/distance.
	- + Sélection d'un mode de fonctionnement par pression du bouton concerné dans l'IHM de la façade (désenfumage extraction ou insufflation).

La commande locale est prioritaire sur la commande à distance.

Mode confort : Le mode Confort a pour objectifs :

- D'assurer une atmosphère saine dans les ouvrages accessibles au public que ce soit du point de vue des usagers comme du point de vue des personnels d'exploitation.
- D'évacuer la chaleur dégagée par les installations en service dans les ouvrages et locaux techniques, le matériel roulant et les personnes présentes en station (Quai et salle des billets).

La gestion de ce mode est réalisée par l'automate situé dans les armoires de commandes de ventilation. Un poste de supervision qui est positionné au poste de commande centralisé (PCC) permet de commander les ventilateurs et de visualiser l'état des équipements en mode locale, et seule les commande « arrêt, marche extraction » qui sont possible. Le SCADA envoie la consigne de température (Tr) à l'automate de désenfumage, ses données sont envoyées ensuite par communication Modbus TCP à l'automate. Il permet également d'assurer la traçabilité des alarmes survenues durant l'exploitation.

De manière générale, dans ce mode, il y a trois vitesses de fonctionnement choisies en fonction de la température ambiante et de la fin de service : la petite vitesse, la moyenne vitesse et la grande vitesse.

La petite vitesse (PV) n'est autorisée qu'aux heures de fermeture du public (mode nuit), sous condition de température inférieur à la Température de Consigne. Ce mode nuit peut être activé ou désactivé depuis le poste de supervision, ou de façon automatique en entrant ou sortant de la tranche horaire qui est paramétrée sur le pupitre opérateur présent en face avant de l'armoire de contrôle ventilateur.

La moyenne et la grande vitesse (MV et GV) sont utilisées pour les heures d'ouvertures au public. La descente de grande vitesse en moyenne vitesse ou de moyenne vitesse en petite vitesse s'effectue si la température mesurée est inférieure ou égale à la consigne température. Et la montée de petite vitesse en moyenne vitesse ou de moyenne vitesse en grande vitesse s'effectue si la température mesurée est supérieure à la consigne de température.

En inter-station, les ventilateurs peuvent être utilisés en mode confort, alternativement, ou ensemble. Mais en station, seul le ventilateur 1 du quai qui est utilisé en mode confort. Et si l'installation est alimentée par le groupe secours, les ventilateurs (stations et inter-stations) sont forcés en « mode nuit ».

## II.3 Analyse fonctionnelle du système de ventilation de

### l'extension B

Le système de ventilation de l'extension B du métro d'Alger sur laquelle on a travaillé diffère de la solution déployée dans les stations de la ligne 1 et les des deux autres extensions A et C et les disparités entre les deux sont :

- Il n'y a pas un réseau local désenfumage RLD pour assurer la gestion des scénarios de désenfumage de tous les ventilateurs de l'extension B et assurer la communication entre les TVENT.
- Le système est commandable à distance depuis le SCADA mais le PCC communique avec les APS de chaque TVENT à travers le réseau RMS, les APS transforme la télécommande du sécanrio désiré en des commandes vers les ventilateurs concernés.
- La communication entre l'APS et les variateurs de fréquence est faite à travers un réseau Profinet.
- Il n'y a pas d'IHM sur l'armoire mais plutôt des LED et des boutons.

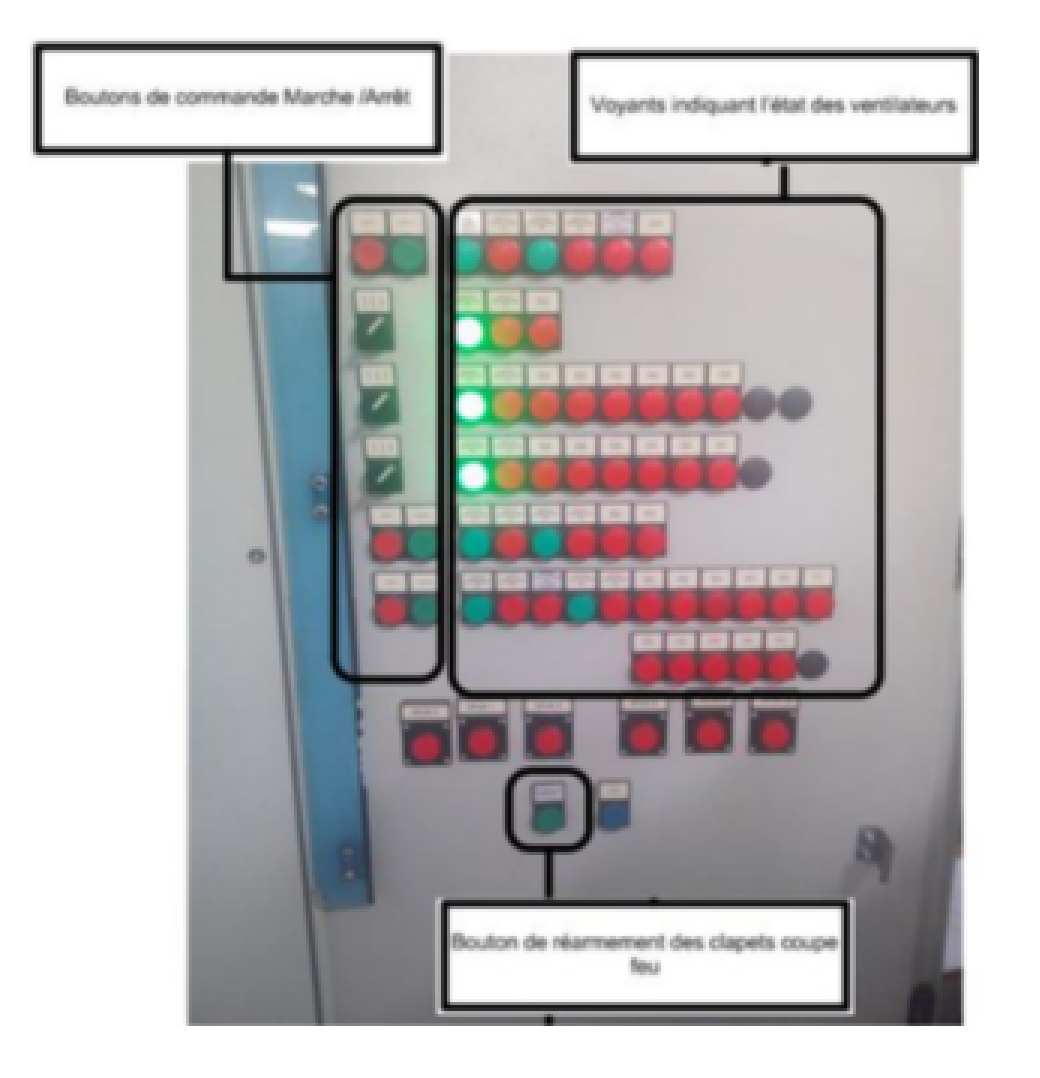

Figure II.1 – Armoire TVENT, extension B.

Ces disparités feront l'objectif de notre travail et afin de remédier à cet inconvénient et répondre à notre cahier des charges, on a opté à créer un réseau local désenfumage RL pour la gestion des scénarios de désenfumage de toute l'extension B. Un scenario de désenfumage peut être lancé depuis les différentes IHM's et la séquence du lancement des commandes, pour les différents équipements, sera réalisée automatiquement par logique programmée sur Automate (l'exploitant n'a qu'à choisir le numéro de scenario adéquat). Lors de l'activation de ce mode, tous les ventilateurs s'arrêtent et les registres se ferment.

Ceci nous permettra par la suite de rendre la gestion des scénarios de désenfumage possible par un seul automate concentrateur l'ACD qui fait transformer la commande envoyée depuis le SCADA PCC ou les IHM's de chaque station aux ventilateurs concernés.

## II.4 Architecture de contrôle commande existante du

### système de désenfumage

Le réseau local désenfumage existant est une infrastructure de communication autonome qui relie l'ensemble des automates de ventilation situés dans les stations et les inters-stations .

Cette installation est constituée des équipements de contrôle-commande suivants :

Chaque armoire de ventilation de chaque station/puit contient :

- Un(1) Automate de sécurité SIEMENS S7-315F-2 PN/DP.
- Modules d'entrées sorties déportés SIEMENS de type ET200S (le nombre de ET200S varie selon l'architecture de chaque station) et de type ET200M pour Extension B
- Un Switch Scalance X208.
- Un Switch Scalance X204-2 LD.
- L'alimentation et les protections nécessaires (Disjoncteurs, relais sécuritaires...).

La figure II.1 représente l'armoire d'automate de désenfumage dans une station.

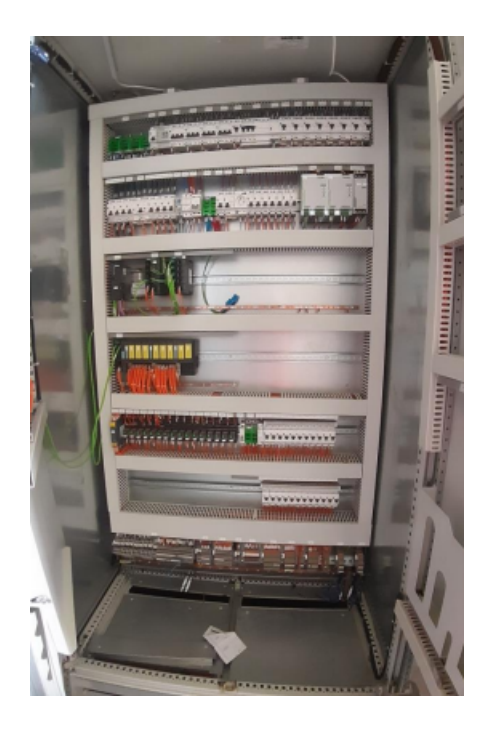

Figure II.2 – Armoire automate de désenfumage, de la station.

### II.5 Les Réseaux Industriels de Communication

Dans les systèmes d'automatisation complexe, les commandes réparties dans l'installation doivent être reliées entre elles. On utilise des systèmes de bus normalisés pour relier en réseau les différentes commandes.

Afin d'assurer une mise en réseau judicieuse et efficace des différents éléments de commande, une hiérarchie et un ordre stricts doivent être respectés. L'illustration ci-dessous montre la structure hiérarchique d'un système d'automatisation.
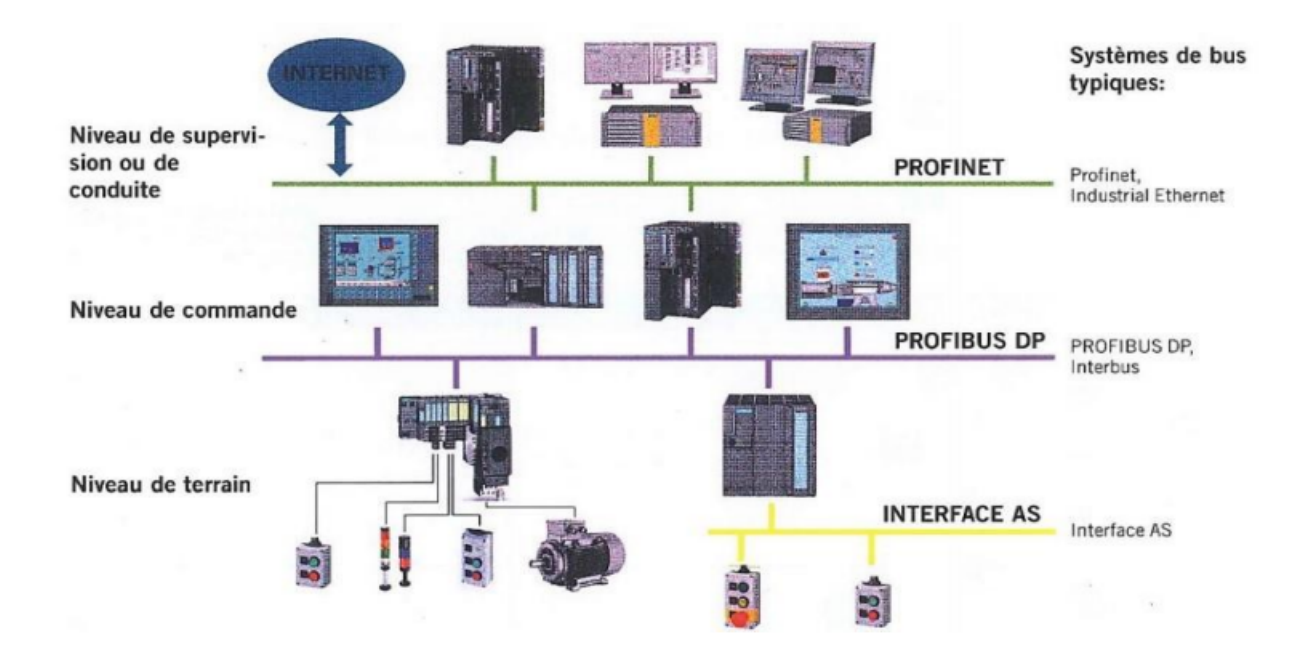

Figure II.3 – Les niveaux de communication Industriels.

### II.5.1 Profinet

Profinet représente une extension d'Ethernet TCP / IP et permet de communiquer jusqu'au niveau du terrain. Complété d'un protocole industriel, Ethernet classique a fait l'objet de nouveaux développements qui ont abouti au protocole PROFINET (PROcess FIeld EtherNET). Les données des applications en temps réel standard sont transférés avec le protocole standard TCP / IP. Grâce au protocole supplémentaire (protocole industriel), les données d'entrée et de sortie peuvent être traitées beaucoup plus rapidement, le Profinet est de ce fait capable de traiter les données en temps réel.

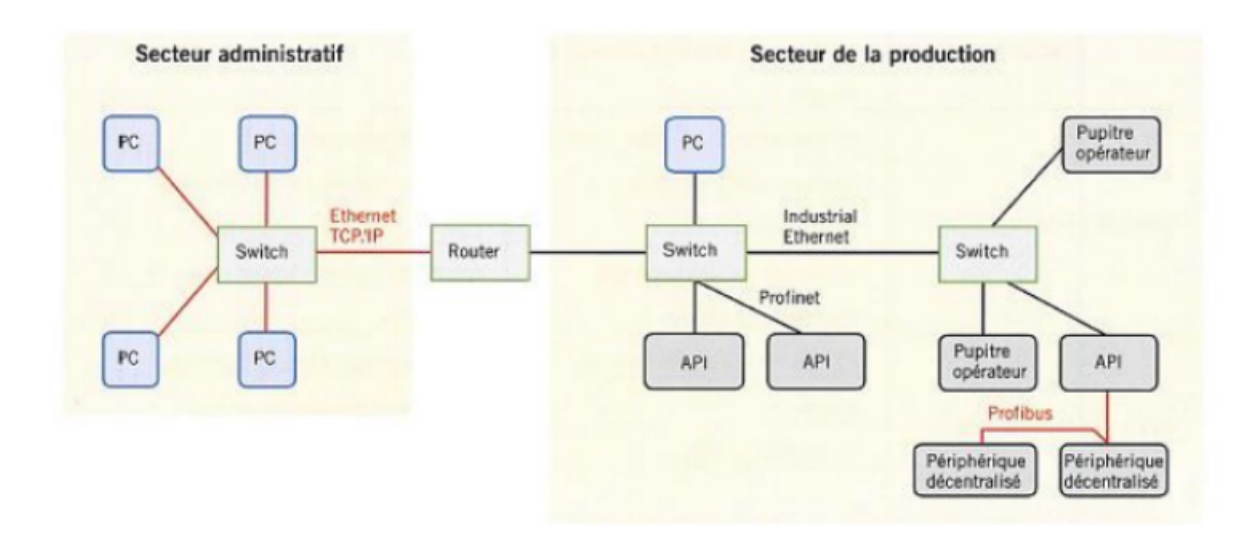

Figure II.4 – Exemple d'un câblage TCP / IP, Industriel Ethernet, Profinet et Profibus.

### II.5.2 Profibus

Profibus DP (Périphérique Décentralisé) établit une liaison directe entre l'API maître et des périphériques décentralisés (esclaves DP). Il peut s'agir d'écrans tactiles, de modules d'entrées et de sorties ou encore de convertisseurs de fréquence. Profibus DP permet un échange rapide des données entre les différentes stations.

En raison des signaux de transmissions à haute fréquence, chaque extrémité de ligne doit être munie d'une résistance de terminaison ; cette dernière est directement commutable sur le connecteur de bus.

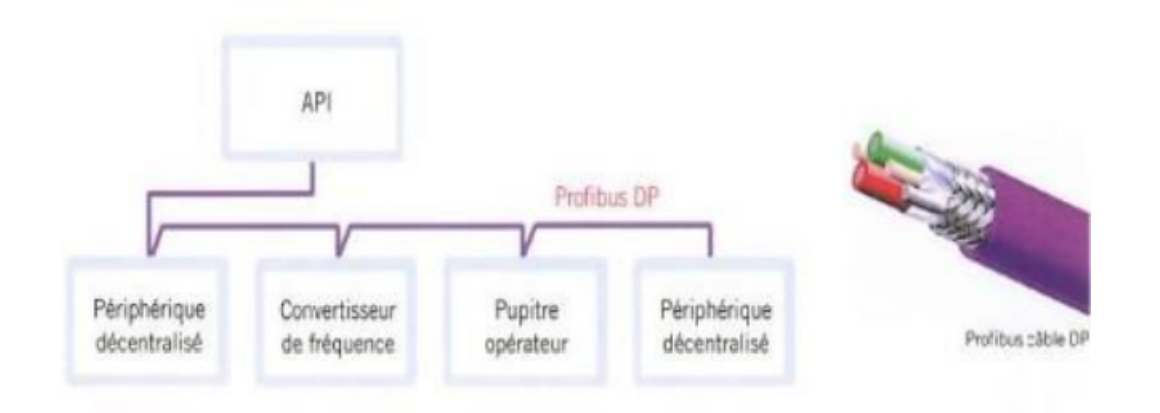

Figure II.5 – Exemple d'un câblage Profibus.

# II.6 Architecture du système intégral

### II.6.1 Réseau local station RLS

Le réseau local station est une infrastructure de communication autonome constituée de plusieurs équipements de la station et de l'inter-station reliés par une infrastructure matériels et logiciels. Le réseau local station est réalisé par une liaison en Fibre Optique multi mode raccordant l'automate concentrateur station ACS à l'ensemble des automates situés dans les locaux techniques suivants :

- Poste des équipements techniques PET (concentrateur de point en station)
- Postes d'éclairage et force (PEF1 et PEF2)
- Poste de Redressement (PR).
- Puits de ventilation en inter-station.
- Local pompage station.
- Puits de pompage en inter-station.
- Armoire API (Escaliers mécanique).
- Armoire API (Ascenseur Station).

### II.6.2 Automate Concentrateur Station (ACS)

e principe de la supervision technique des équipements repose sur la mise à disposition d'informations d'état ou d'alarme venant des installations en stations et la transmission de commandes vers les divers équipements de terrain.

Cette démarche est assurée par un automate nommé : "Automate Concentrateur Station (ACS) » de type S7-400 implanté dans chacune des stations. Le fonctionnement de l'ACS repose sur le principe de « la boite aux lettres » il assure l'acquisition et l'échange bidirectionnel des informations entre les automatismes des deux réseaux RLS et RMS. L'échange de données est réalisé par trois modules de communication de type coupleur Ethernet (Un coupleur intégré permettant l'échange de données avec les équipements station, les deux autres assurent la liaison avec le PCC.) L'ACS s'interface à travers :

• Le réseau multi services (RMS) avec Le système central SCADA situé au niveau du poste de commande centralisé.

• le réseau local (RLS) (liaisons S7) avec les automates équipements de : Ventilation (désenfumage et confort), Ascenseurs, Escaliers mécaniques, Pompage Postes de redressement et poste d'éclairage force.

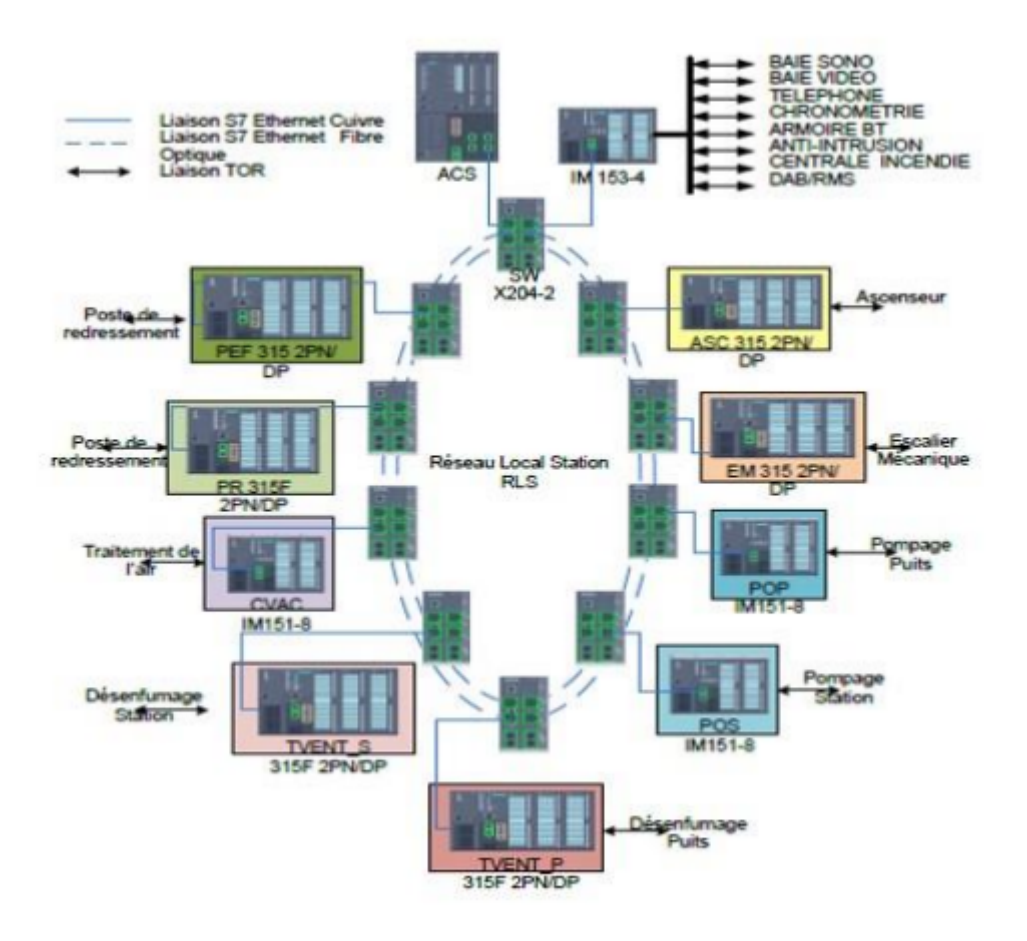

Figure II.6 – Automatismes du Réseau Local station.

### II.6.3 Réseau multi service RMS

Généralités sur le réseau (Open Transport Network) OTN : Open Transport Network (OTN) : est un réseau de communication basé sur la technologie de la fibre optique utilisé pour couvrir les besoins de communication de vastes environnements tels que métro, autoroutes, aéroports et l'industrie pétrochimique.

L'OTN permet de transmettre une multitude d'informations (voix, données, vidéo numérique et LAN) de manière entièrement transparente dans le réseau.

Un réseau OTN est constitué de nœuds OTN interconnectés par un double anneau de fibres optiques à liaisons point à point. Il en résulte deux anneaux à fibres optiques de rotation contraire. En mode de fonctionnement normal, toutes les données des équipements périphériques sont transmises via un anneau, tandis que le second anneau reste en mode de réserve. Cet anneau est maintenu en synchronisation avec l'autre anneau afin de garantir la disponibilité d'une sauvegarde.

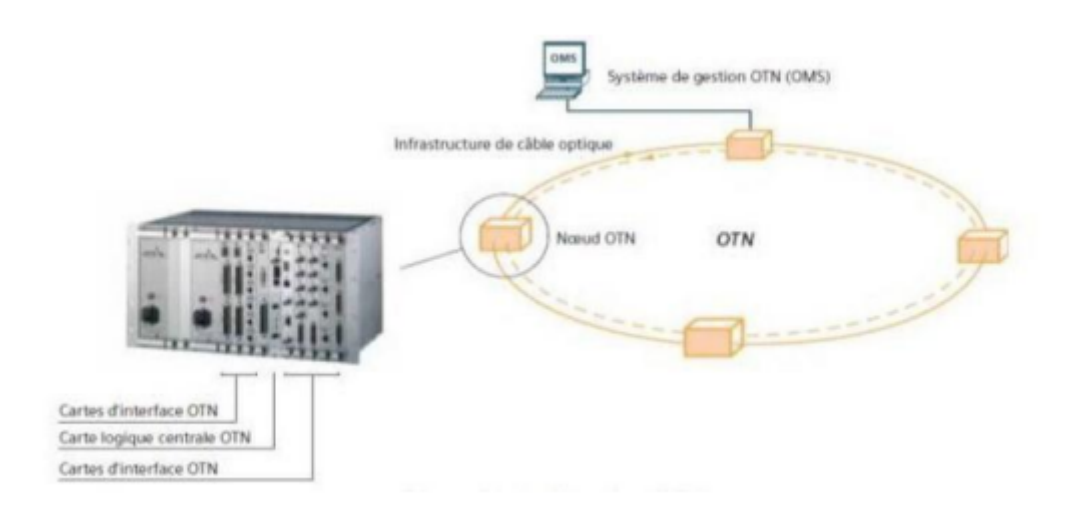

Figure II.7 – Réseau OTN.

RMS du métro d'Alger : Le réseau multiservice RMS est une infrastructure de communication autonome constitué de nœuds permettant de relier les différentes stations du métro d'Alger au PCC. Pour transporter les informations entre le poste de commande centralisé PCC et l'automate concentrateur station le RMS s'appuie sur des nœuds OTN actifs, reliés en boucle par des fibres optiques monomodes. Ces nœuds assurent l'insertion et l'extraction du trafic d'informations.

### II.7 Conclusion

Dans ce chapitre, nous avons présenté L'analyse détaillée de fonctionnement du système de désenfumage du métro d'Alger Dans le prochain chapitre, nous allons aborder la solution d'automatisme proposée pour l'extension B, en explicitant la partie software et la programmation.

Chapitre III

Solution d'Automatisation et Supervision de l'extension B

### III.1 Introduction

Pour assurer le contrôle commande des différents modes de fonctionnement des ventilateurs, nous allons présenter dans ce chapitre la solution d'automatisation qu'on a proposé pour la gestion des scénarios de désenfumage qui consiste à proposer une nouvelle architecture de contrôle-commande , et élaborer un programme permettant de faire fonctionner le système de manière automatique ainsi que le développement d'une interface de supervision pour faciliter l'exploitation des équipements industriels.

### III.2 Description de la nouvelle architecture de contrôle

### commande du système de désenfumage

Afin d'augmenter la disponibilité du système de désenfumage et sa sécurité, nous proposons une nouvelle architecture de contrôle commande pour l'extension B.

#### III.2.1 Principe de fonctionnement

Le principe de la supervision technique des équipements repose sur la mise à disposition d'informations, d'état ou d'alarme venant des installations en stations et inter-station et la transmission de commandes vers les divers équipements de terrain et assurer la gestion des scenarios de désenfumage, et les automates installés au niveau des armoires de ventilation assure le contrôle commande des ventilateurs.

Cette démarche est assurée par un automate nommé : « Automate Concentrateur Désenfumage (ACD) », l'ACD assure l'acquisition et l'échange bidirectionnel des informations entre l'ensemble des automates métiers des stations et des inter-stations de l'extension « B ». La nouvelle architecture comprend les changements suivants :

#### III.2.1.1 Implémenter un ACD de type S7-400FH

Les critères de ce choix sont principalement la sécurité et la disponibilité de l'installation. En terme de sécurité l'automate SIEMENS S7-400 FH (Failsafe, Fault tolerant) satisfait aux exigences de sécurité jusqu'à SIL 3 (Safety Integrity Level) selon CEI 61508, AK6 selon DIN V 19250 et Cat. 4selon EN 954-1. Aussi il offre une communication de sécurité via PFOFIBUS DP avec

### profil PROFISafe. [9]

L'automate S7-400FH réduit la probabilité de défaillance, assurant un système d'automatisation de sécurité à haute disponibilité. A l'apparition d'un défaut dans le système de commande, les parties défaillantes sont suppléées par des éléments redondants qui assurent ainsi la continuité du processus, contrairement au S7-400F qui interrompt le processus et le met dans état sur. Il comporte deux CPU permettant un basculement en cas de problème d'une CPU vers la CPU standby qui devient alors maitre du système.

En cas de perte de la première boucle RLD (coupures) la CPU en standby prend le relai et assure la continuité du processus de désenfumage via la boucle RLD redondante. [10]

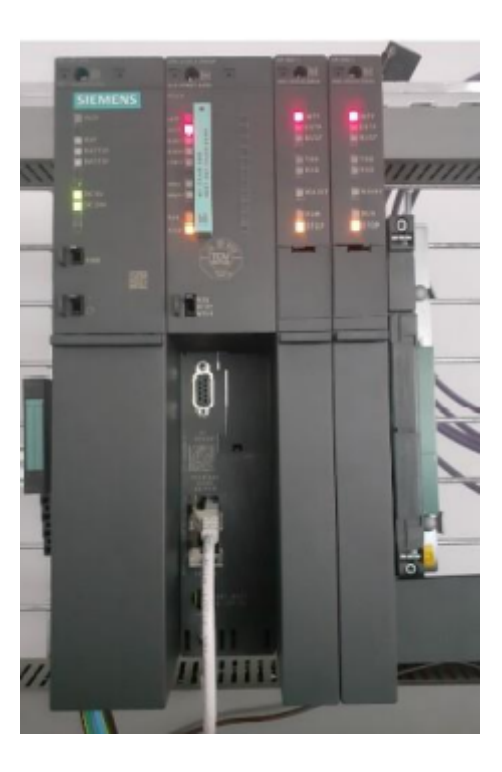

Figure III.1 – Automate programmable de type S7-400 gamme SIEMENS.

#### III.2.1.2 Contrainte qu'on a rencontré lors de choix de notre automate

Les technologies évoluent très vite et l'automatisme n'est pas en reste. Dans 10 ans, les anciennes versions de Step7 5.5 seront peut-être délaissées au même titre que MICROWIN qui servait à la programmation des automates S7-200, qui sont aujourd'hui, sont de moins en moins utilisés. Donc il faut d'ores et déjà penser à utiliser le denier né S7-1500 de SIEMENS comme un ACD qui encore plus puissant que le S7-400 (temps de réponse bus de don d de panier inférieur à 500 ms), cependant ce dernier se programme exclusivement avec le logiciel TIA PORTAL, ce qui a été un frein dans notre travail, étant donné que le reste du projet est programmé avec step7, donc il a été impossible de lier les deux projets.[11]

Sachant que la migration d'un projet de step7 vers TIA PORTAL n'est pas possible dans notre cas suite à l'utilisation des programmes sécuritaires qui ne peuvent être migrer comme le reste du projet.

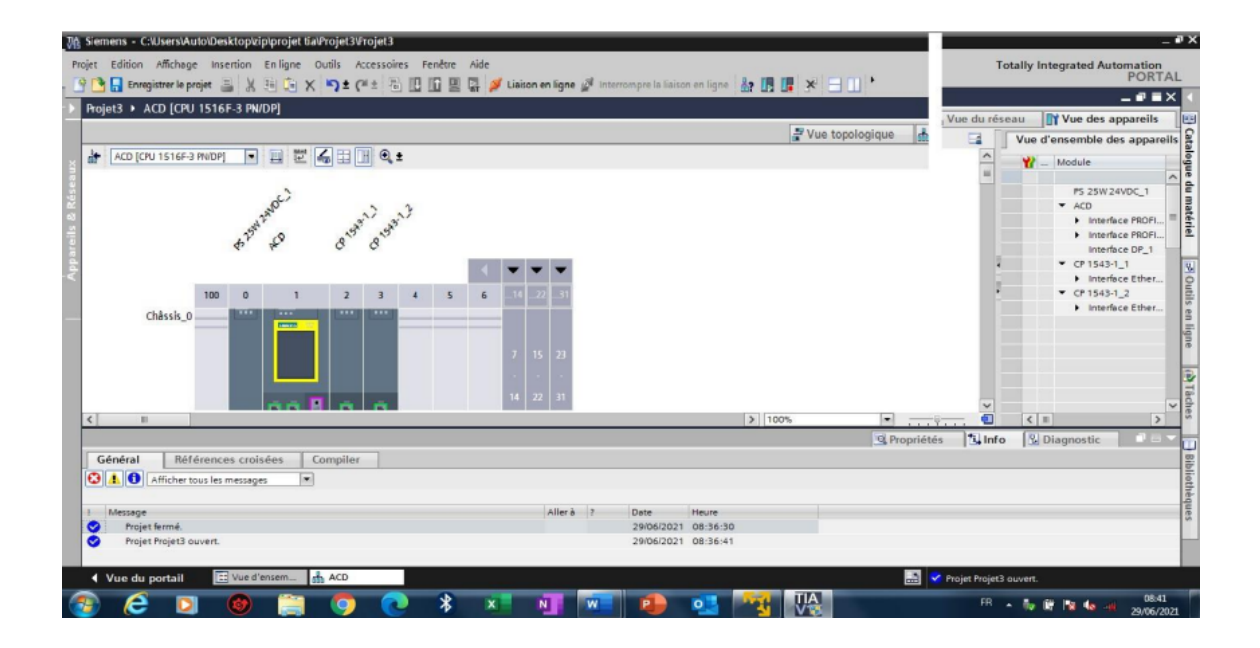

Figure III.2 – Configuration matérielle de S7-1500 sur le logiciel TIA PORTAL V15.

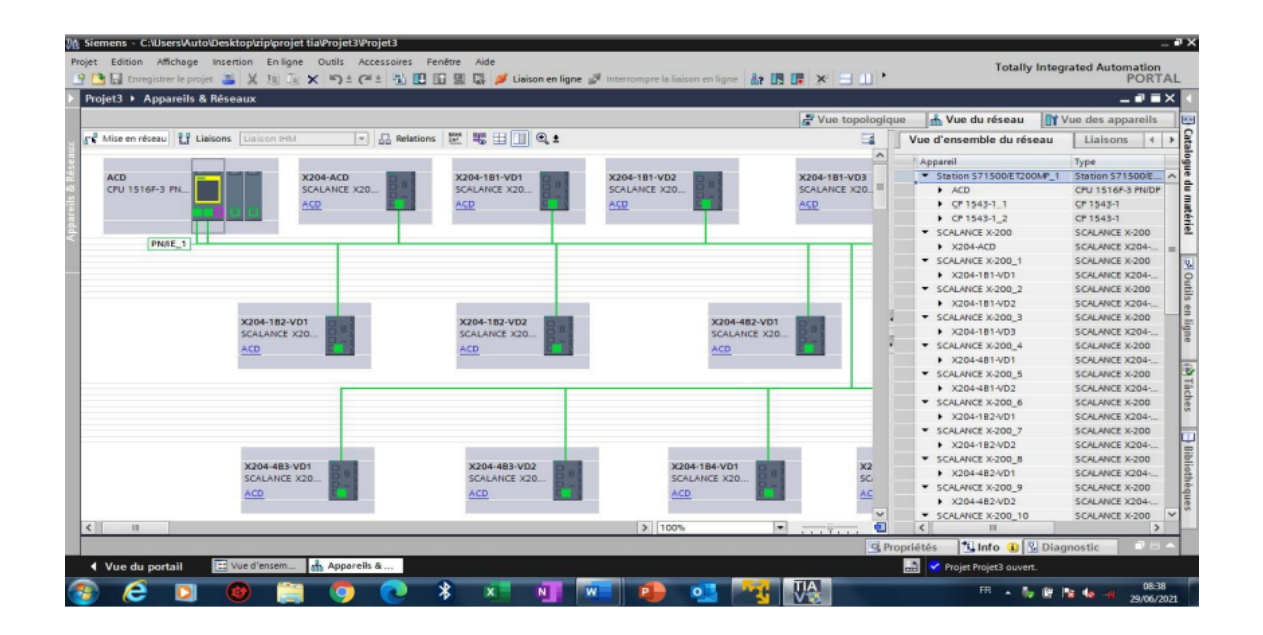

Figure III.3 – Vue topologie réseaux RLD (ACD et SCALANCE X204- LD).

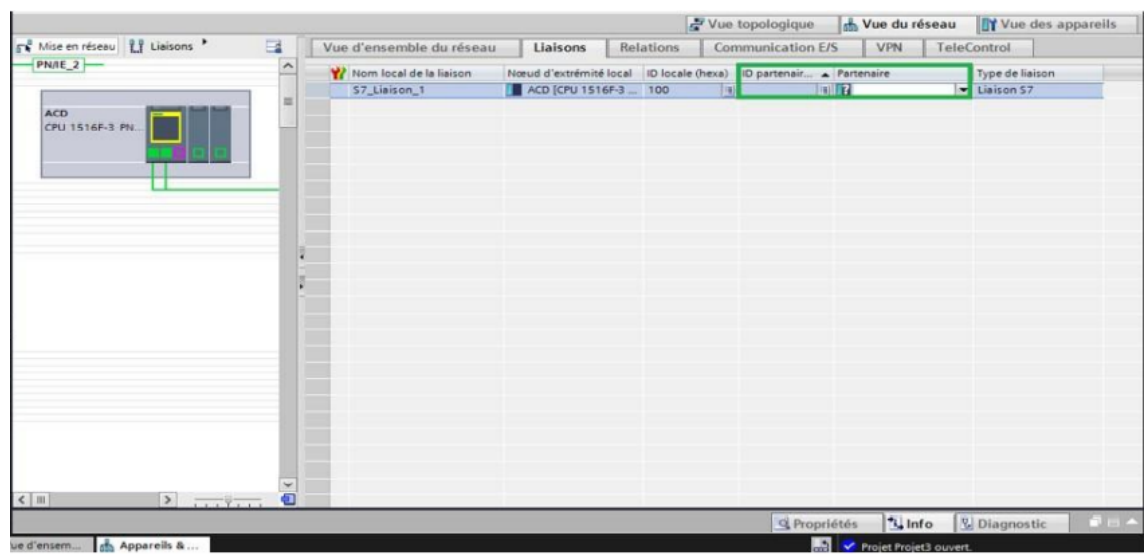

Figure III.4 – Impossibilité de créer une liaison entre un projet dans TIA PORTAL et un autre sur STEP7.

Donc suite à ce problème d'incompatibilité des logiciels et pour gagner du temps on a utilisé le s7 400 pour satisfaire le besoin principal de notre cahier des charges.

### III.2.1.3 Remplacer la liaison PROFINET entre l'automate et le variateur par une liaison PROFIBUS

Actuellement, les informations et les commandes de chaque variateur sont transmises en filaire par l'ET200M, mais certaines informations concernant quelque paramètre et états du variateur sont transférés vers l'automate S7300 F 2PN/DP via une liaison PROFINET (température moteur, fréquences ,...etc.).

Ceci nous permettra par la suite de libérer 27 adresses IP de notre réseau Ethernet.

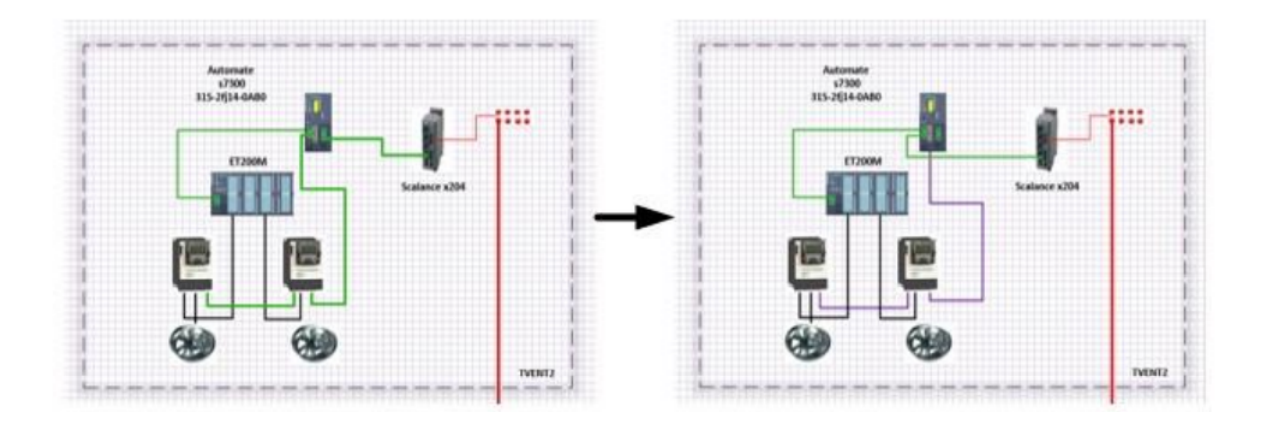

Figure III.5 – Modification de réseau PROfinet par PROFIBUS entre le variateur et l'automate.

### III.2.1.4 Ajout d'un convertisseur profinet/Fibre optique et un terroir fibre optique

Pour transmettre l'information entre l'automate métier qui se trouve dans l'armoire de ventilation, et l'ACD dans le coffret RLD, et comme la distance entre ces deux derniers est supérieure à 90m, nous avons rajouté un terroir fibre optique et un convertisseur PROFINET/Fibre optique.

### III.2.1.5 Ajout d'un commutateur numérique de type X204-LD-TS

Pour raccorder les équipements au réseau local de désenfumage, on a dû ajouter un switch X204-LD de SIEMENS et le faire relier avec l'automate et le tiroir fibre optique.

### III.3 Principe de communication

### III.3.1 Communication via Ethernet TCP/IP

Afin d'assurer le bon fonctionnement du système de ventilation et de désenfumage, une communication bidirectionnelle (appelé auto-cicatrisante) est utilisée entre l'automate concentrateur de désenfumage et les différents automates métiers installés dans chaque armoire de ventilation. Chaque automate est lié au réseau RLD via un switch Scalance X204-2LD avec une liaison Ethernet en TCP/IP. La boucle RLD réalisée entre les différents switch Scalance est en fibre optique (FO), et Switch Scalance X208 avec des ports Profinet pour relier l'automate APS avec les différents ET200S du réseau.

### III.3.2 Communication Profibus

Les informations et les commandes de chaque variateur sont transmises en filaire par l'ET200S, mais certaines informations concernant quelque paramètre et états du variateur sont transférés vers l'automate via une liaison PROFIBUS (température moteur, registre de la mémoire image...etc.).

#### III.3.3 Communication par fibre optique et filaire

Une communication filaire est utilisée pour faire la liaison entre les ET200S et les ventilateurs d'extractions et de soufflages ainsi que les variateurs de vitesses qui eux aussi sont reliés par communication filaire avec les grands ventilateurs (VSD) de désenfumageOn a utilisé une communication en fibre optique pour relier les dix neufs (19) Scalance (Switch) en vue de la longue distance entre eux de l'ACD et les TVENT's, afin d'assurer le dialogue avec le PCC via le réseau multi service (RMS).

Une communication filaire pour faire la liaison entre les ET200M et les ventilateurs d'extractions et de soufflages ainsi que les variateurs de vitesses qui eux aussi sont relier par communication filaire avec les grands ventilateurs (VSD) de désenfumage.

#### III.3.4 Protocole de communication entre les différentes armoires

Les liens de communications sont sous protocole Siemens S7 basé sur TCP/IP. L'adresse IP de chaque coupleur Ethernet nécessaire à l'établissement des liens de communication entre les différents automates. La figure II.2 représente Architecture de réseau locale désenfumage (inter station).

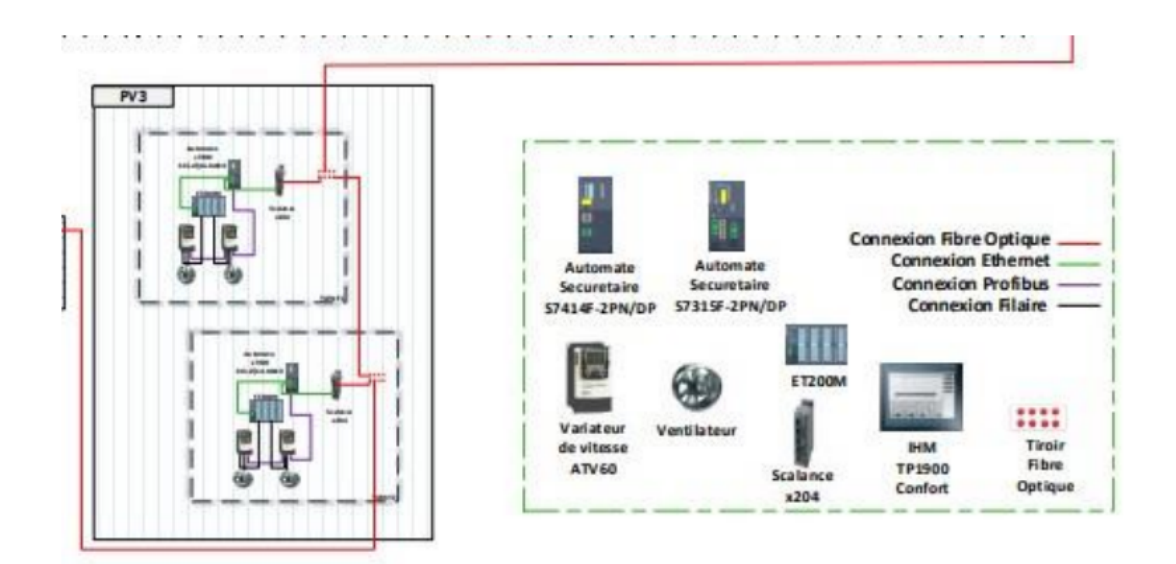

Figure III.6 – Architecture de réseau locale désenfumage (inter-station).

# III.4 Architecture du système intégral

L'architecture automatisme déployée dans les stations du métro d'Alger est composée de trois parties :

- Automatismes du Réseau local Station RLS.
- Automate Concentrateur Station ACS.
- Réseau multi service RMS.

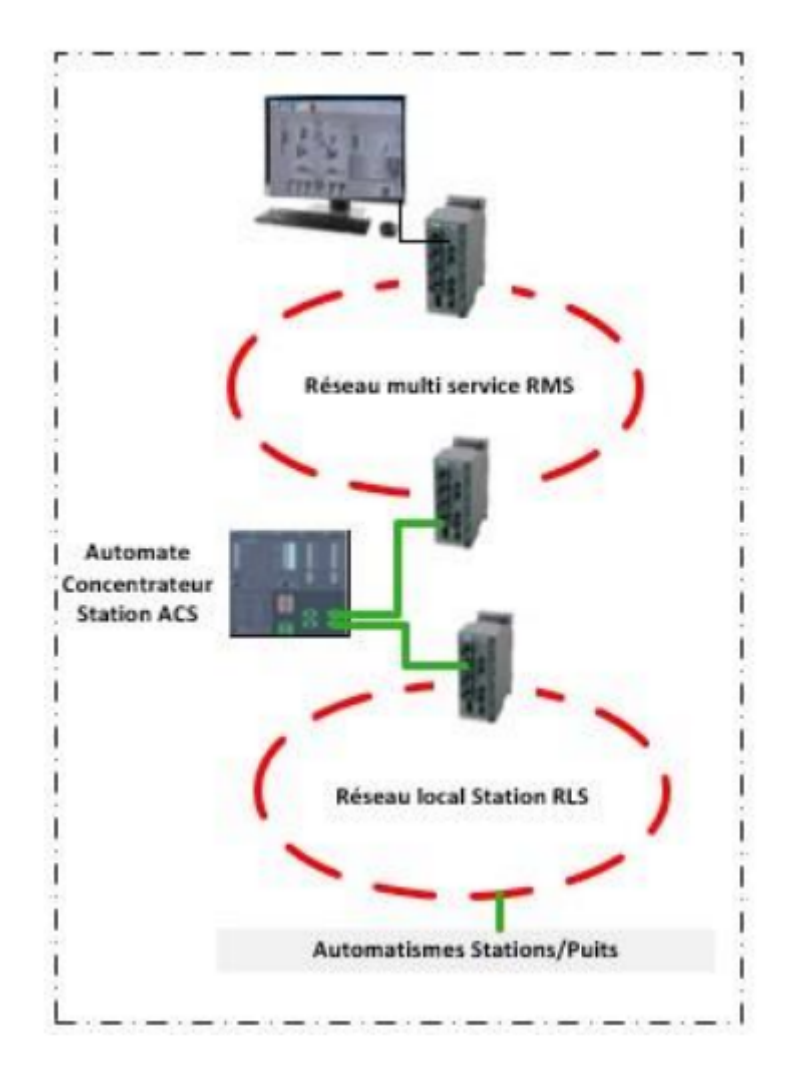

Figure III.7 – Architecture Automatisme du système intégral du métro d'Alger.

### III.5 Architecture générale contrôle commande :

La nouvelle architecture après les modifications apportées est montrée ci-dessous :

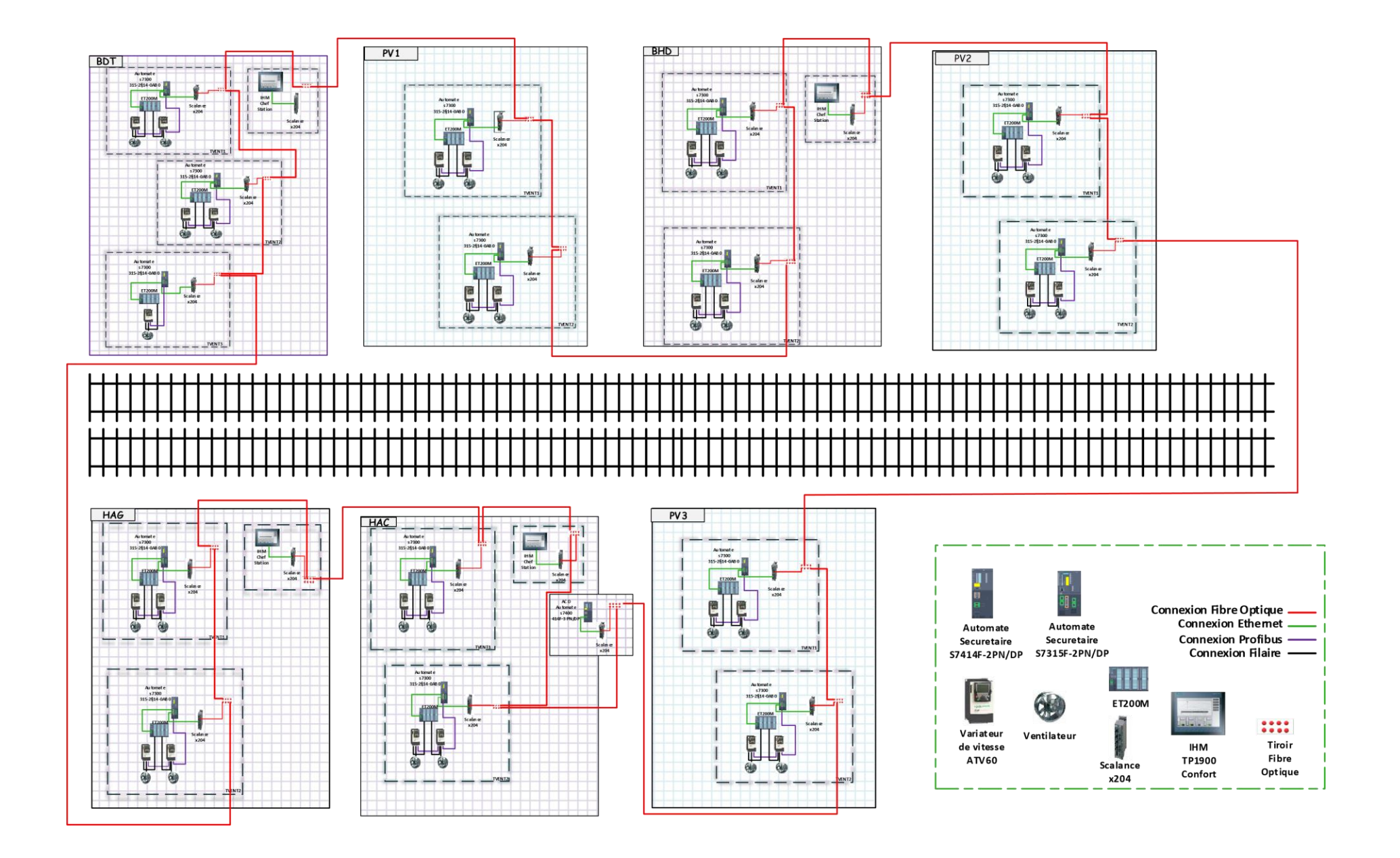

### III.6 Automate programmable industrielle

C'est un dispositif électronique programmable destiné à la commande de processus industriels par un traitement séquentiel, logiques, de temporisation, de comptage ou arithmétiques, il envoie des ordres vers les pré-actionneurs (partie opérative coté actionneur), à partir de données d'entrées qui sont les capteurs dont le rôle est la partie de commande, ou bien à partir de consigne et d'un programme informatique. [12] Ils peuvent être utilisé dans plusieurs domaines que ce soit le pétrolier, les usines de montages, de production, ou même dans l'industrie ferroviaire d'où mon domaine d'application.

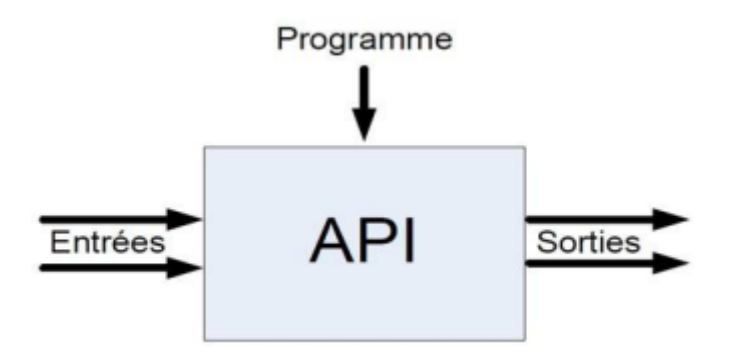

Figure III.8 – Automate programmable industriel.

## III.6.1 Configuration matérielle de l'automate concentrateur de

### désenfumage ACD

La configuration matérielle de l'automate concentrateur de désenfumage ACD comporte :

- Châssis central CR3 à 4 emplacements. Référence : 6ES7 401-1DA01- 0AB0.
- Une alimentation type PS407 : 10A, large plage, AC 120/130 V, 10A Référence : 6ES7407-0KA02-0AA0 (consommation en courant CPU+CP=  $150mA+1.4A$ ).
- CPU 414F-3PN/DP, central processing unit for s7-400F and S7-400H/FH, 3 interfaces : 1x MPI/DP, 1x Ethernet/profinet, 1x logement pour cartouche interfaces IF. Référence : 6ES7414-3FM07-0AB0.
- - Deux cartes de communication CP 443-1 pour communiqué avec le

RMS, la deuxième pour assurer la redondance. Référence : 6GK7443-1EX30-0XE0.[13]

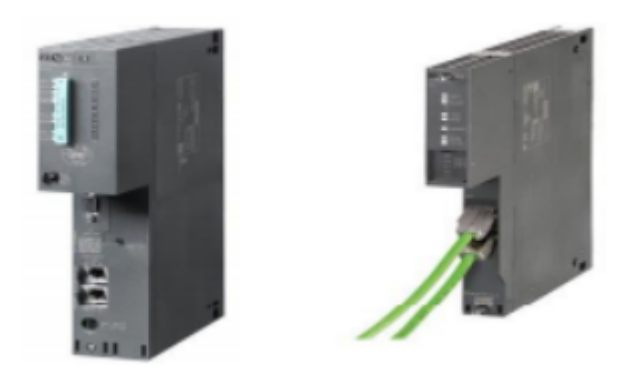

Figure III.9 – La CPU et le CP de l'ACD.

### III.7 Configuration matérielles dans le logiciel STEP 7

### (Hardware)

Dans cette partie, nous exposons la configuration matérielle et les modifications réalisées dans l'outil de programmation Step7, afin d'améliorer l'automatisation de notre processus.

### III.7.1 Description du logiciel STEP 7

STEP7 est le progiciel de base pour la configuration et la programmation de systèmes d'automatisation SIMATIC S300 et S400. Il fait partie de l'industrie logicielle SIMATIC. Le logiciel de base assiste dans toutes les phases du processus de création de la solution d'automatisation, La conception de l'interface utilisateur du logiciel STEP7 répond aux connaissances ergonomiques modernes. Il est conforme à la norme CEI 61131-3. [14]

### III.7.2 Configuration matérielle de l'ACD S7-400

Nous avons rajouté le groupe de switch qui existent dans les armoires de ventilation de toute l'extension B à la configuration matérielle de l'ACD S7- 400. Et nous avons criée des liaisons S7 avec tout le groupe d'automates métier de l'extension « B ».

|                                                                                                    | B 2 2 4 5 8 4 8 血血由口器 №                                                                                |                                           |                                                                     |                                      |                                                     |                          |                                            |                                         |               |
|----------------------------------------------------------------------------------------------------|----------------------------------------------------------------------------------------------------|-------------------------------------------|---------------------------------------------------------------------|--------------------------------------|-----------------------------------------------------|--------------------------|--------------------------------------------|-----------------------------------------|---------------|
|                                                                                                    |                                                                                                    |                                           |                                                                     |                                      |                                                     |                          |                                            |                                         |               |
| H <sub>(0)</sub> UR1                                                                                   |                                                                                                    |                                           | RLD: Réseau OI PROFINET (100)                                       |                                      |                                                     |                          |                                            |                                         |               |
| $\mathbf{1}$<br>$\overline{\mathbf{3}}$<br>IF1<br>XI<br>X5<br>T<br>X5PIR<br>X5P2R<br>г<br>5<br>6<br>XI | PS 405 10A<br>۸<br>CPU 414F-3 PN/DP<br>MPVDP<br>PN-KO<br>Port 1<br>Port 2<br><b>ECP 443-1</b><br>PN-IO | 面(20))<br>í<br>画(9)16<br>面(1) X<br>ſ<br>ſ | 面(4) 18<br>面(3)18<br>面(2)18<br>ſ<br>í<br>í<br>面(11)4<br>面(10)<br>I. | í<br>面(12)4<br>í                     | 面(5)18<br>面(6)18<br>IJ<br>面(13)4<br>百(14)<br>ſ<br>Í | 面の16<br>đ<br>面(15)4<br>Í | 面(8) 18<br>面(17)<br>眼<br>IJ<br>面(16)4<br>ſ | 面(19))<br>í<br>$\frac{1}{100}(18)$<br>Í |               |
| Ħ<br>V1D1D                                                                                             | Data 7                                                                                                 |                                           |                                                                     |                                      |                                                     |                          |                                            |                                         |               |
|                                                                                                    |                                                                                                    |                                           |                                                                     |                                      |                                                     |                          |                                            |                                         | $\rightarrow$ |
|                                                                                                    | RLD: Réseau OI PROFINET (100)                                                                          |                                           |                                                                     |                                      |                                                     |                          |                                            |                                         |               |
| Numéro d'appareil                                                                                      | Adresse IP                                                                                             | Nom d'appareil                            | Numéro de référence                                                 | Firmware                             | Adresse de diagnostic                               | Etat initial             | partagé [shared]                           | Commentaire                             |               |
|                                                                                                    | 200.100.50.31                                                                                          | <b>X204-ACD</b>                           | 6GK5 204-2BC10-2CA2                                                 | V <sub>5.1</sub>                     | 8023*                                               | activé                   |                                            |                                         |               |
| 2                                                                                                    | 200.100.50.32                                                                                          | 1B1-VD1                                   | 6GK5 204-2BC10-2CA2                                                 | V <sub>5.1</sub>                     | 8031*                                               | activé                   |                                            |                                         |               |
| 6                                                                                                    | 200.100.50.33                                                                                          | 1B1-VD2                                   | 6GK5 204-2BC10-2CA2                                                 | V5.1                                 | 8039 <sup>x</sup>                                   | activé                   |                                            |                                         |               |
|                                                                                                    | 200.100.50.34                                                                                          | 1B1-VD3                                   | 66K5 204-2BC10-2CA2                                                 | V <sub>5.1</sub>                     | 8047*                                               | activé                   |                                            |                                         |               |
| ь                                                                                                    | 200.100.50.35                                                                                          | 1B2-VD1                                   | 6GK5 204-2BC10-2CA2                                                 | V <sub>5.1</sub>                     | 8056*                                               | activé                   |                                            |                                         |               |
|                                                                                                    | 200.100.50.36                                                                                          | 1B2-VD2                                   | 6GK5 204-2BC10-2CA2                                                 | V <sub>5.1</sub>                     | 8064 <sup>x</sup>                                   | activé                   |                                            |                                         |               |
|                                                                                                    | 200.100.50.37                                                                                          | 1B3-VD1                                   | 6GK5 204-2BC10-2CA2                                                 | V <sub>5.1</sub>                     | 8072*                                               | activé                   |                                            |                                         |               |
|                                                                                                    | 200.100.50.38                                                                                          | 1B3-VD2                                   | 6GK5 204-2BC10-2CA2                                                 | V <sub>5.1</sub>                     | 8080 <sup>*</sup>                                   | activé                   |                                            |                                         |               |
|                                                                                                    | 200.100.50.39                                                                                          | 184-VD1                                   | 6GK5 204-2BC10-2CA2                                                 | V <sub>5.1</sub>                     | 8088*                                               | activé                   |                                            |                                         |               |
|                                                                                                    | 200.100.50.40                                                                                          | 1B4-VD2                                   | 66K5 204-2BC10-2CA2                                                 | V <sub>5.1</sub>                     | 8096*                                               | activé                   |                                            |                                         |               |
|                                                                                                    | 200.100.50.41                                                                                          | 4B1-VD1                                   | 6GK5 204-2BC10-2CA2                                                 | V <sub>5.1</sub>                     | 8104 <sup>x</sup>                                   | activé                   |                                            |                                         |               |
| ø                                                                                                    | 200.100.50.42                                                                                          | 4B1-VD2                                   | 66K5 204-2BC10-2CA2                                                 | V <sub>5.1</sub>                     | 8112*                                               | activé                   |                                            |                                         |               |
| b<br>10<br> 11<br>12<br>13<br>$\overline{14}$                                                          | 200.100.50.43<br>Till 200.100.50.44                                                                    | 4B2-VD1<br>4B2-VD2                        | 6GK5 204-2BC10-2CA2<br>6GK5 204-2BC10-2CA2                          | V <sub>5.1</sub><br>V <sub>5.1</sub> | 8120*<br>8128 <sup>x</sup>                          | activé<br>activé         |                                            |                                         |               |

Figure III.10 – Configuration matérielle de l'ACD et des Switch SCALANCE X204-LD.

### III.7.3 Configuration matérielle de l'automate S7-300

Nous avons libéré deux adresses Ethernet du réseau Profinet et ajouter un réseau Profibus pour les deux variateurs de vitesses, comme illustré sur les figures :

|                                                                                          | 14 Station Edition Insertion Système cible Affichage Outils Fenetre ? |                                |                                     |             |                                         |                | $ \theta$ x      |
|------------------------------------------------------------------------------------------|-----------------------------------------------------------------------|--------------------------------|-------------------------------------|-------------|-----------------------------------------|----------------|------------------|
| $2200$ UR                                                                                |                                                                       |                                |                                     |             |                                         |                |                  |
| $\overline{z}$<br>XT<br>xz                                                               | 181 VD1<br><b>MPL/DP</b><br>$181-VDT$                                 |                                |                                     |             |                                         |                | $\mathfrak{m}$ . |
| X2P1R                                                                                    | Port 1                                                                |                                |                                     |             | 1B1_VD1: Réseau IO PROFINET (100)       |                |                  |
| X2P2R<br>3                                                                               | Port 2                                                                |                                |                                     |             |                                         |                |                  |
| $\overline{4}$<br>XI<br>XTPIR                                                            | 181-VD1-RLS<br><b>IBI-VDI-RLS</b><br>Port 1<br>Port 2                 |                                | 百(2) 1B1-VD                         | 百(3) VAR-A  | $(4)$ VAR-B                             |                |                  |
| XIP2R<br>5<br><b>S</b><br>$\overline{\overline{s}}$<br>$\overline{9}$<br>$\overline{18}$ |                                                                       |                                |                                     | p           |                                         |                |                  |
| 9 L                                                                                      | $\mathbf{m}$                                                          |                                |                                     |             |                                         |                | u                |
|                                                                                          | (100) # # 181_VD1: Réseau IO PROFINET (100)                           |                                |                                     |             |                                         |                |                  |
| Numéro d'appareil                                                                        | Adresse IP                                                            | Nom d'appareil                 | Numéro de référence                 |             | Firmware   Adresse de diag   E   p   Co |                |                  |
|                                                                                          | 1200.100.50.2<br><b>舌 200.100.50.3</b>                                | <b>181 VD1-ET200M</b><br>VAR-A | <b>6ES7 153-4BA00-0XB0</b><br>ATV61 | <b>V3.0</b> | 2040*<br>2038*                          | activ<br>activ |                  |

Figure III.11 – Configuration matérielle avant changement.

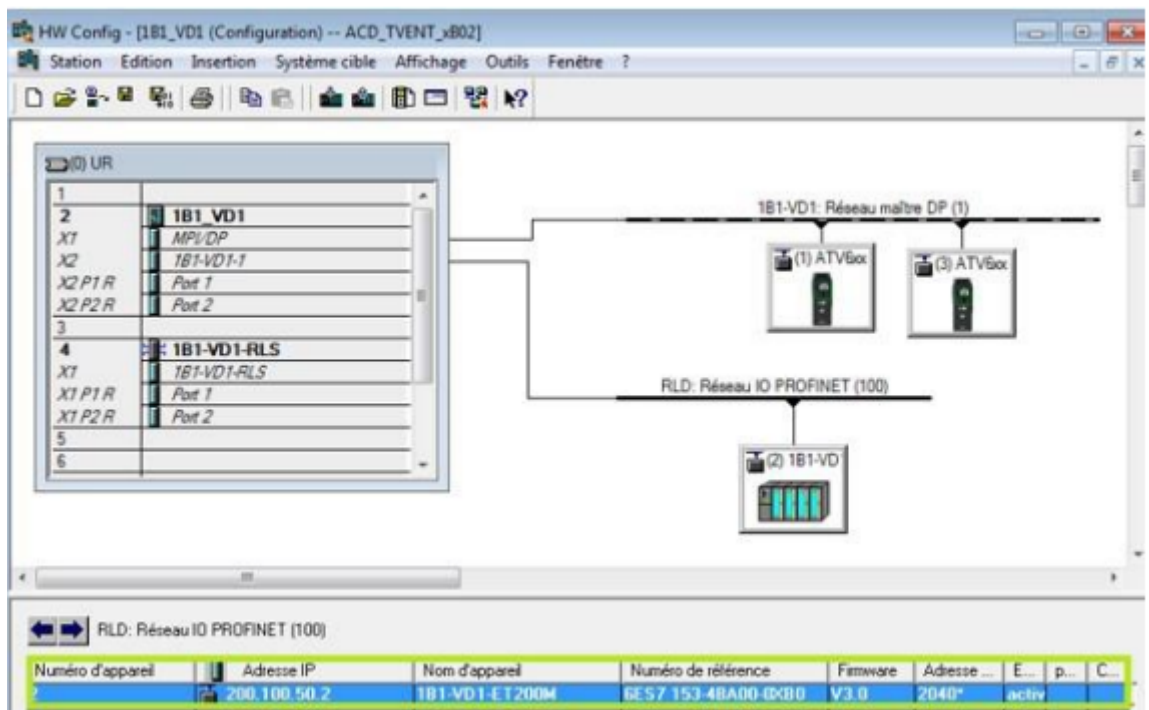

Figure III.12 – Configuration matérielle après modification.

### III.7.4 Configuration du réseau

L'adresse IP de notre CPU S7-300 nommé (1B1-VD1-RLD) est 200.100.50.1 et est connectée au réseau local RLD à travers lequel les informations sont échangées avec l'automate concentrateur ACD dont l'adresse IP est 200.100.50.50.

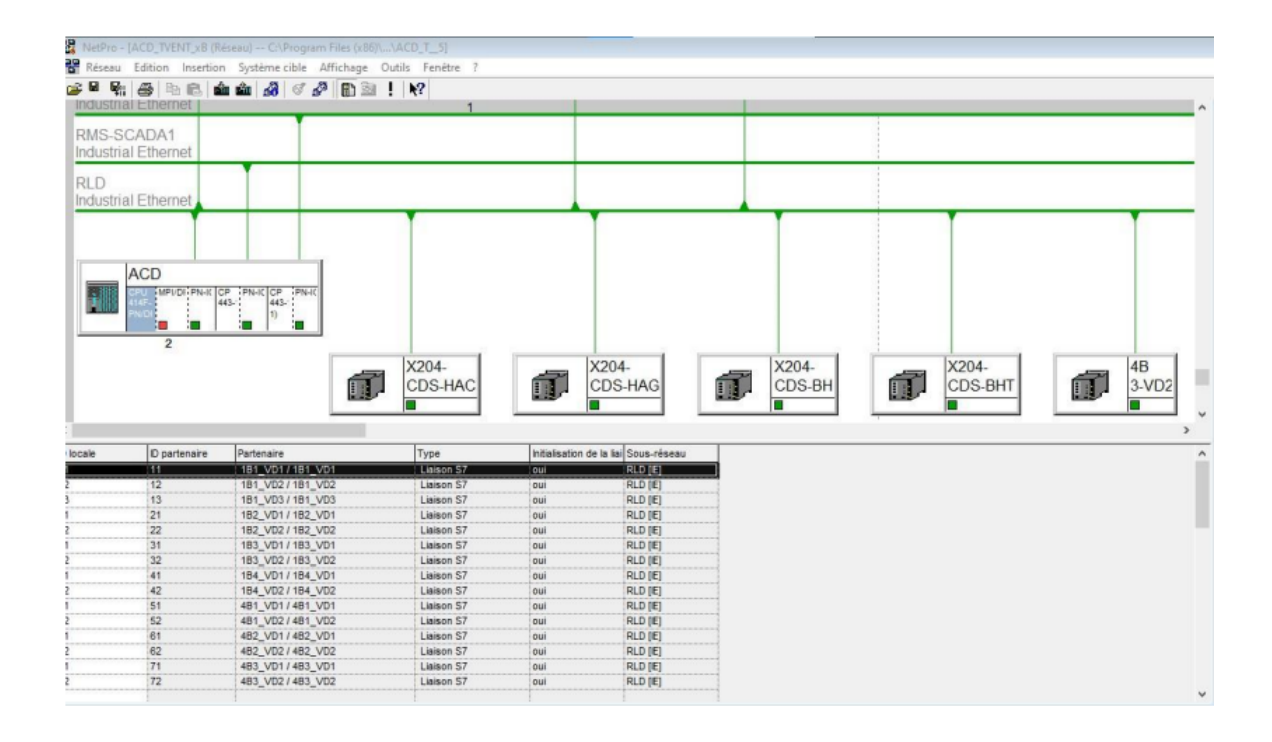

Figure III.13 – Création des liaisons entre l'automate ACD et les automates métiers sur NetPro.

### III.8 Programme automate

Nous allons citer les fonctions que nous avons développer dans notre programme (Sachant qu'on a suivi une approche orienté objet). Il y'a deux mode d'exécution un normal qui s'exécute avec l'OB1 et l'autre sécuritaire qui s'exécute avec l'OB35 c'est l'OB de démarrage du programme sécuritaire ou il appellera la fonction CALL, il fonctionne chaque 50ms et travaille en alternance avec l'OB. Dans le but d'expliquer notre programme, on va citer les blocs qu'on a programmé :

Au démarrage de l'automate, le bloc d'organisation OB100 est exécuté une fois seulement, il est programmé pour appeler la fonction FC1 (fonction de démarrage) qui active le mémento M1.1 (mémento de démarrage), ce dernier se charge d'activer la communication avec l'ACD ainsi que de démarrer tous les ventilateurs.

|                                          |                                              |   |      | D\$%B @ %%® ⊙∞ 0%★ ⊙ %® 1<≫! □回 ##% ++++0HL→+H ? |  |  |  |  |  |  |
|------------------------------------------|----------------------------------------------|---|------|--------------------------------------------------|--|--|--|--|--|--|
| $\mathbb{E}[\mathbb{R}]$                 |                                              |   |      | Contenu de : 'Environnement\Interface'           |  |  |  |  |  |  |
| <b>May Nouveau réseau</b>                | <b>E</b> Interface<br>Nom<br>$\mathcal{A}_1$ |   |      |                                                  |  |  |  |  |  |  |
| E CH Blocs FB<br><b>ED</b> Blocs FC      | Commentaire :                                |   |      |                                                  |  |  |  |  |  |  |
| <b>H CH</b> Blocs SFB                    | Baseau 1: Bit Pulse                          |   |      |                                                  |  |  |  |  |  |  |
| <b>B</b> CH Blocs SFC<br>Multi-instances | U                                            | M | 0.0  | // Bit Clignotant toutes les 0.1 Secondes        |  |  |  |  |  |  |
| <b>Bibliothèques</b>                     | <b>UN</b>                                    | M | 5.0  |                                                  |  |  |  |  |  |  |
|                                          | $=$                                          | M | 10.0 | // Front montant Bit 100 milli seconde           |  |  |  |  |  |  |
|                                          | U                                            | M | 0.0  |                                                  |  |  |  |  |  |  |
|                                          | $=$                                          | M | 5.0  |                                                  |  |  |  |  |  |  |
|                                          | U                                            | M | 0.5  | // Bit Clignotant toutes les Secondes            |  |  |  |  |  |  |
|                                          | UN                                           | M | 5.5  |                                                  |  |  |  |  |  |  |
|                                          | $=$                                          | M | 10.5 | // Front montant Bit seconde                     |  |  |  |  |  |  |
|                                          | U                                            | м | 0.5  |                                                  |  |  |  |  |  |  |
|                                          | $=$                                          | M | 5.5  |                                                  |  |  |  |  |  |  |
|                                          | U                                            | M | 0.3  | // Bit Clignotant toutes les 0.5 Secondes        |  |  |  |  |  |  |
|                                          | UN                                           | M | 5.3  |                                                  |  |  |  |  |  |  |
|                                          | $=$                                          | M | 10.3 | // Front montant Bit 1/2 seconde                 |  |  |  |  |  |  |
| Ŧ٢                                       | U                                            | M | 0.3  |                                                  |  |  |  |  |  |  |
| <b>D</b> Bé <b>H</b> Str <b>E</b> Rés    | $=$                                          | M | 5.3  |                                                  |  |  |  |  |  |  |

Figure III.14 – Fonction de démarrage.

Le traitement de programme cyclique constitue le traitement normal pour les automates programmables. Le système d'exploitation appelle l'OB1 cycliquement qui à son tour fait appel aux fonctions déclarées. Dans ce qui va suivre nous allons détailler les fonctions utilisées dans le développement de notre application.

Fonction CALL (FC CALL) : C'est la fonction principale dans un programme sécuritaire qui est présentée dans notre programme par la FC1500. Cette fonction est appelée seulement dans l'OB35, cette fonction est paramétrable (affectation de la fonction main, le DB globale de sécurité) elle permet aussi de générer tous les blocs nécessaires dans un programme sécuritaire.

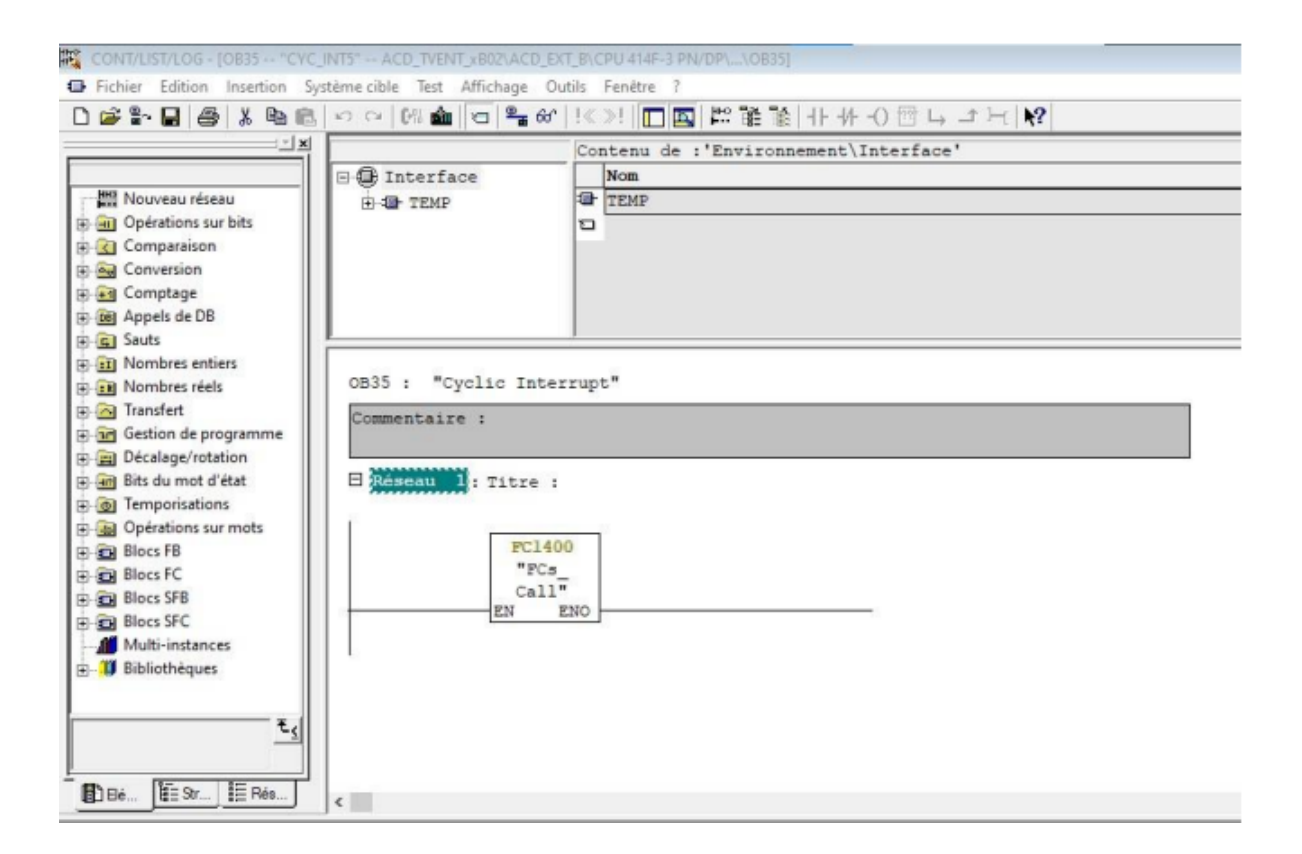

Figure III.15 – Appel de FC CALL dans le bloc d'organisation OB35.

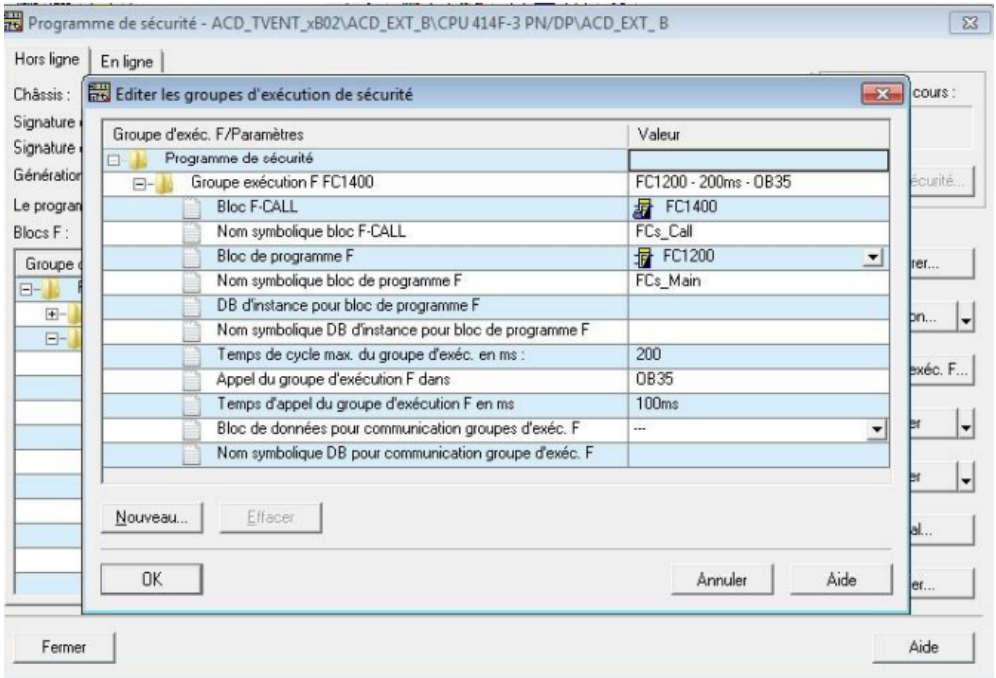

Figure III.16 – FC CALL de programme sécuritaire.

Fonction main–FC1200 : C'est la fonction MAIN qui fera appel aux fonction sécuritaires du programme, elle est appelée par une fonction CALL la fonction FC1200 assure les échanges (émission/réception) entre les groupes d'automates (S7-300) et l'ACD (S7-400), via les deux blocs fonctionnels FB225 et FB226, sont réalisés sous protocole Siemens S7 basé sur TCP/IP.

L'opérabilité d'une liaison de type S7 entre partenaires non spécifiés est régie par les paramètres formels suivants :

- ID local et l'ID partenaire : ces paramètres permettent l'association d'un ou plusieurs couples SEND/RCV entre deux automates sous protocole S7.
- L'adresse IP local et du partenaire.
- Le numéro de châssis et numéro d'emplacement local / partenaire.
- La ressource de liaison locale et du partenaire.

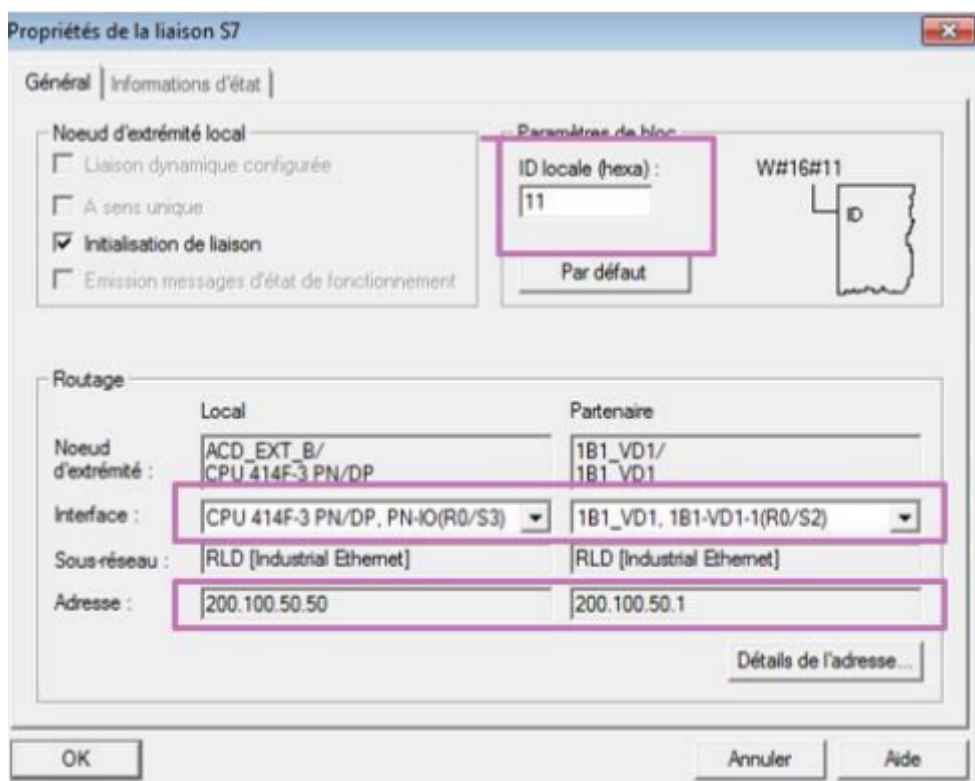

Figure III.17 – Propriétés de la liaison avec l'ACD.

L'APS (S7-300) envoie le bloc de données DB1320 qui contient les alarmes et les états à l'ACD (S7-400) qui le reçoit et l'ACD (S7-400) envoie le bloc de données DB1321 qui contient les télécommandes distantes (marche ventilateurs et arrêt ventilateurs) à l'APS (S7-300) qui le reçoit.

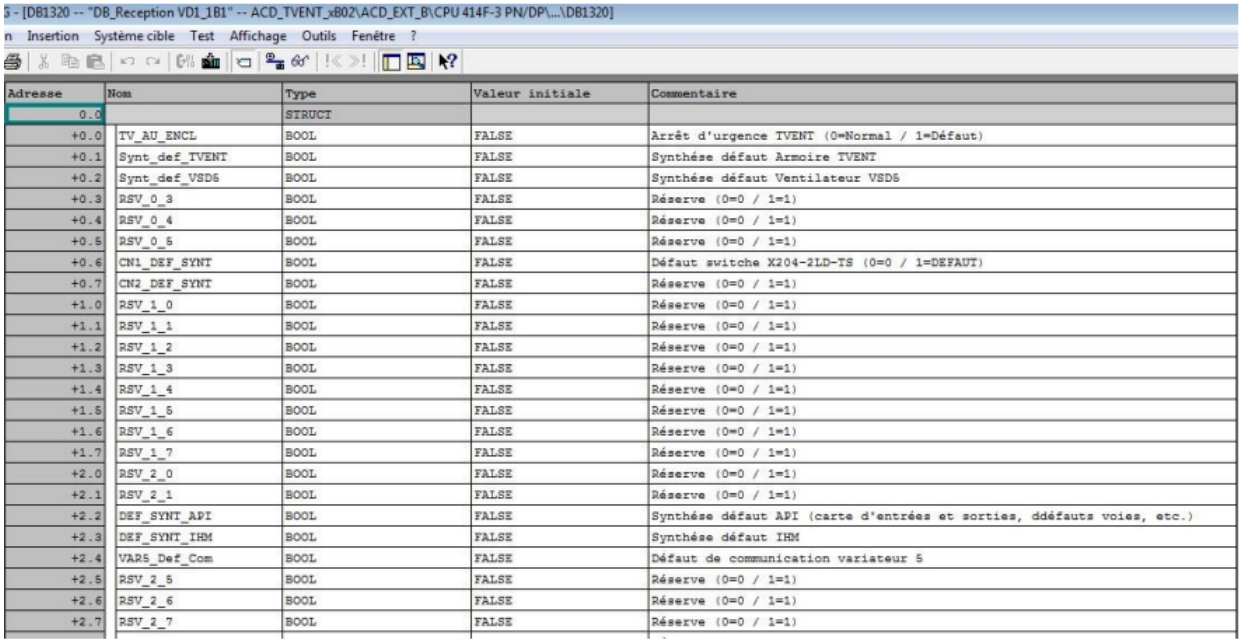

Figure III.18 – DB 1320 réception de l'ACD de chaque automate métier.

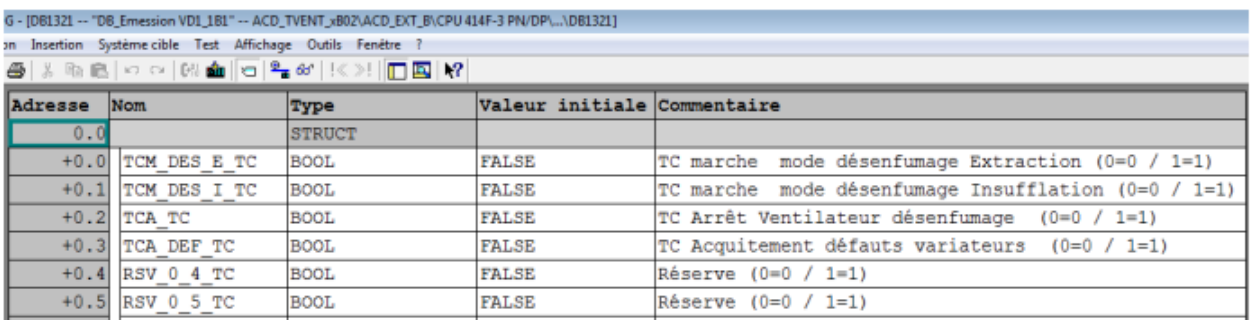

Figure III.19 – DB émission 1321 de l'ACD vers les automates métiers.

Et pour chaque automate métiers S7-300 on a ajouté un bloc FC CALL (FC 500) pour la gestion de programme sécuritaire qui appel la fonction FC Main (FC 300), cette dernière contient les fonctions d'échanges SEND/RCV qui assure la communication avec l'ACD.

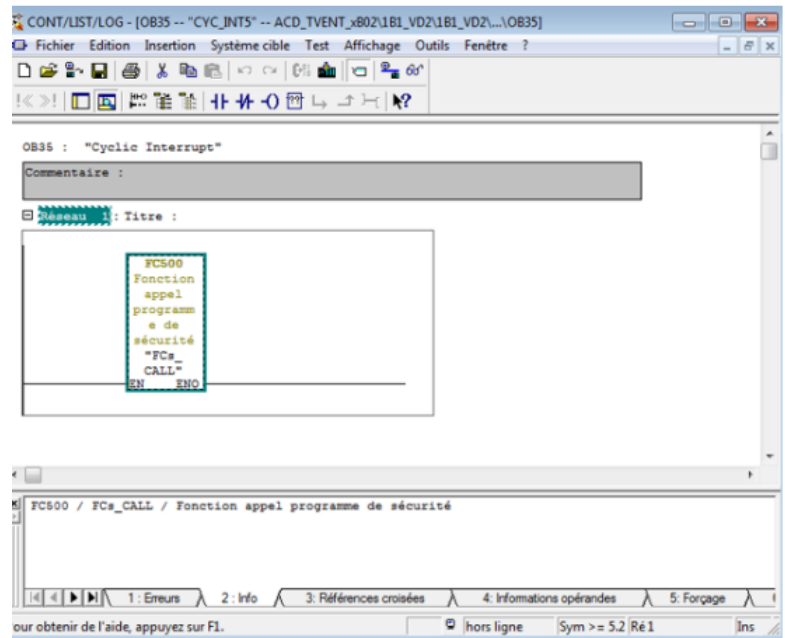

Figure III.20 – Appel de FC CALL (FC300) dans l'OB 35.

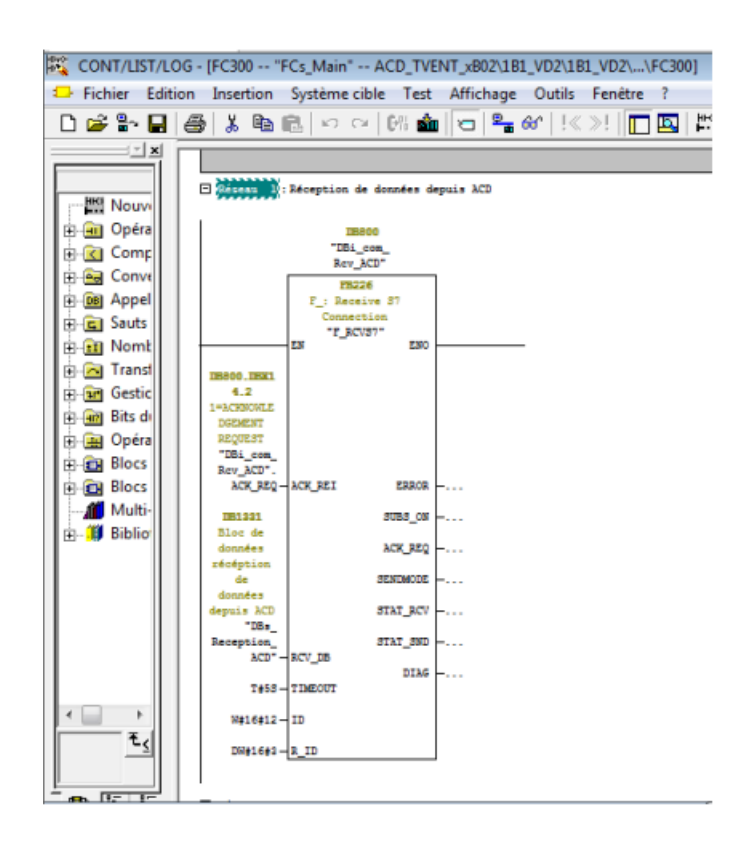

Figure III.21 – Fonction de réception de données de l'ACD FB 226.

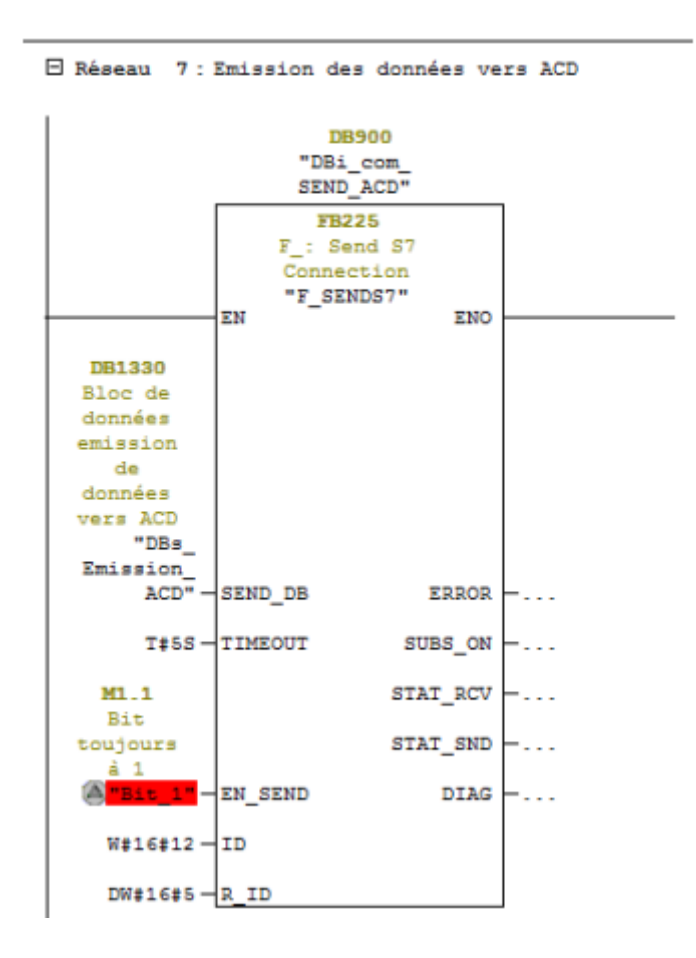

Figure III.22 – Fonction d'émission de données de l'ACD FB 225.

Blocs de données pour PCC de l'ACD : Nous avons créé aussi un DB non sécuritaire qui envoie les télécommandes à partir de PCC vers l'ACD DB1000  $=$  (DB commande-ACD-PCC).

| Adresse     | Nom                           | Type          | Valeur initiale Commentaire |                                                                                  |
|-------------|-------------------------------|---------------|-----------------------------|----------------------------------------------------------------------------------|
| 0.0         |                               | <b>STRUCT</b> |                             |                                                                                  |
| $+0.0$      | HAC SW ACD DEF COM TS         | BOOL          | FALSE                       | Switch injoignable ACD HAC (0=NORMAL / 1=DEFAUT)                                 |
| $+0.1$      | HAC SW ACD ER PS TS           | 1BOOL         | FALSE                       | Switch ACD HAC-Erreur partenaire port fibre 5 (0=NORMAL / 1=DEFAUT)              |
| $+0.2$      | HAC SW ACD ER P6 TS           | <b>BOOL</b>   | FALSE                       | Switch ACD HAC-Erreur partenaire port fibre 6 (0=NORMAL / 1=DEFAUT)              |
| $+0.3$      | HAC SW ACD ER RING TS         | <b>BOOL</b>   | FALSE                       | Switch ACD HAC-Erreur de redondance d'anneau (0-NORMAL / 1=DEFAUT)               |
| $+0.4$      | HAC RSV 0 4 TS                | <b>BOOL</b>   | FALSE                       | RESERVE (0=0 / 1=1)                                                              |
| $+0.5$      | HAC RSV 0 5 TS                | <b>BOOL</b>   | FALSE                       | RESERVE (0=0 / 1=1)                                                              |
| $+0.6$      | HAC RSV 0 6 TS                | <b>BOOL</b>   | FALSE                       | RESERVE (0=0 / 1=1)                                                              |
| $+0.7$      | HAC RSV 0 7 TS                | <b>BOOL</b>   | FALSE                       | RESERVE (0=0 / 1=1)                                                              |
| $+1.0$      | BDT SW IHM CS DEF COM T: BOOL |               | FALSE                       | Switch injoignable IHM CDS BDT (0=NORMAL / 1=DEFAUT)                             |
| $+1.1$      | BDT SW IHM CS ER P5 TS        | <b>BOOL</b>   | FALSE                       | Switch IHM CDS BDT-Erreur partenaire port fibre 5 (0=NORMAL / 1=DEFAUT)          |
| $+1.2$      | BDT SW IHM CS ER P6 TS        | BOOL          | FALSE                       | Switch IHM CDS BDT-Erreur partenaire port fibre 6 (0=NORMAL / 1=DEFAUT)          |
| $+1.3$      | BDT SW IHM CS ER RING T: BOOL |               | FALSE                       | Switch IRM CDS BDT-Erreur de redondance d'anneau (0=NORMAL / 1=DEFAUT)           |
| $+1.4$      | BDT RSV 1 4 TS                | <b>BOOL</b>   | FALSE                       | RESERVE (0=0 / 1=1)                                                              |
| $+1.5$      | BDT RSV 1 5 TS                | <b>BOOL</b>   | FALSE                       | RESERVE $(0=0 / 1=1)$                                                            |
| $+1.6$      | BDT RSV 1 6 TS                | <b>BOOL</b>   | FALSE                       | RESERVE (0-0 / 1-1)                                                              |
| $+1.7$      | BDT RSV 1 7 TS                | <b>BOOL</b>   | FALSE                       | RESERVE (0=0 / 1=1)                                                              |
| $+2.0$      | HAC SW IHM CS DEF COM T: BOOL |               | FALSE                       | Switch injoignable IHM CDS BDH (0=NORMAL / 1=DEFAUT)                             |
| $+2.1$      | HAC SW IHM CS ER P5 TS        | BOOL.         | FALSE                       | Switch IHM CDS BDH-Erreur partenaire port fibre 5 (0=NORMAL / 1=DEFAUT)          |
| $+2.2$      | HAC SW IHM CS ER P6 TS        | <b>BOOL</b>   | FALSE                       | Switch IHM CDS BDH-Erreur partenaire port fibre 6 (0=NORMAL / 1=DEFAUT)          |
| $+2.3$      | HAC SW IHM CS ER RING T:      | <b>BOOL</b>   | FALSE                       | Switch IHM CDS BDH-Erreur de redondance d'anneau (0=NORMAL /<br>$1 =$ $DEFAUT$ ) |
| $+2.4$      | HAC RSV 2 4 TS                | BOOL          | FALSE                       | RESERVE $(0=0 / 1=1)$                                                            |
| $+2.5$      | HAC_RSV_2_5_TS                | <b>BOOL</b>   | FALSE                       | RESERVE (0=0 / 1=1)                                                              |
| <b>CALL</b> | THE A BALL A A MA             | noor          | ms x am                     | <b>BRANNING JA A. J. E. S.L.</b>                                                 |

Figure III.23 – Débit commande de l'ACD depuis le PCC.

Et un deuxième DB généré non sécuritaire qui reçoit les états des équipements de l'ACD vers le PCC. DB1001 = (DB-retour-ACD-PCC).

| Adresse Nom |                  | Type              | Valeur initiale Commentaire |                                                   |
|-------------|------------------|-------------------|-----------------------------|---------------------------------------------------|
| 0.0         |                  | <b>STRUCT</b>     |                             |                                                   |
| $+0.0$      | HAC TCA SC TC    | <b>BOOL</b>       | FALSE                       | Télécommande arrêt Scenario (0=0 / 1=TCA)         |
| $+0.1$      | HAC TCM SC 1 TC  | BOOL <sup>*</sup> | FALSE                       | Télécommande marche Scenario 1 (0=0 / 1=TCM)      |
| $+0.2$      | HAC TCM SC 2 TC  | BOOL <sup>1</sup> | FALSE                       | Télécommande marche Scenario 2 (0=0 / 1=TCM)      |
| $+0.3$      | HAC TCM SC 3 TC  | <b>BOOL</b>       | FALSE                       | Télécommande marche Scenario 3 (0=0 / 1=TCM)      |
| $+0.4$      | HAC TCM SC 4 TC  | <b>BOOL</b>       | FALSE                       | Télécommande marche Scenario 4 (0=0 / 1=TCM)      |
| $+0.5$      | HAC TCM SC 5 TC  | <b>BOOL</b>       | FALSE                       | Télécommande marche<br>Scenario 5 $(0=0 / 1=TCM)$ |
| $+0.6$      | HAC TCM SC 6 TC  | <b>BOOL</b>       | FALSE                       | Télécommande marche<br>Scenario $6 (0=0 / 1=TCM)$ |
| $+0.7$      | HAC TCM SC 7 TC  | BOOL              | FALSE                       | Télécommande marche<br>Scenario 7 $(0=0 / 1=TCM)$ |
| $+1.0$      | HAC TCM SC_8_TC  | <b>BOOL</b>       | FALSE                       | Télécommande marche Scenario 8 (0=0 / 1=TCM)      |
| $+1.1$      | HAC TCM SC 9 TC  | <b>BOOL</b>       | FALSE                       | Telecommande marche Scenario 9 (0=0 / 1=TCM)      |
| $+1.2$      | HAC TCM SC 10 TC | "BOOL             | FALSE                       | Télécommande marche Scenario 10 (0=1 / 1=TCM)     |
| $+1.3$      | HAC RSV 1 3 TC   | <b>BOOL</b>       | FALSE                       | RESERVE $(0=0 / 1=1)$                             |
| $+1.4$      | HAC RSV 1 4 TC   | <b>BOOL</b>       | FALSE                       | RESERVE (0=0 / 1=1)                               |
| $+1.5$      | HAC RSV 1 5 TC   | BOOL.             | FALSE                       | RESERVE (0=0 / 1=1)                               |
| $+1.6$      | HAC RSV 1 6 TC   | <b>BOOL</b>       | FALSE                       | RESERVE (0-0 / 1-1)                               |
| $+1.7$      | HAC RSV 1 7 TC   | <b>BOOL</b>       | FALSE                       | RESERVE $(0=0 / 1=1)$                             |
| $+2.0$      | HAC_RSV_2_0_TC   | <b>BOOL</b>       | FALSE                       | RESERVE (0=0 / 1=1)                               |
| $+2.1$      | $HAC_BSV_2_1TC$  | BOOL              | FALSE                       | RESERVE (0=0 / 1=1)                               |
| $+2.2$      | HAC RSV 2 2 TC   | <b>BOOL</b>       | FALSE                       | RESERVE $(0=0 / 1=1)$                             |
| $+2.3$      | HAC RSV 2 3 TC   | <b>BOOL</b>       | FALSE                       | RESERVE $(0=0 / 1=1)$                             |

Figure III.24 – Débit retour des automates métiers vers l'ACD.

### III.9 L'organigramme

L'organigramme que nous présentons est une interprétation simplifiée des programmes que nous avons développés. La commande des ventilateurs en mode désenfumage doit être possible en mode local ou distant : à travers le SCADA, ou comme auparavant, à travers les CDS. Deux types de commandes doivent être possibles : commande marche/arrêt unitaire ou bien commande marche/arrêt groupée. A la mise en marche de l'automate, tous les ventilateurs doivent démarrer automatiquement.

L'organigramme suivant montre la mise en marche des ventilateurs et en mode désenfumage lors de lancement d'un scénario en station.

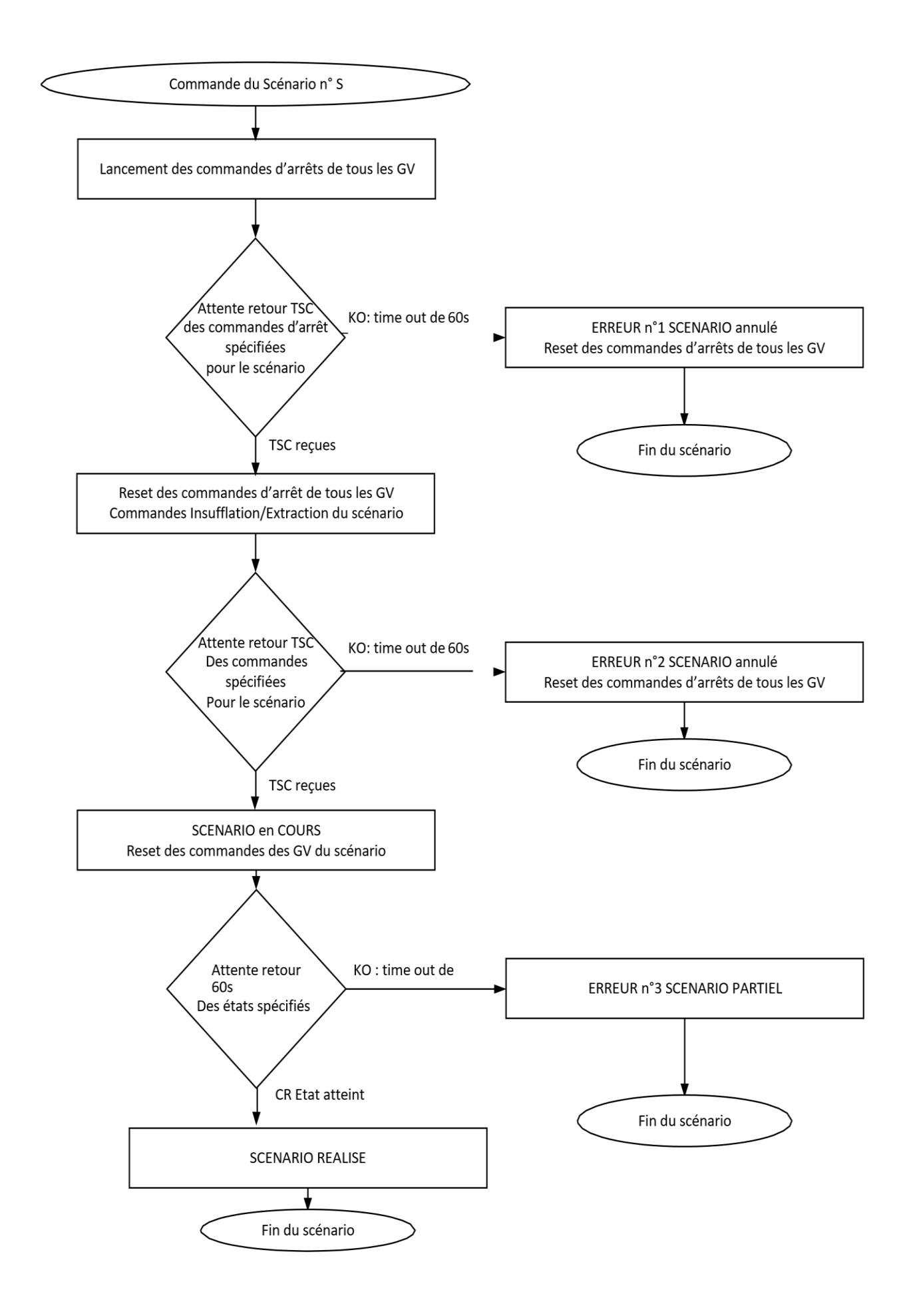

### III.10 La supervision via IHM

Une supervision est une technique de contrôle/commande qui vise à surveiller en temps réel l'évolution de l'état d'une installation automatisée, analyser ses différents paramètres, à rapporter et alerter les anomalies qui surgissent lors du fonctionnement du processus. Elle représente un feedback qui permet à l'opérateur de faire, au bon moment, les bonnes commandes.

# III.10.1 Présentation du logiciel de supervision SIMATIC WinCC

### de TIA Portal

Le SIMATIC WinCC dans le Totally Intégrâtes Automation Portal (TIA Portal), fait partie d'un nouveau concept d'ingénierie intégré qui offre une plateforme homogène pour la programmation et la configuration de solutions de commande, de visualisation et d'entraînement. WinCC dans le TIA Portal est le logiciel pour toutes les applications IHM allant de solutions de commande simples avec des Basic Panels aux applications SCADA pour systèmes multipostes basés sur PC.

### III.10.2 Choix et avantages de l'Interface Homme Machine

Le pupitre opérateur, dit aussi interface homme-machine (IHM), est un appareil qui peut être utilisé pour remplacer les boutons poussoirs, voyants lumineux du coffret de pompier, en assurant le dialogue homme-machine. Ce pupitre opérateur possède des écrans qui permettent de visualiser en temps réel une interface de dialogue homme-machine qui est créé et configurée à l'aide de certains logiciels informatiques. Cette interface crée permet de :

- Superviser l'installation en temps réel.
- Connaitre les états des équipements (retour marche des contacteurs).
- Piloter les équipements (ventilateur d'extraction, ventilateur de soufflage).
- Afficher les défauts en temps réel.
- Afficher et archiver les alarmes et les états.
- Gérer les comptes utilisateurs.

Parmi les solutions de supervision disponibles sur le marché, SIMATIC HMI de SIEMENS offre une vaste gamme de pupitres opérateurs et d'ordinateurs pour toutes les applications de conduite et de supervision.

Le choix du pupitre s'est porté sur le TP 1900 Comfort

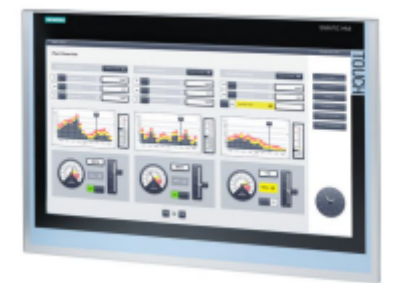

Figure III.25 – Pupitre IHM TP1900 comfort –Siemens.

Les données sont affichées sur l'IHM grâce à une liaison PROFINET reliant l'IHM à l'automate concentrateur chef de station.

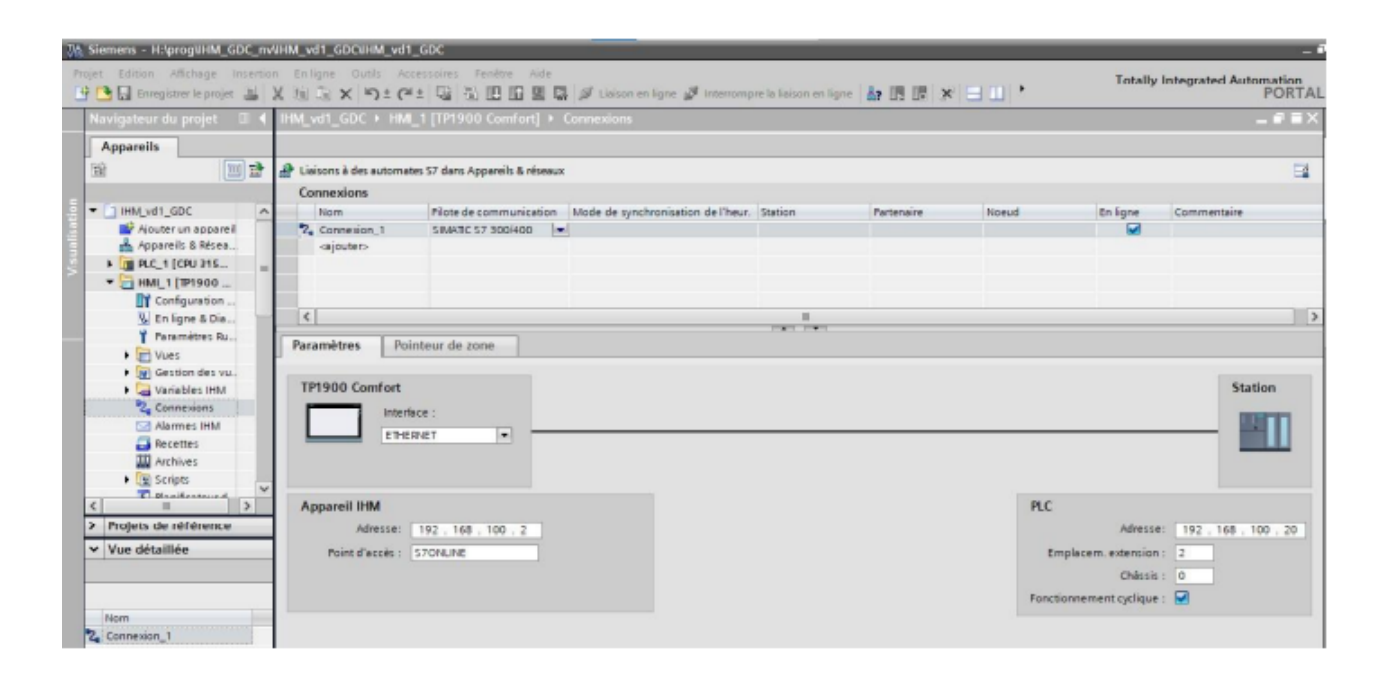

Figure III.26 – Choix de liaison.

### III.10.3 Vues de l'IHM

Une station de métro est composée de plusieurs niveaux abritant les locaux techniques et d'exploitation où se trouve les équipements du système de désenfumage.

Nous avons opté pour des vues IHM par niveau pour représenter les équipements en station. Ce choix possède l'avantage de donner à l'opérateur une vue d'ensemble de la station ainsi que la facilité de situer les équipements défaillants. Le pupitre opérateur propose les vues suivantes :

- Vue principale.
- Vue contextuelle menu.
- Vue gestion des comptes.
- Vue d'alarme.
- Vue Archive et Alarme
- Vue d'archive.
- Vue scénario.

### III.10.3.1 Vue principale

Une vue d'accueil représente armoire TVEN1 de la station GDC pour permettre à l'utilisateur de visualiser les états et les défauts des équipements de chaque Ventilateurs.

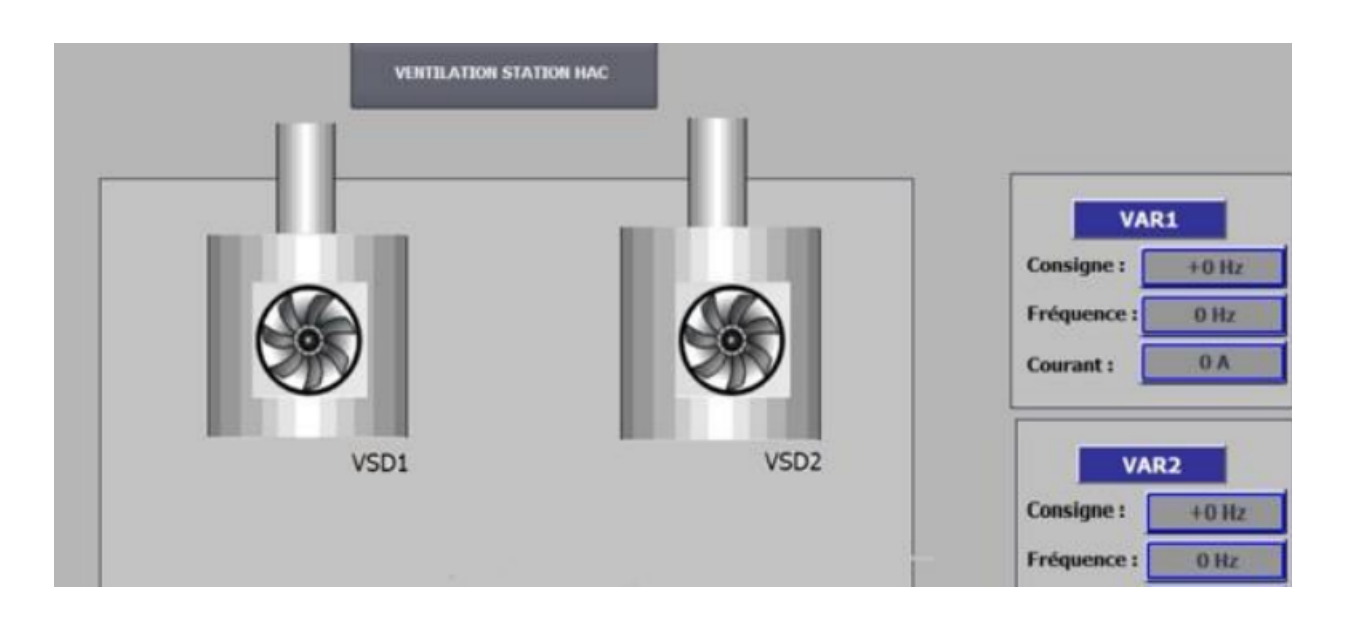

Figure III.27 – Vue principal.

#### III.10.3.2 Vue Scénario

Une vue représente l'emplacement de toutes les stations et les intersstation de l'extension « B », elle permet de sélectionner les numéros de scénarios d'incendie. Comme le montre la figure.

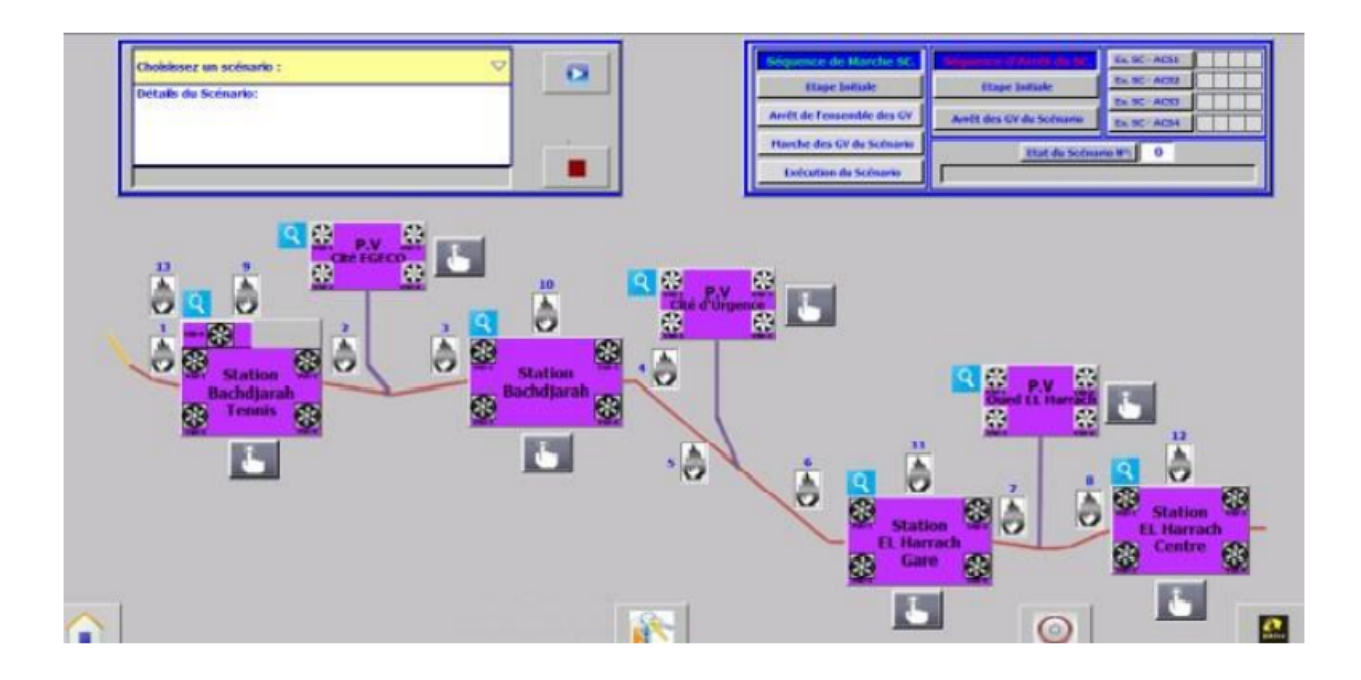

Figure III.28 – Vue Scénario.

#### III.10.3.3 Vue contextuelle menu

Cette vue contient une barre de défilement, pour permettre de naviguer vers d'autres vues : vue gestion de compte, vue des alarmes, vue de nettoyage d'écran, vue légende et bouton d'arrêt Runtime.

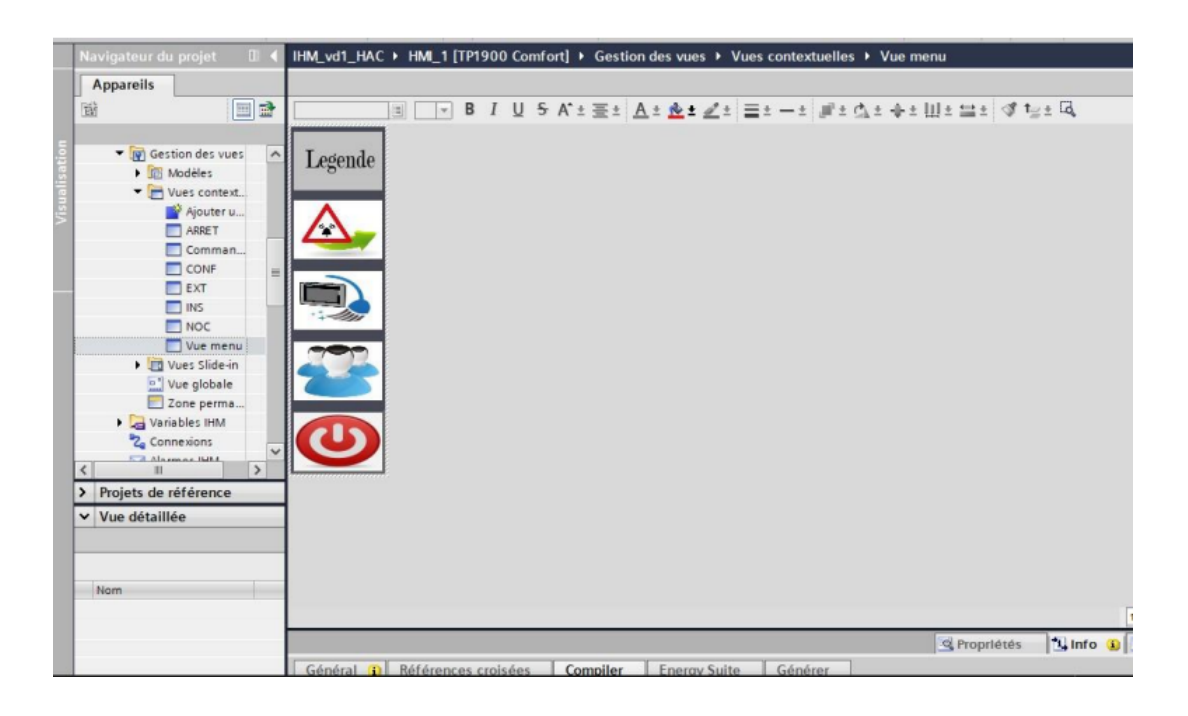

Figure III.29 – Vue contextuelle menu.

#### III.10.3.4 Vue Archive et Alarme

Cette vue permet de naviguer entre la vue des alarmes et l'archive générale des alarmes.

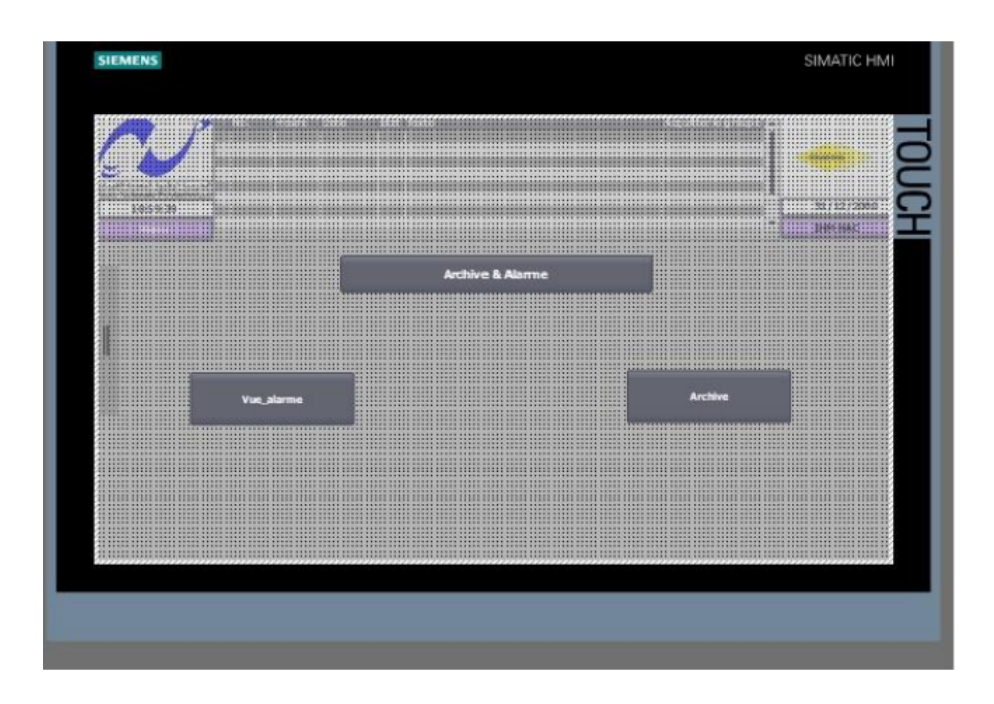

Figure III.30 – Vue Archive et Alarme.

### III.10.3.5 Vues alarmes

Les alarmes affichent sur le pupitre opérateur les événements ou les états survenant durant le fonctionnement de l'installation, et qui sont en général déclenchées par l'automate. Un état est signalé dans toutes les vues au moment de l'alarme avec un indicateur, qui est un symbole graphique qui s'affiche à l'écran quand une alarme apparaît.

|                                   |              |                                                | 23:27:20 30/06/2021 A<br>Déclenchement protection VAR1 ventilateur VSD1 (0-N 0                                                 |                            |
|-----------------------------------|--------------|------------------------------------------------|----------------------------------------------------------------------------------------------------|----------------------------|
|                                   |              |                                                | Arrêt d'urgence TVENT1 (0=Normal / 1=Défaut)<br>23:27:20 30/06/2021 A<br>$\Omega$                                              | <b>COLAS RAIL</b>          |
|                                   |              |                                                |                                                                                                    |                            |
| المدرسة الوطنسة المتعددة التقنسات |              |                                                |                                                                                                    |                            |
| Ecole Nationale Polytechnique     |              |                                                |                                                                                                    |                            |
| 23:28:05                          |              |                                                |                                                                                                    | 30/06/2                    |
| Menu                              |              |                                                |                                                                                                    | <b>IHM HAC</b>             |
|                                   |              |                                                |                                                                                                    |                            |
|                                   |              |                                                |                                                                                                    |                            |
|                                   |              |                                                |                                                                                                    |                            |
|                                   |              |                                                |                                                                                                    |                            |
|                                   |              |                                                | <b>Alarmes</b>                                                                                                    |                            |
|                                   |              |                                                |                                                                                                    |                            |
|                                   |              |                                                |                                                                                                    |                            |
|                                   |              |                                                |                                                                                                    |                            |
|                                   |              |                                                |                                                                                                    |                            |
| No.                               | <b>Heure</b> | <b>Date</b>                                    | <b>Etat Texte</b>                                                                                                    | <b>Acquitter le groupe</b> |
| Def 205                           |              | 23:27:25 30/06/2021 A                          | Synthese defaut API (carte d'entrées et sorties, ddéfauts voies, etc.)                                                         |                            |
| Def 204                           |              | 23:27:20 30/06/2021 A                          | défaut Alimentation Aux                                                                                                    | $\Omega$                   |
| Def 203                           |              | 23:27:20 30/06/2021 A                          | défaut présence tension2 24Vcc                                                                                                 | $\bf{0}$                   |
| Def 202                           |              | 23:27:20 30/06/2021 A                          | défaut présence tension1 24Vcc                                                                                                 | $\bf{0}$                   |
| Def 201                           |              | 23:27:20 30/06/2021 A                          | défaut présence tension 400Vac arrivée 1                                                                                       | $\Omega$                   |
|                                   |              |                                                |                                                                                                    | $\bf{0}$                   |
| A32                               |              | 23:27:20 30/06/2021 AD                         | Réserve $(0=0/1=1)$                                                                                                    | $\mathbf{0}$               |
| Def 30<br>Def 29                  |              | 23:27:20 30/06/2021 A                          | Défaut switche X204-2LD-TS (0-0 / 1-DEFAUT)                                                                                    |                            |
|                                   |              | 23:27:20 30/06/2021 A                          | Defaut synthese 24Vcc UPS (0=Normal / 1=Défaut)                                                                                | $\bf{0}$<br>$\bf{0}$       |
| Def 28                            |              | 23:27:20 30/06/2021 A                          | Defaut synthese 230Vac UPS (0-Normal / 1-Défaut)                                                                               |                            |
| Def <sub>27</sub>                 |              | 23:27:20 30/06/2021 A                          | Defaut synthese 230Vac permanant (0=Normal / 1=Défaut)                                                                         | $\mathbf{0}$               |
| Def 26<br>Def <sub>8</sub>        |              | 23:27:20 30/06/2021 A<br>23:27:20 30/06/2021 A | Defaut synthese 400Vac permanant (0=Normal / 1=Défaut)<br>Déclenchement protection VAR2 ventilateur VSD2 (0=Normal / 1=Défaut) | $\bf{0}$<br>$\mathbf{0}$   |

Figure III.31 – Vue Alarmes.

#### III.10.3.6 Vue nettoyage de l'écran tactile

Dans le cas où on voudra nettoyer l'écran tactile de la poussière, il suffit de cliquer sur le symbole « Quick clean ». L'écran est bloqué pendant 60s.

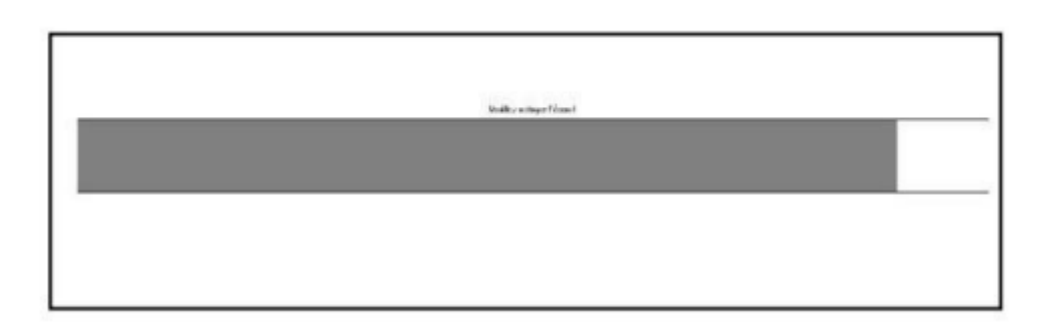

Figure III.32 – Vue Nettoyage de l'écran.

#### III.10.3.7 Gestion des utilisateurs

Pour accéder à la gestion des utilisateurs, il suffit d'appuyer sur le bouton de navigation situé dans la zone Menu, Cette vue montre les différents utilisateurs avec leur mot de passe respectives.

|                                                                    |                    | NO. | <b>Heure Date</b> |                       | <b>Etat Texte</b>                                                     |             | <b>Acquitter le groupe</b> |                   |
|--------------------------------------------------------------------|--------------------|-----|-------------------|-----------------------|-----------------------------------------------------------------------|-------------|----------------------------|-------------------|
|                                                                    |                    |     |                   | 23:37:07 30/06/2021 A | Déclenchement protection VAR1 ventilateur VSD1                        | lo.         |                            |                   |
|                                                                    |                    |     |                   | 23:37:07 30/06/2021 A | (0=Normal / 1=Défaut)<br>Arrêt d'urgence TVENT1 (0=Normal / 1=Défaut) | $\bf{0}$    |                            | <b>COLAS RAIL</b> |
|                                                                    |                    |     |                   |                       |                                                                       |             |                            |                   |
| المدرسة الوطنية المتعددة التقنيمات<br>cole Nationale Polytechnique |                    |     |                   |                       |                                                                       |             |                            |                   |
| 23:37:49                                                           |                    |     |                   |                       |                                                                       |             |                            | 30/06/20          |
| <b>Manu</b>                                                        |                    |     |                   |                       |                                                                       |             |                            | THM HAC           |
|                                                                    |                    |     |                   |                       |                                                                       |             |                            |                   |
|                                                                    |                    |     |                   |                       |                                                                       |             |                            |                   |
|                                                                    |                    |     |                   |                       | gestion des utilisateurs                                              |             |                            |                   |
|                                                                    |                    |     |                   |                       |                                                                       |             |                            |                   |
|                                                                    |                    |     |                   |                       |                                                                       |             |                            |                   |
|                                                                    | <b>Utilisateur</b> |     |                   | Mot de passe          |                                                                       |             | Groupe Temps de d          |                   |
|                                                                    | Admin              |     | ********          |                       |                                                                       | Groupe  5   |                            |                   |
|                                                                    | PLC User           |     | <b>BEKEEKEE</b>   |                       |                                                                       | non aut 5   |                            |                   |
|                                                                    | user               |     | <b>SXXXXXXX</b>   |                       |                                                                       | Utilisate 5 |                            |                   |
|                                                                    |                    |     |                   |                       |                                                                       |             |                            |                   |
|                                                                    |                    |     |                   |                       |                                                                       |             |                            |                   |
|                                                                    |                    |     |                   |                       |                                                                       |             |                            |                   |
|                                                                    |                    |     |                   |                       |                                                                       |             |                            |                   |
|                                                                    |                    |     |                   |                       |                                                                       |             |                            |                   |
|                                                                    |                    |     |                   |                       |                                                                       |             |                            |                   |
|                                                                    |                    |     |                   |                       |                                                                       |             |                            |                   |
|                                                                    |                    |     |                   |                       |                                                                       |             |                            |                   |
|                                                                    |                    |     |                   |                       |                                                                       |             |                            |                   |

Figure III.33 – Vue gestion des utilisateurs.

#### III.10.3.8 Vue des archives

Pour accéder à la vue archive, il suffit d'appuyer sur le bouton de navigation présent dans la zone Menu, La vue archive nous permet de visualiser tous les évènements et les alarmes déjà apparues et disparues sur le système, ainsi que les alarmes apparentes.

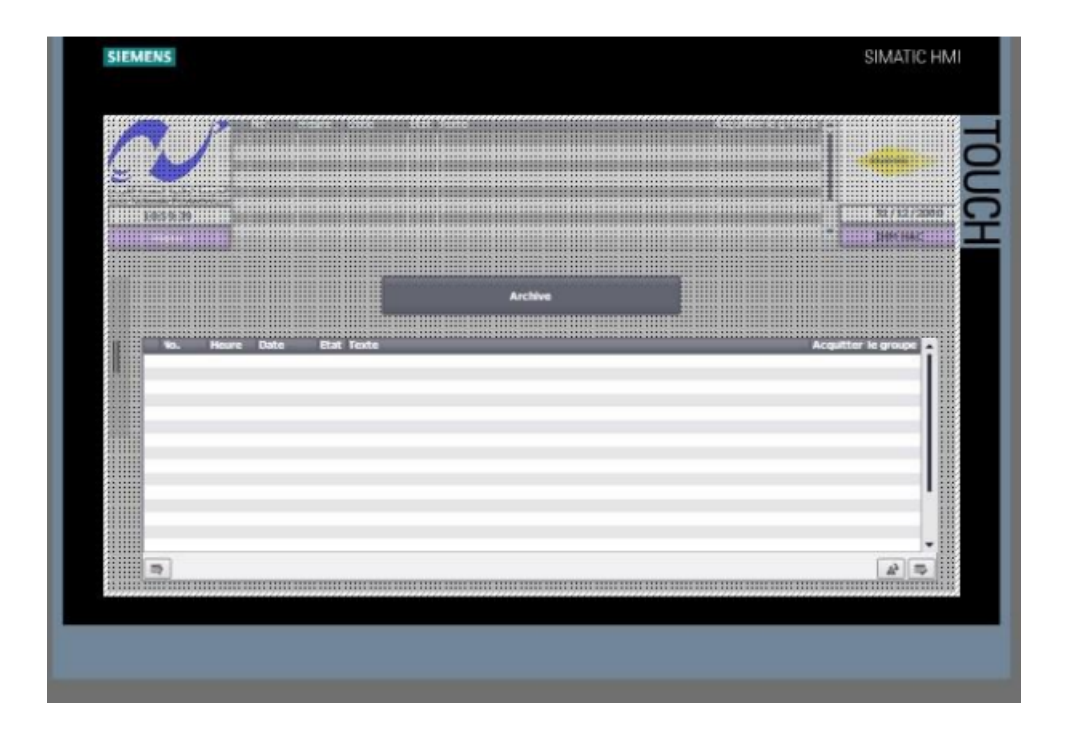

Figure III.34 – Vue des archives.

#### III.10.3.9 Droit d'Accès

Certaines vues et certaines commandes nécessitent une identification par nom d'utilisateur ainsi que le mot de passe pour y accéder.

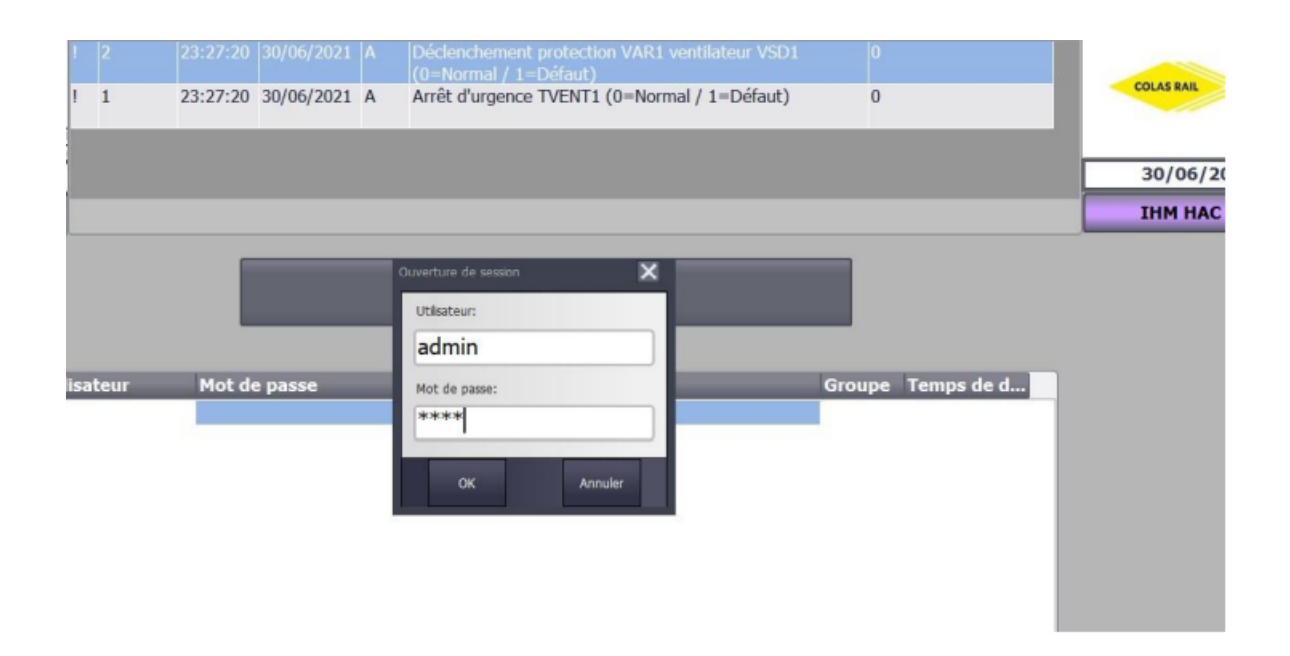

Figure III.35 – Vue Droit d'accès.

# III.11 Conclusion

Dans ce chapitre, nous avons donné la structure de notre nouvelle architecture et présenter le programme automate (noyau fonctionnel). Par la suite, on a réalisé une IHM graphique interconnectée avec l'automate, dans le but de commander et de superviser le système de désenfumage d'une station modèle du métro d'Alger.

Nous exposerons dans le prochain chapitre le développement du système SCADA à partir duquel on pourra superviser et télécommander toutes les équipements des sous-systèmes de ventilation-désenfumage du Métro d'Alger.
# Chapitre IV

# Développement d'interface de supervision SCADA

### IV.1 Introduction

Afin de pouvoir contrôler et superviser le fonctionnement des différents équipements, nous développons ici une interface Homme-Machine SCADA. Ce chapitre explique les différentes configurations et vues de l'interface.

# IV.2 Définition de SCADA

SCADA est un acronyme qui signifie le contrôle et la supervision par acquisition de données (en anglais : (Supervisory Control and Data Acquisition) permettant la centralisation des données, la présentation souvent semigraphique sur des postes de « pilotage ». Le système SCADA collecte des données de divers appareils d'une quelconque installation, puis transmit ces données à un ordinateur central, que ce soit proche ou éloigné, qui alors contrôle et supervise l'installation.

### IV.3 La différence entre un système SCADA et IHM

SCADA et HMI sont des systèmes de contrôle utilisés dans toute organisation. Alors que SCADA fait référence au contrôle de supervision et à l'acquisition de données, HMI est simplement une interface homme-machine. Les processus industriels et d'infrastructure sont normalement surveillés par des ordinateurs. SCADA a des applications dans la fabrication, la production, la production d'énergie, le raffinage et de nombreux autres secteurs de l'économie et ce contrôle et cette surveillance peuvent être continus ou discrets, selon les besoins. Même les processus d'installation dans des installations telles que les aéroports, les gares de chemin de fer, les navires et les stations spatiales utilisent le SCADA pour surveiller et contrôler divers processus. A part entière SCADA se compose de plusieurs parties qui sont comme suit.

- **IHM** : Ceci est utilisé pour se connecter à tous les processus et ensuite présenter ces données à un opérateur humain. L'opérateur utilise toutes les données et surveille et contrôle ainsi tous les processus.
- PLC : Ce sont des contrôleurs logiques programmables normalement utilisés comme appareils de terrain.
- RUT : Ce sont des terminaux distants qui connectent les capteurs utilisés dans les processus. Ils convertissent les signaux en données numériques et les envoient au système de supervision.

• Système d'ordinateur : C'est un système de supervision qui rassemble toutes les données et envoie des commandes au système.. Il est clair d'en haut que l'IHM fait simplement partie du SCADA. C'est en fait une interface entre l'homme et la machine.

Tel est le cas dans le métro d'Alger avec ses nombreuses stations éloignées l'une de l'autre, le système SCADA déployé au niveau de PCC permet une commande centralisée et une télésurveillance de toutes les stations en temps réel sans avoir à se déplacer.

Ceci montre la différence entre une IHM qui est une interface de supervision qui permet la gestion d'une seule machine (processus), tant que le système SCADA assure la gestion de tous les processus d'un système à partir d'un seul poste centralisé.

# IV.4 Le logiciel SCADA

Le logiciel d'interface homme/procédé SCADA fournit à la fois des vues graphiques de l'état des terminaux à distance et leurs historiques d'alarmes. Il permet de visualiser l'ensemble des données du procédé et d'intervenir à distance sur les machines, il génère des rapports d'exploitation et de contrôle de données environnementales. Il archive la synthèse des données dans ses bases d'historiques.

Les fonctions principales d'un logiciel SCADA sont les actions suivantes :

- La visualisation des données d'exploitation à travers la totalité des installations.
- L'acquisition, le stockage et l'extraction des données d'exploitation importantes avec les commentaires saisis par l'opérateur.
- La visualisation des tendances en temps réel à partir de données temps réel ou depuis les bases d'archivage. L'amélioration de la disponibilité des installations et la fourniture des informations fiables.
- La capture des notifications d'alarme adressées au personnel d'exploitation et de maintenance par message texte ou par voie vocale.
- La génération des rapports d'exploitation et les rapports réglementaires régulièrement.
- La gestion de la sécurité des processus et des procédés à travers l'ensemble des installations et l'administration des authentifications et les habilitations pour l'accès des personnels.

En plus l'interface graphique doit faciliter aux opérateurs toute ces taches citées, l'HMI du SCADA est très important pour le bon déroulement de la procédure d'aide à la décision, il est le seul point d'interaction entre l'opérateur et les algorithmes d'aide à la décision. Ainsi, il aide l'opérateur dans sa tâche d'interprétation et de prise de décision, en lui offrant une très bonne visibilité sur l'état et l'évolution de l'installation, avec l'affichage en différentes couleurs des résidus, des alarmes et des propositions sur l'action à entreprendre. [15]

# IV.5 Poste de Commande Centralisé (PCC)

Le poste de commande et de contrôle centralisé du métro d'Alger, ou poste de commande centralisé, ou poste de commandes centralisées, abrégé en PCC, est une installation technique d'un réseau de chemin de fer ou de transports en commun, ayant pour objectif d'assurer la marche des trains, la régulation du trafic, mais aussi l'assistance aux conducteurs ou la régulation de l'énergie de traction sur un réseau ferré.

Le PCC permet d'avoir une vision globale d'une ligne ou d'un réseau afin de réduire les délais d'intervention en cas de dysfonctionnement. Ses éléments visibles se composent notamment de deux ensembles : le pupitre, et le tableau de contrôle optique, ou TCO. Ce dernier se divise en une partie trafic qui permet de visualiser la position des trains sur la ligne et les signaux, et une partie traction, qui indique l'état des sections et sous-sections d'alimentation en courant de traction, sous-tension ou hors tension.

Le PCC peut inclure également des agents qui ont pour mission d'aviser le personnel exploitant de la ligne et les voyageurs, en particulier en cas d'incidents. Le PCC permet d'interagir avec les conducteurs des rames, soit par le biais d'une signalisation appropriée, soit par radio : départs programmés des terminus, régulation en ligne, ou encore rétention des rames en station en cas d'incident.

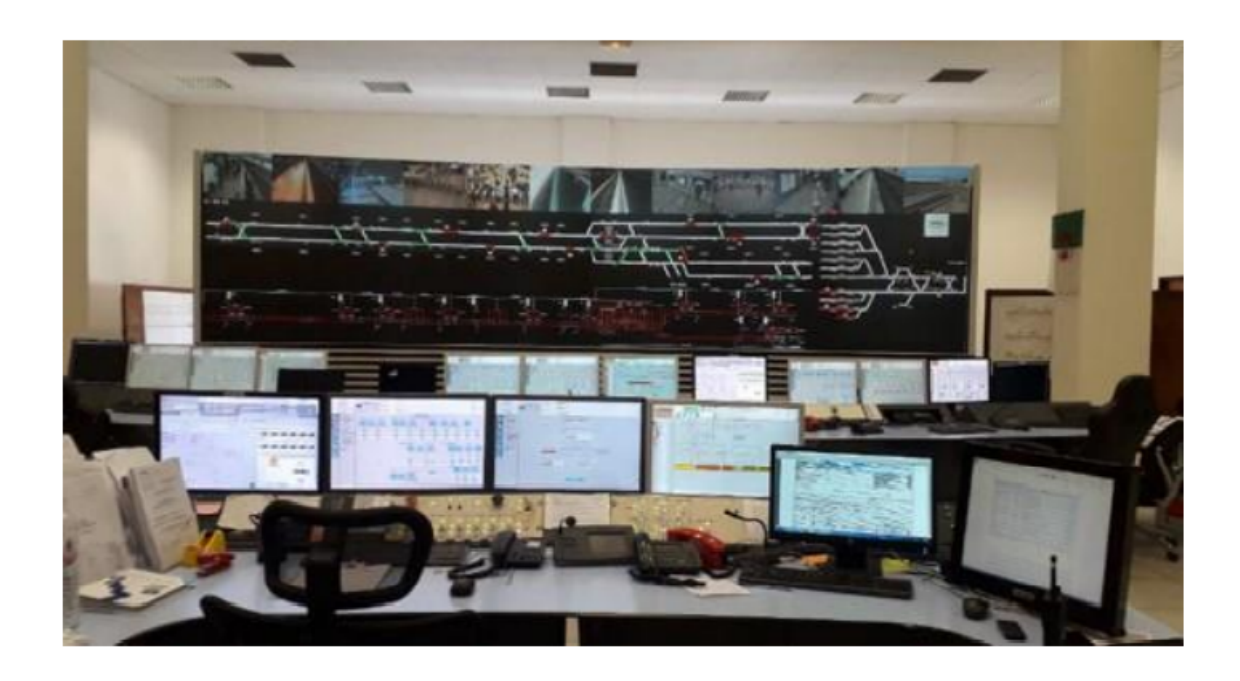

Figure IV.1 – PCC du Métro d'Alger.

# IV.6 Serveur SCADA

Le serveur SCADA est interfacé avec les équipements externes suivants ACS (Automate Concentrateur en Station). Et en interface avec les consoles opérateurs. Le système SCADA a été développé sous le logiciel appelé WINCC EXPLORER. [16]

# IV.7 Présentation du logiciel WINCC EXPLORER

WINCC EXPLORER est un logiciel utilisé pour développer les systèmes SCADA permettant de visualiser et d'exploiter des processus, des flux de production, des machines et des installations dans tous les secteurs d'activité. WinCC est un système HMI performant qui est utilisé sous Microsoft Windows 2000 et Windows XP. HMI signifie "Human Machine Interface", il s'agit donc de l'interface entre l'homme (l'utilisateur) et la machine. Le contrôle proprement dit du processus est assuré par les automates programmables. Une communication s'établit donc entre Win CC et l'opérateur d'une part et entre WinCC et les automates programmables d'autre part.[17] WinCC nous permet de visualiser le processus et de concevoir l'interface utilisateur graphique destinée à l'opérateur, ce qui facilite la surveillance par un graphisme à l'écran, dès qu'un état évolue, l'affichage est mis à jour, l'utilisateur peut par exemple changer la direction d'un clapet ou démarrer un moteur.

Lorsqu'un état de processus devient critique, une alarme est déclenchée automatiquement, l'écran affiche un message en cas de franchissement d'un seuil définit.

# IV.8 Fonctions offertes par WINCC EXPLORER

La figure ci-dessous énumère les fonctions modernes de visualisation du fondamentales process.

- Représentation entièrement graphique.
- Affichage, archivage et enregistrement des alarmes.
- Saisie des valeurs de mesure (fonctions d'archivage, compression des données, valeurs minimales et maximales, etc.).
- Documentation des séquences machine et process avec consignation individuelle.
- Communication du process avec différents systèmes d'automatisation.
- Interfaces standard pour bases de données et traitement des données, par exemple dans les programmes Microsoft.
- Interfaces de programmation (API) disponibles sur tous les modules d'application WinCC et offrant des possibilités d'accès aux données et aux fonctions.
- Des tâches de visualisation complexes peuvent être assurées avec le langage de programmation ANSI-C et/ou avec Visual Basic Script.
- Options Pour extensions fonctionnelles du logiciel de base WinCC, par exemple extension serveur, redondance, Basic Process Control, etc.

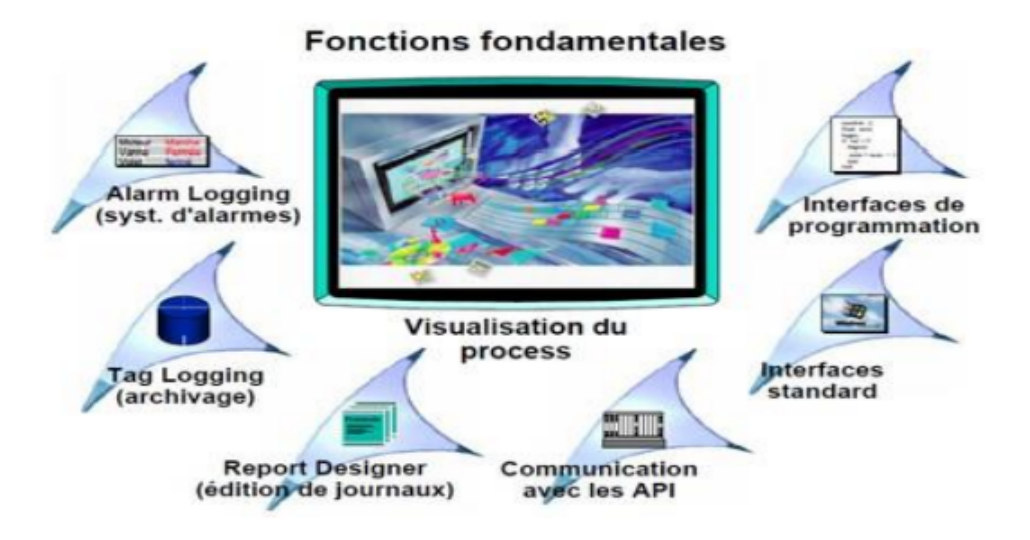

Figure IV.2 – Fonctionnalité offerte par WINCC EXPLORER.

### IV.8.1 WINCC/Redundancy

L'option WINCC/Redundancy donne à l'utilisateur la possibilité d'exploiter en parallèle deux PC serveurs WinCC couplés afin de surveiller mutuellement les équipements. En cas d'échec de l'un des serveurs, le serveur redondant prend le contrôle d'ensemble de système. Lorsque le serveur défaillant reprend son fonctionnement, le contenu de toutes les archives de messages et de valeurs de process est copié sur le serveur restauré.

### IV.8.2 Architecture Client/serveur

L'architecture client-serveur dans les systèmes SCADA permet de répartir les composants d'un système sur plusieurs ordinateurs d'un réseau local, créant ainsi un système offrant une flexibilité géographique et des avantages en termes de performances. Chaque composant est simplement identifié dans le projet par une adresse, ce qui permet de considérer indépendamment les exigences en matière de localisation et de matériel pour chacun.

- Serveur (s) : Gestionnaires de traitement des informations et des événements d'installation (connexion à une base de données,communication avec des systèmes d'automatisation, exécution de scripts).
- Client (s) : Gestionnaires de traitement d'informations pour la visualisation de l'état actuel de l'installation, le serveur étant en charge de la communication avec les clients et de la transmission des informations.

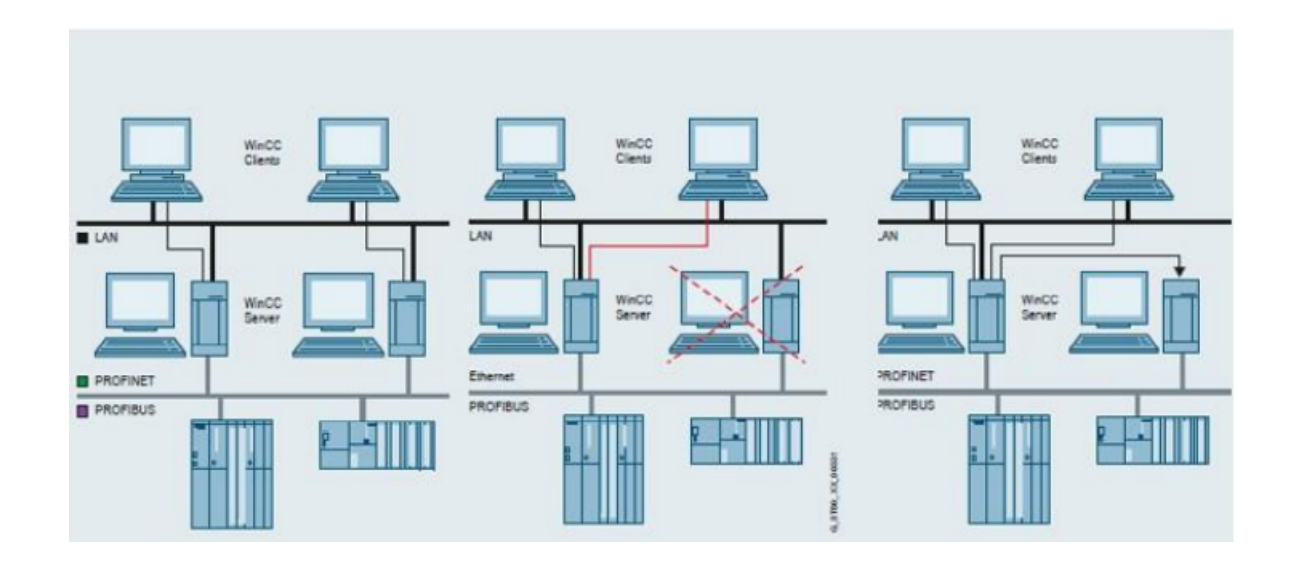

Figure IV.3 – Architecture Client/serveur.

# IV.9 Création d'un projet sur WinCC EXPLORER et

# liaison avec un automate

# IV.9.1 Configurer l'OS

La station opérateur sert au contrôle commande de notre installation pendant le fonctionnement du processus. PCS7 offre la possibilité de configurer l'ordinateur sur lequel nous effectuons la configuration ES en tant que station PC locale.

Ceci nous permet de tester confortablement la fonctionnalité des stations opératrices externes à l'aide de la commande de menu « Démarrer la simulation OS », sans avoir à charger les données sur l'OS réel. La configuration de l'installation pour l'exemple du présent projet est un système monoposte, c'est à dire l'ES et l'OS se trouvent sur le même ordinateur, ainsi la même station PC locale que nous créons. [18]

La procédure de configuration d'une station PC locale dans un projet multi poste s'effectue comme suit : Les étapes de programmation :

- Sélection de la station SIMATIC PC,
- Dans la vue détail, sélectionnons l'objet « Configuration » et choisissons la commande de menu Edition>ouvrir l'objet.

| 5 SIMATIC Manager - essai                                        |                              |                 |                          |                    |
|------------------------------------------------------------------|------------------------------|-----------------|--------------------------|--------------------|
| Système cible<br>Edition Insertion<br>Fichier                    | Affichage Outils Fenetre     |                 |                          |                    |
| 2.5.77<br>$n_{\rm B}$<br>D                                       | <b>前日品生活用国</b> 《Aucunfiltre》 |                 | コッ 器御間 モロロド              |                    |
| Col essai -- C:\Program Files\Siemens\Step7\S7Proj\essai_4\essai |                              |                 | $\qquad \qquad \Box$     | $\Sigma$<br>$\Box$ |
| B essai                                                          | Nom de l'objet               | Nom symbolique  | Type                     | Taille   A         |
| <b>BO</b> ACD_EXT_A<br>由                                         | <b>Dig</b> Configuration     | $\alpha=\alpha$ | Configuration de la stat | $\sim$             |
| ACD_EXT_C<br>田                                                   | П<br>WinCC Appl.             | <b>TTK</b>      | Application WinCC        | $***$              |
| ACD_TVENT_xB02<br>由<br><b>BO</b> EXT_A_ACS<br>田                  | <b>E Général</b>             | $\cdots$        | CP                       | $***$              |
| <b>BO</b> EXT_B_ACS<br>由                                         |                              |                 |                          |                    |
| <b>ED</b> EXT_C_ACS<br>□ AD EXT_C_<br>□ AD SCADA                 |                              |                 |                          |                    |
|                                                                  |                              |                 |                          |                    |
| 白星 Station SIMATIC PC(1)<br>E- WinCC Appl.                       |                              |                 |                          |                    |
| <b>J</b> 0S(3)                                                   |                              |                 |                          |                    |
|                                                                  |                              |                 |                          |                    |
|                                                                  |                              |                 |                          |                    |
|                                                                  |                              |                 |                          |                    |
|                                                                  |                              |                 |                          |                    |
|                                                                  |                              |                 |                          |                    |
|                                                                  |                              |                 |                          |                    |
|                                                                  |                              |                 |                          |                    |
|                                                                  | $\overline{\phantom{a}}$     | 111             |                          |                    |

Figure IV.4 – Insertion d'une station PC dans le multiprojet.

HW Config s'ouvre et les composants de l'OS s'affichent, ainsi que les paramètres que nous avons déjà définis lors de la configuration de l'AS. Sélectionnons le CP suivant dans le catalogue : "Station PC SIMATIC/CP-Industriel Ethernet/CP IE géneral et amenons par glisser lâcher à l'emplacement 2. Ensuite choisissons le couplage TCP/IP. Choisissons la commande de menu Station>compiler.

|                                                                                                    | 마 HW Config - [Station SIMATIC PC(1) (Configuration) -- SCADA]     |           |             | $-x-$<br>----                      |
|----------------------------------------------------------------------------------------------------|--------------------------------------------------------------------|-----------|-------------|------------------------------------|
|                                                                                                    | <b>Du</b> Station Edition Insertion Système cible Affichage Outils | Fenêtre ? |             | $ B$ $\times$                      |
|                                                                                                    | 口本部 4 朝春  临危  血血  白口  裴  42                                        |           |             |                                    |
| $(0)$ PC<br>WinCC Appl.<br>ш<br>1<br>$\frac{2}{3}$ $\frac{3}{4}$ $\frac{4}{5}$ $\frac{6}{7}$<br><b>El IE Général</b> |                                                                    |           |             | ×.<br>$\mathbf{E}[\hspace{0.1cm}]$ |
| m                                                                                                    |                                                                    |           |             |                                    |
| $\leftarrow$                                                                                                    |                                                                    |           |             | ٠                                  |
| $\blacksquare$ $\blacksquare$ (0) PC                                                                                 |                                                                    |           |             |                                    |
| Module<br>Index                                                                                                    | Référence                                                          | Firmware  | Adresse MPI | $\mathbb{C}$<br>Adr                |
| WinCC Appl.<br>$\frac{1}{2}$                                                                                         |                                                                    |           |             |                                    |
| <b>HE Général</b>                                                                                                    | IE_CP                                                              | V8.1      |             | 16383*                             |
|                                                                                                    |                                                                    |           |             |                                    |
|                                                                                                    | Emplacement occupé, module trop large ou fonctionnalité du mu-     |           |             |                                    |

Figure IV.5 – Configuration matérielle d'une station PC.

### IV.9.2 Paramétrer les liaisons dans NetPro

Des liaisons de communication ou tout simplement des liaisons sont toujours requises lorsque nous souhaitons réaliser un échange de données via des blocs de communications données dans le programme utilisateur. Une liaison correspond à une affectation logique entre deux partenaires de communication afin de réaliser une communication. Le logiciel NetPro de la configuration réseaux nous permet de voir les deux stations avec leur état de communication via les réseaux Industriel-Ethernet.

| ч.                                                                                                    |                                 | NetPro - [SCADA (Réseau) -- C:\Program Files\\essai_3\Scada]<br>Réseau Edition Insertion Système.cible Affichage Outils Fenétre ?<br><b>****************</b> |            |                                                     | <b>OF CHAIN</b>                                | $ \theta$ x |
|----------------------------------------------------------------------------------------------------|---------------------------------|----------------------------------------------------------------------------------------------------|------------|-----------------------------------------------------|------------------------------------------------|-------------|
| Industrial Ethernet                                                                                                    |                                 | RMS SLAN SCADA 1 (fait partie de Ethernet global(1))                                                                                                    |            |                                                     |                                                |             |
| ₽<br>$\epsilon$                                                                                                    | Station SIMATIC PC(1)<br>Généra | an.                                                                                                    |            |                                                     |                                                |             |
|                                                                                                    |                                 |                                                                                                    |            |                                                     |                                                |             |
|                                                                                                    |                                 | Partenaire                                                                                                    |            |                                                     |                                                |             |
|                                                                                                    | ID partenaire                   |                                                                                                    | Type       | Initialisation de la lia Sous-réseau<br><b>ABON</b> |                                                |             |
|                                                                                                    | ×                               | <b>EALUEN MATALUERN MATARU ARTICULORUM</b>                                                                                                    | Liaison S7 | out                                                 | ■ 利用的医治療研究所の研究研究所 ■ 第1                         |             |
|                                                                                                    |                                 | ACD EXT B/ACD/CPU 414F-3 P                                                                                                    | Liaison S7 |                                                     | RMS SLAN SCADA 1 (E)                           |             |
|                                                                                                    |                                 | ACD EXT C / ACD EXT C / CPU 4<br>EXT. A. ACS / 1A1. ACS / CPU 412-                                                                                           | Liaison S7 | oui<br>oui                                          | RMS SLAN SCADA 1 [IE]                          |             |
|                                                                                                    |                                 | EXT. A. ACS / 1A2. ACS / CPU 412-                                                                                                    | Liaison S7 | <b>oui</b>                                          | RMS_SLAN_SCADA_1 [IE]<br>RMS SLAN SCADA 1 [IE] |             |
|                                                                                                    | ŧ                               | EXT_B_ACS / 181_ACS / CPU 412-                                                                                                    | Liaison S7 | <b>Grad</b>                                         | RMS_SLAN_SCADA_1 [%]                           |             |
|                                                                                                    | 1                               | EXT_B_ACS / 182_ACS / CPU 412-                                                                                                    | Liaison S7 | oui                                                 | RMS_SLAN_SCADA_1 [IE]                          |             |
|                                                                                                    | 1                               | EXT_B_ACS / 1B3_ACS / CPU 412-                                                                                                    | Liaison S7 | oui                                                 | RMS_SLAN_SCADA_1 [IE]                          |             |
|                                                                                                    | 1                               | EXT_B_ACS / 1B4_ACS / CPU 412-                                                                                                    | Liaison S7 | oui                                                 | RMS SLAN SCADA 1 [IE]                          |             |
|                                                                                                    | 1                               | EXT C ACS / 1C1 ACS / CPU 412-                                                                                                    | Liaison S7 | oui                                                 | RMS SLAN SCADA 1 [IE]                          |             |
|                                                                                                    | $\overline{\phantom{a}}$        | EXT_C_ACS / 1C2_ACS / CPU 412-                                                                                                    | Lisison S7 | oui                                                 | RMS SLAN SCADA 1 [IE]                          |             |
|                                                                                                    | 1                               | EXT. C. ACS / 1C3. ACS / CPU 412-                                                                                                    | Liaison S7 | <b>oui</b>                                          | RMS SLAN SCADA 1 [E]                           |             |
| <b>D</b> locale<br><b><i>LEASTER STATISTICS</i></b><br>Liaison S7 2<br>Liaison S7 3<br>Liaison S7 4<br>Liaison S7 5<br>Lisison <sub>.</sub> £7.6<br>Lisison <sub>S7_7</sub><br>Liaison S7 8<br>Liaison S7.9<br>Liaison S7 A<br>Lisison S7_B<br>Lisison S7_C |                                 |                                                                                                    |            |                                                     |                                                |             |

Figure IV.6 – Création de liaison S7 entre la station PC et les automates.

#### IV.9.3 Création d'un projet WinCC

On démarre en double cliquant sur l'icône (OS ), la fenêtre du projet s'affiche, La communication entre les API's et WinCC consiste à configurer le système de supervision en sélectionnant, à partir de l'éditeur stock des variables, le pilote « SIMATIC S7Protocol suite »et choisir industriel Ethernet comme réseau de communication.

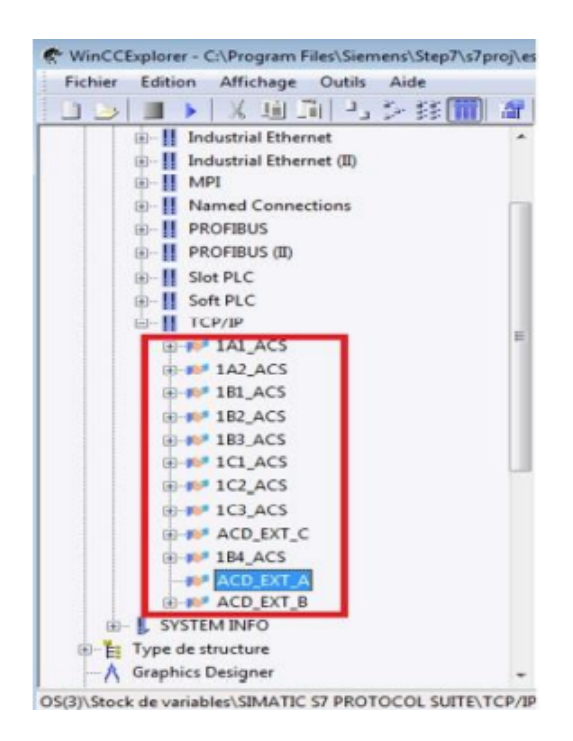

Figure IV.7 – Liaison établie entre les API's et la station PC sur WinCC.

Etat des liaisons entre le programme et l'HMI.

| ID de liaison    | Nom                     | Etat | Var. lue               | Contrats d | Var. écrite | Contrats d' |
|------------------|-------------------------|------|------------------------|------------|-------------|-------------|
| 5                | ACD_EXTB                | OK   | 0                      | 0          | 0           | 0           |
| 6                | ACD_EXTA                | OK   | 0                      | 0          | 0           | 0           |
| 7                | ACD_EXTC                | OK   | 0                      | 0          | Ω           | 0           |
| 8                | 1A1_ACS                 | OK   | 0                      | 0          | n           | 0           |
| 9                | 1A2_ACS                 | OK   | 0                      | 0          | Ω           | 0           |
| 10               | 1B1_ACS                 | 0K   | 0                      | 0          | n           | 0           |
| 11               | 1B2_ACS                 | OK   | 0                      | 0          | n           | 0           |
| 12               | 1B3_ACS                 | ΟK   | ٥                      | 0          | n           | 0           |
| 13               | 1B_ACS                  | 0K   | 0                      | O          | n           | 0           |
| 14               | 1C1_ACS                 | OK   | 0                      | 0          | ū           | 0           |
| 15               | 1C2_ACS                 | OK   | 0                      | 0          | Ω           | 0           |
| 16               | 1C3_ACS                 | OK   | 0                      | 0          | 0           | 0           |
| Rafraîchissement |                         |      |                        |            |             |             |
|                  | Rafraîchiss. cyclique ( | 4    | $\frac{1}{x}$ x 250ms) | Rafraîchir | Aide        | Fermer      |

FIGURE IV.8 – Visualisation d'état des liaisons avec les API's.

#### IV.9.4 Mappage des données de STEP7 vers WinCC

Le pilote de communication « SIMATIC S7Protocol suite » constitue l'interface entre WinCC et le processus via une de ses unités de canal. La connexion matérielle avec le processus est établie dans la plupart des cas à l'aide d'un processeur de communication. Le pilote de communication WinCC envoie alors via ce processeur les télégrammes de requête à l'automate programmable. L'automate renvoie à WinCC les valeurs de process requises dans les télégrammes de réponse correspondants.

Il faut activer l'attribut de contrôle-commande pour chaque débit (DB 1000 = DB-COMMANDE et DB 1001= DB-RETOUR) de chaque automates (LES ACS's et ACD's). Cet attribut peut être activé pour chaque opérande via le menu contextuel, en appelant les propriétés spéciales de contrôle-commande. Il faut activer cet attribut pour créer les variables dans le répertoire de gestion des variables de WinCC lors du transfert (mappage) par le S7. Des drapeaux sont également activés (mis à 1) lorsque le mappage est initié par WinCC.

| Adresse | Nom                    | Type<br>STRUCT      |                                      | Valeur initiale | Commentaire                               |                |  |
|---------|------------------------|---------------------|--------------------------------------|-----------------|-------------------------------------------|----------------|--|
| 0.0     | 40.0 RAC TCA SC TC     | $\blacksquare$ BOOL |                                      | TALSE           | Télécommande arrêt Scenario (0=0 / 1=TCA) |                |  |
|         | +0.1 RAC TOM SC 1 TC   |                     |                                      |                 |                                           | BO / 1=TCM     |  |
|         | +0.2 EAC TCM SC 2 TC   |                     | Attributs système                    |                 |                                           | 0 / 1=TCM      |  |
|         | +0.3 HAC TON SC 3 TC   |                     |                                      | Attribut        | Valeur<br><b>brue</b>                     | 0 / 1-TOU      |  |
|         | 40.4 RAC TCH SC 4 TC   |                     | \$7 <sub>m,c</sub><br>$\overline{2}$ |                 |                                           | 0 / 1=TCM      |  |
|         | +0.5   HAC_TCH_SC_5_TC |                     |                                      |                 |                                           | 0 / 1=TCM      |  |
|         | 40.6 KAC TON SC & TC   |                     | 4                                    |                 |                                           | 0 / 1-TCM      |  |
|         | +0.7 BAC TCM SC 7 TC   | ►                   | 15                                   |                 |                                           | 0 / 1=TCM      |  |
|         | 41.0 RAC TOM SC 8 TC   |                     | 16<br>$\overline{ }$                 |                 |                                           | 0 / 1=TCM      |  |
|         | #1.1 RAC TOM SC 9 TO   |                     | $\theta$                             |                 |                                           | 0 / 1=TCM      |  |
|         | +1.2 HAC TOM SC 10 TO  |                     | 9                                    |                 |                                           | $=1 / 1*TCD()$ |  |
|         | +1.3 HAC TCM SC 11 TC  |                     | 10                                   |                 |                                           | $=1 / 1 = TCM$ |  |
|         | #1.4 RAC TOM SC 12 TC  |                     |                                      |                 |                                           | $-1/1 - TCD()$ |  |
|         | 41.5 HAC TCM SC 13 TC  |                     |                                      |                 |                                           | che Scenaric   |  |
|         | 41.6 RAC RBV 1 6 TC    |                     | Ивельде:                             |                 |                                           |                |  |
|         | 41.7 BAC ASV 1 7 TC    |                     | Insérer une ligne                    |                 |                                           |                |  |

Figure IV.9 – mappage de données de STEP7 vers WinCC EXPLORER.

| Edition Affichage Outils Aide<br>Fichier    |   |                                                      |                          |                   |
|---------------------------------------------|---|------------------------------------------------------|--------------------------|-------------------|
| ※ 周国  も多部  副  羅  ?<br>$\Box \Box \Box \Box$ |   |                                                      |                          |                   |
| <b>Il</b> Industrial Ethernet<br>區          | ٠ | Nom                                                  | Type                     | <b>Paramètres</b> |
| <b>Il</b> Industrial Ethernet (II)<br>Ŵ     |   | ACD EXT A/DBns ACD CDE.SAB TCA SC TC                 | Variable binaire         | DE1001, DO.0      |
| <b>B-</b> H MPI                             |   | ACD EXT A/DBns ACD CDE.SAB TCM SC 1 TC               | Variable binaire         | D61001.D0.1       |
| <b>Named Connections</b>                    |   | ACD_EXT_A/DBris_ACD_CDE.SAB_TCM_SC_2_TC              | Variable binaire         | D61001.D0.2       |
| <b>II</b> PROFIBUS<br>Ω                     |   | ACD EXT A/DBns ACD CDESAB TCM SC 3 TC                | Variable binaire         | D61001.D0.3       |
| II PROFIBUS (II)<br>歯                       |   | ACD EXT A/DBns ACD CDE.SAB TCM SC 4 TC               | Variable binaire         | D61001.D0.4       |
| -III Slot PLC<br>æ                          |   | ACD EXT A/DBns ACD CDESAB TCM SC 5 TC                | Variable binaire         | DE1001.DO.5       |
| -III Soft PLC<br>庙                          |   | ACD EXT A/DBns ACD CDESAB TCM SC 6 TC                | Variable binaire         | D61001, D0.6      |
| <b>B-III TCP/IP</b>                         |   | ACD EXT A/DBns ACD CDESAB TCM SC 7 TC                | Variable hinaire         | D61001, D0.7      |
| <b>B-80* 1A1 ACS</b>                        |   | ACD EXT A/DBns ACD CDE.SAB TCM SC 8 TC               | Variable binaire         | D61001, D1.0      |
| <b>B-BP TAZ ACS</b>                         |   | ACD_EXT_A/DBns_ACD_CDE.SAB_TCM_SC_9_TC               | Variable binaire         | D61001.01.1       |
| ® ## 1B1 ACS                                |   | ACD_EXT_A/DBns_ACD_CDE.SAB_TCM_SC_10_TC              | Variable binaire         | D61001.01.2       |
| B-80 1B2 ACS                                |   | ACD EXT A/DBns ACD CDE.SAB RGS1 TCO TC               | Variable binaire         | D61001.D4.0       |
| iii-m# 1B3.ACS                              |   | ACD EXT A/DBns ACD CDE.SAB RGSL TCF TC               | Variable binaire         | D61001.D4.1       |
| B-WF 1CL ACS                                |   | ACD EXT A/DBns ACD CDE SAB TR A TR                   | Valeur 8 bits non signée | D61001, D6815     |
|                                             |   | ACD EXT A/DBns ACD CDE.SAB TR M TR                   | Valeur 8 bits non signée | D61001.D6816      |
| $\#$ $\#$ 1C2 ACS                           |   | ACD EXT A/DBns ACD CDE SAB TR J TR                   | Valeur 8 bits non signée | D61001.D6817      |
| <b>应到1GACS</b>                              |   | ACD EXT A/DBns ACD CDE.SAB TR H TR                   | Valeur 8 bits non signée | D61001.D6818      |
| <b>E-RP ACD EXT C</b>                       |   | ACD_EXT_A/DBns_ACD_CDE.SAB_TR_MIN_TR                 | Valeur 8 bits non signée | D61001, D6819     |
| B-80° 1B4 ACS                               |   | ACD_EXT_A/DBns_ACD_CDE.SAB_TR_SEC_TR                 | Valeur 8 bits non signée | D61001, D6820     |
| <b>BP</b> ACD EXT.A                         |   | ACD EXT A/DBns ACD CDE.SAB TR MILL SEC TR            | Valeur 8 bits non signée | D61001.D6821      |
| <b>IB-WA ACD EXT B</b>                      |   | ACD EXT A/DBns ACD CDE.SAB TR J D S TR               | Valeur 8 bits non signée | D61001, D6822     |
| <b>L</b> SYSTEM INFO<br>œ.                  |   | ACD EXT A/DBns RLD RET.SAB SW ACD DEF COM TS         | Variable binaire         | D61000 D0.0       |
| Type de structure                           |   | ACD, EXT, A/DBns, RLD, RET, SAB, SW, ACD, ER, PS, TS | Variable binaire         | D61000, D0.1      |
| A Graphics Designer                         |   | m                                                    |                          |                   |

Figure IV.10 – Liaison établée et Données mappés sur l'IHM.

#### IV.9.5 Création des vues

Cette étape consiste à créer des vues de l'éditeur « Graphique designer », qui nous permet d'insérer les différents objets dont nous avons besoin, grâce à la bibliothèque interne de WinCC.

Les figures suivantes nous montrent les vues créées dans notre projet :

| Fichier Edition Affichage Outils Aide |                            |                                                     |                          |                    |
|---------------------------------------|----------------------------|-----------------------------------------------------|--------------------------|--------------------|
| <b>J 5 J</b>                          |                            |                                                     |                          |                    |
| <b>II</b> Industrial Ethernet<br>庙    | $\hat{\phantom{a}}$<br>Nom |                                                     | Type                     | <b>Pararmétres</b> |
| Il Industrial Ethernet (II)           |                            | ACD EXT A/DBns ACD CDE.SAB TCA SC TC                | Variable binaire         | DE1001, DO.0       |
| MPI                                   |                            | ACD EXT A/DBns ACD CDE.SAB TCM SC 1 TC              | Variable binaire         | D61001, D0.1       |
| <b>Named Connections</b>              |                            | ACD_EXT_A/DBms_ACD_CDE.SAB_TCM_SC_2_TC              | Variable binaire         | D61001.D0.2        |
| <b>PROFIBUS</b>                       |                            | ACD_EXT_A/DBns_ACD_CDE.SAB_TCM_SC_3_TC              | Variable binaire         | D61001, D0.3       |
| <b>II</b> PROFIBUS (III)              |                            | ACD EXT A/DBns ACD CDE SAB TCM SC 4 TC              | Variable binaire         | D61001.D0.4        |
| <b>II</b> Slot PLC                    |                            | ACD EXT A/DBns ACD CDE SAB TCM SC 5 TC              | Variable binaire         | D61001.D0.5        |
| -III Soft PLC                         |                            | ACD EXT A/DBns ACD CDE SAB TCM SC 6 TC              | Variable binaire         | D61001, D0.6       |
| <b>A</b> TCP/IP                       |                            | ACD_EXT_A/DBns_ACD_CDE.SAB_TCM_SC_7_TC              | Variable hinaire         | D61001.D0.7        |
| B-W 1ALACS                            |                            | ACD EXT A/DBns ACD CDE SAB TCM SC 8 TC              | Variable binaire         | D61001 01.0        |
| <b>B-BP TAZ ACS</b>                   |                            | ACD_EXT_A/DBns_ACD_CDE.SAB_TCM_SC_9_TC              | Variable binaire         | D61001.01.1        |
| ® ## 1B1 ACS                          |                            | ACD_EXT_A/DBns_ACD_CDE.SAB_TCM_SC_10_TC             | Variable binaire         | D61001.D1.2        |
| B-80* 1B2 ACS                         |                            | ACD EXT A/DBns ACD CDE.SAB RGS1 TCO_TC              | Variable binaire         | D61001.D4.0        |
| iii-## 183 ACS                        |                            | ACD EXT A/DBns ACD CDE SAB RGSL TCF TC              | Variable binaire         | D61001.D4.1        |
| B-WF 1CL ACS                          |                            | ACD EXT A/DBns ACD CDE SAB TR A TR                  | Valeur 8 bits non signée | D61001.D6815       |
| <b>ID-RP 1C2 ACS</b>                  |                            | ACD EXT A/DBns ACD CDE.SAB TR M TR                  | Valeur 8 bits non signée | D61001.D6816       |
|                                       |                            | ACD EXT A/DBns ACD CDESAB TR J TR                   | Valeur 8 bits non signée | D61001.D6817       |
| <b>应到1GACS</b>                        |                            | ACD EXT A/DBns ACD CDE.SAB TR H TR                  | Valeur 8 bits non signée | D61001.D6818       |
| <b>E-RP ACD EXT C</b>                 |                            | ACD_EXT_A/DBns_ACD_CDE.SAB_TR_MIN_TR                | Valeur 8 bits non signée | D61001.D6819       |
| B-80° 1B4 ACS                         |                            | ACD EXT A/DBns ACD CDE.SAB_TR_SEC_TR                | Valeur 8 bits non signée | D61001.D6820       |
| <b>BP</b> ACD EXT.                    |                            | ACD EXT A/DBns ACD CDE.SAB TR MILL SEC TR           | Valeur 8 bits non signée | D61001, D6821      |
| <b>IB-WA ACD EXT B</b>                |                            | ACD_EXT_A/DBns_ACD_CDE.SAB_TR_J_D_S_TR              | Valeur 8 bits non signée | DB1001, DBB22      |
| E-L SYSTEM INFO                       |                            | ACD EXT A/DBns RLD RET.SAB SW ACD DEF COM TS        | Variable binaire         | D61000, D0.0       |
| Type de structure                     |                            | ACD, EXT, A/DBns, RLD, RET SAB, SW, ACD, ER, P5, TS | Variable binaire         | D61000, D0.1       |
| A Graphics Designer                   |                            | $\overline{a}$                                      |                          |                    |

Figure IV.11 – Création des vues sur WinCC .

#### IV.9.5.1 Vue principale

Une vue d'accueil représente les armoires de station/puits pour permettre à l'utilisateur de visualiser les états et les défauts des équipements de chaque Ventilateurs.

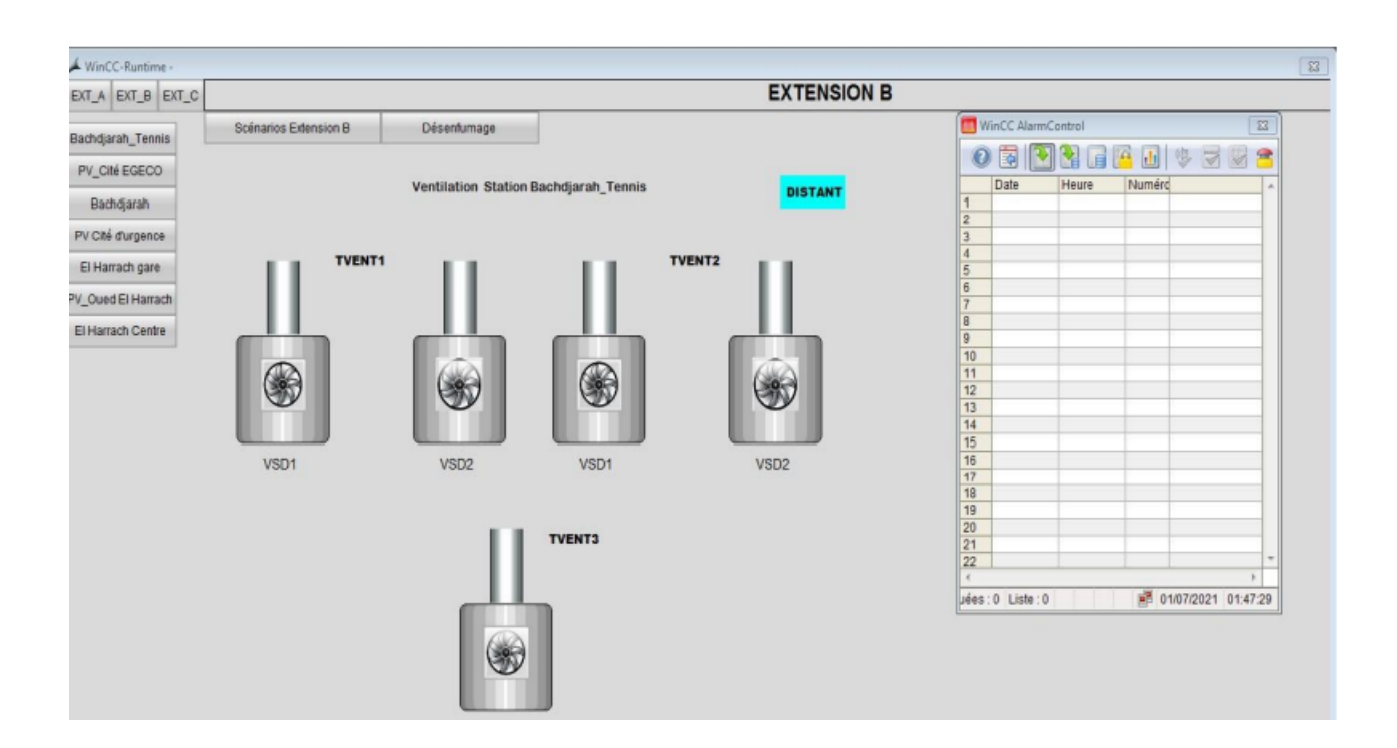

Figure IV.12 – Vue principal.

#### IV.9.5.2 Vue Scénario

Une vue représente l'emplacement de toutes les stations et les intersstation de l'extension « B », elle permet de sélectionner les numéros de scénarios d'incendie. Comme le montre la figure.

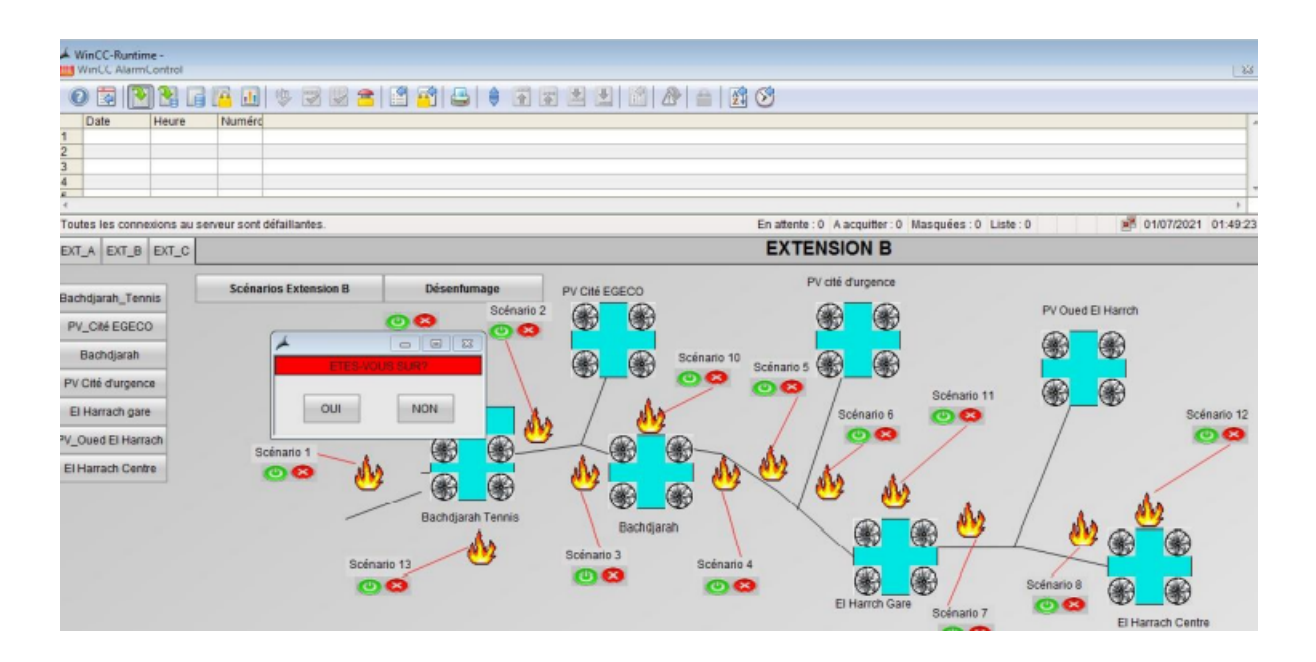

Figure IV.13 – Vue Scénario.

#### IV.9.5.3 Faceplate de commande

Une vue représente les modes de marche des ventilateurs ainsi que des faceplates pour confirmer les autorisations de marche et arrêt des scénarios ainsi que les grands ventilateurs VSD .

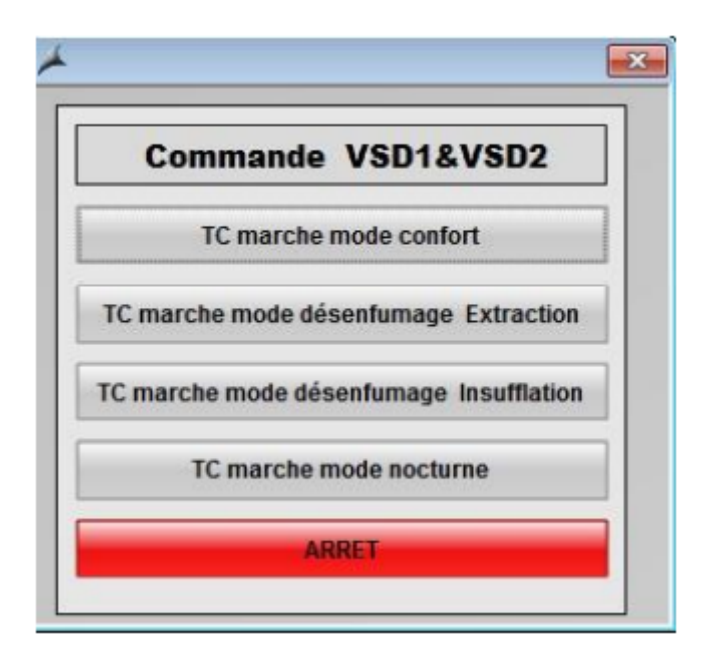

Figure IV.14 – Faceplate de commande ventilateur.

# IV.10 Conclusion

Dans ce chapitre, nous avons présenté les vues des interfaces de supervision, et nous avons aussi appliqué l'architecture client/serveur qui inclut un système de SmartSCADA.

Chapitre V

Test et Validation d'application

#### V.1 Introduction

Dans ce chapitre nous allons d'abord réaliser nos tests sur une plateforme d'essais qui a été mise en place afin de tester et démontrer que notre programme de l'armoire ventilation et désenfumage fonctionne comme prévue selon le cahier des charges.

### V.2 Tests et validation de la solution

Un système automatisé est vérifié, s'il correspond aux spécifications issues de la définition des besoins. Il est validé, s'il correspond aux besoins en respectant les contraintes du domaine d'application (sécurité, production, ergonomie...) ; sinon ses insuffisances par rapport à des critères identifiés a priori sont mises en évidence et doivent être corrigées. Une évaluation rigoureuse nécessite de suivre une démarche avec des méthodes et des techniques. Ces méthodes consistent généralement à réaliser des tests d'utilisabilité avec des opérateurs habituels ou des sujets sélectionnés pour l'expérience [17].

#### V.3 Plateforme d'essais

Nous avons réalisé nos tests sur une plateforme d'essais qui a été mise en place afin de tester et démontrer que les différents automatismes d'une station à savoir les programmes des différents lots du système intégral et les interfaces de supervisions développés par le pole automatisme de Colas Rail sont totalement opérationnels et fonctionnels.

#### V.3.1 Matérielle existant dans la plateforme

- ACD : S7-400FH PS407, CPU 414F 3PN/DP et CP443-1.
- APS : S7-300 CPU315F-2PN/DP V3.2.
- ET200M : IM 151-3-PN-HF V7.0.
- Scalances X204-2 et X108.
- Deux réseaux de communication :

+RLS qui permet de relier les différents automates à l'ACS à travers un Switch scalance X208.

+RLD qui permet de relier les différents automates à l'ACD à travers un Switch scalance X204.

+RMS reliant l'ACS et l'ACD aux postes opérateur PCC et opérateur station fournie par Siemens.

- Variateur de vitesse ATV61.
- Moteur, des jarretières, câbles profinet, filaires . . . etc.

En premier lieu, nous avons testé la mise en marche sur PLCIM. Et par la suite, sur le matériel réel existant dans la plateforme, nous avons suivi les étapes suivantes :

- Effacement générale sur l'ACD et CPU.
- Relier l'ACD avec APS et ET200M et les switches par des câbles PRO-FINET.
- Connecté notre PC avec l'ACD.
- Charger la configuration matérielle.
- Charger le programme non sécuritaire.
- Générer les FC's, FB's et DB's sécuritaire et les chargés sur l'ACD.
- Envoyer les commandes et Visualiser les FC's et DB's sur le STEP7 et voir la simulation sur l'IHM.

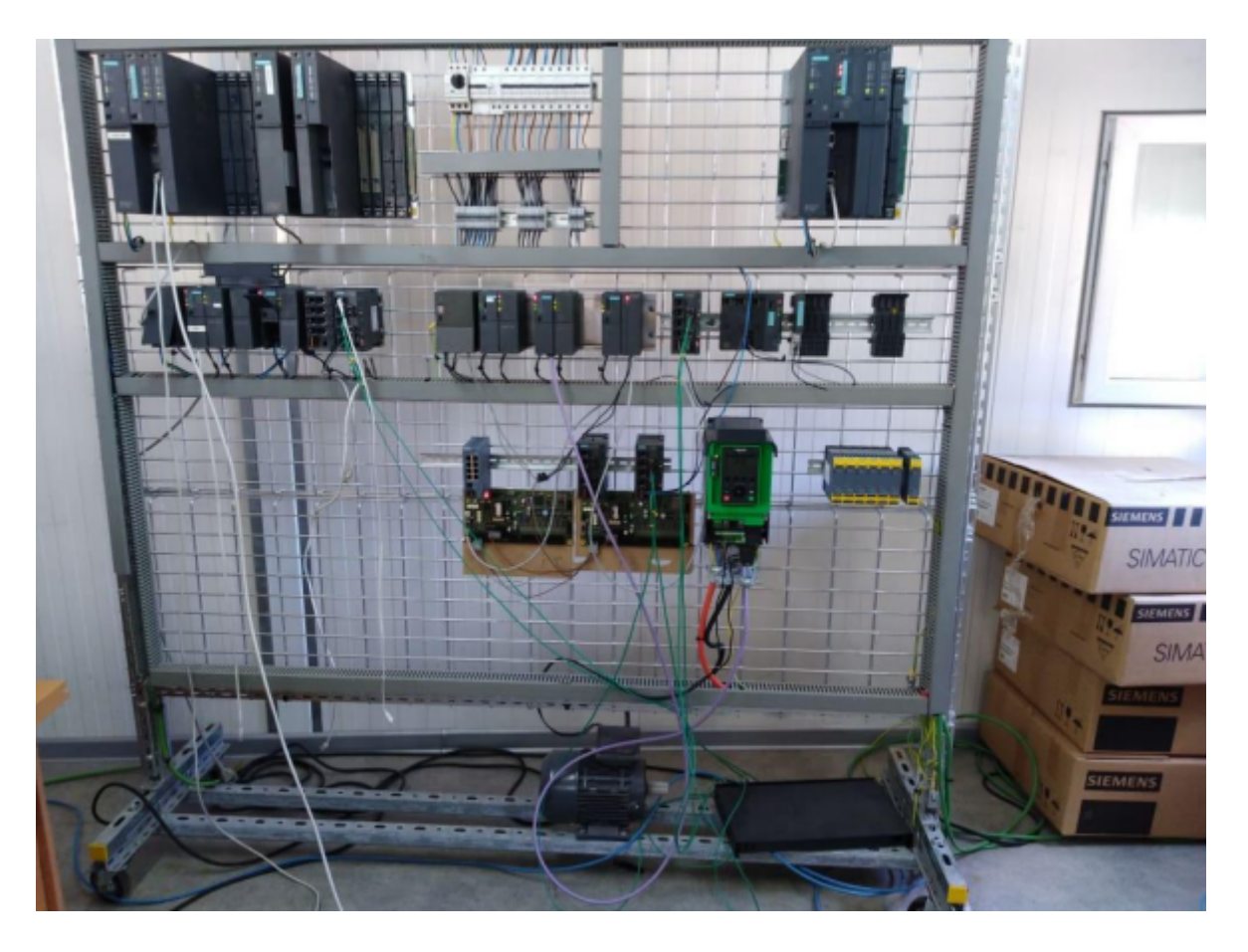

Figure V.1 – Plateforme d'essai.

## V.4 Test de communication

Dans cette partie nous avons testé l'émission et la réception des données entre l'automate métier S7-300 de l'armoire TVENT2 (VD2) de la station 1B (Bachdjarah Tennis) et l'ACS (S7-400) à travers le réseau RLD. Nous nous connectons sur le Switch pour pouvoir ouvrir les deux programmes de l'ACD et de S7-300 simultanément, le programme de l'ACD a été développé par les équipes de Colas Rail.

# V.5 Test de l'émission depuis ACD

L'ACD envoie le bloc de donnée des commandes DB1320, en utilisant les tables de variables nous avons forcé une commande dans le bloc SEND de L'ACD et observé que le bloc de réception dans l'automate métier S7-300 est concordant et a reçu la nouvelle valeur.

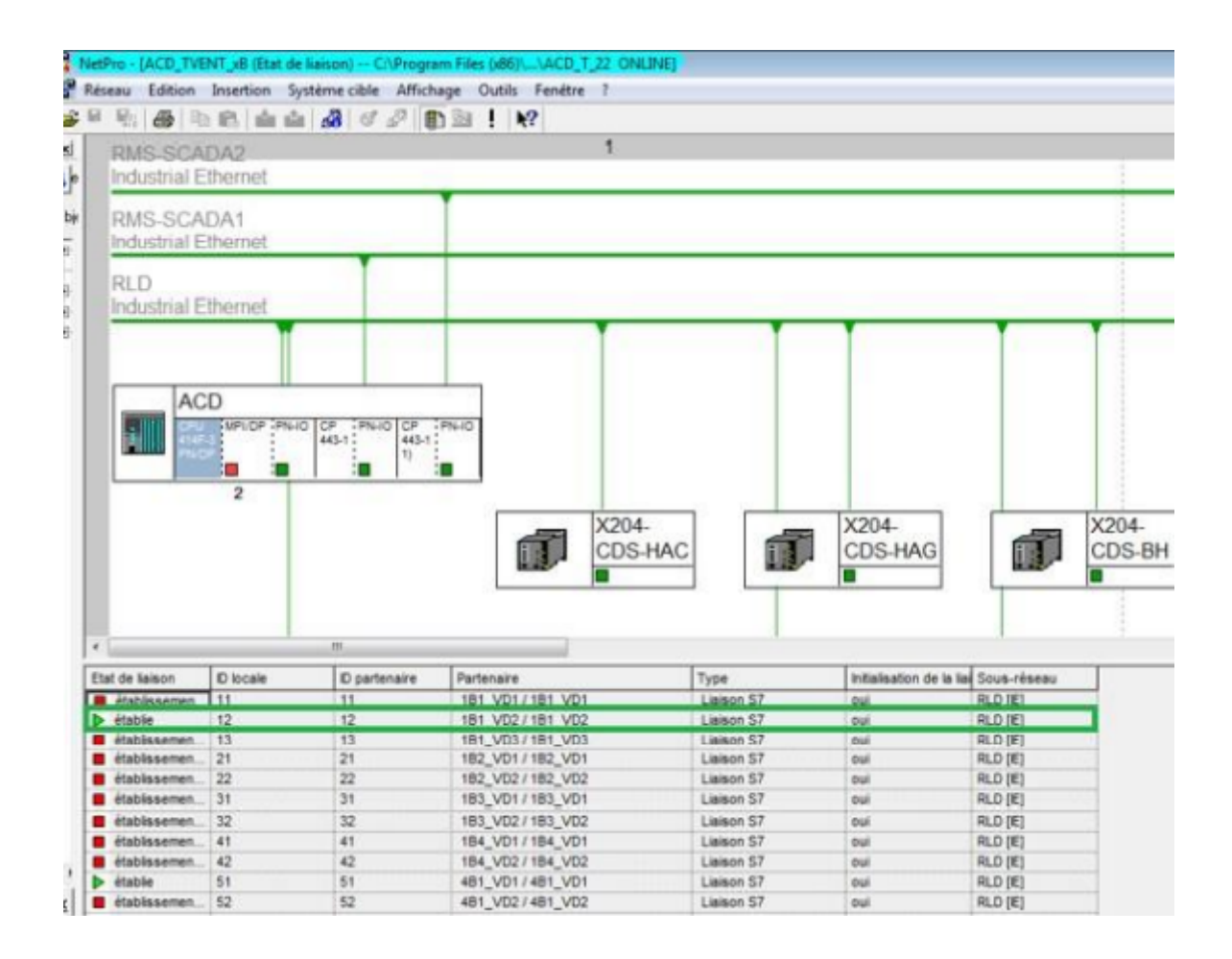

Figure V.2 – Liaison établie sur NetPro entre l'ACD et l'automate métier S7-300.

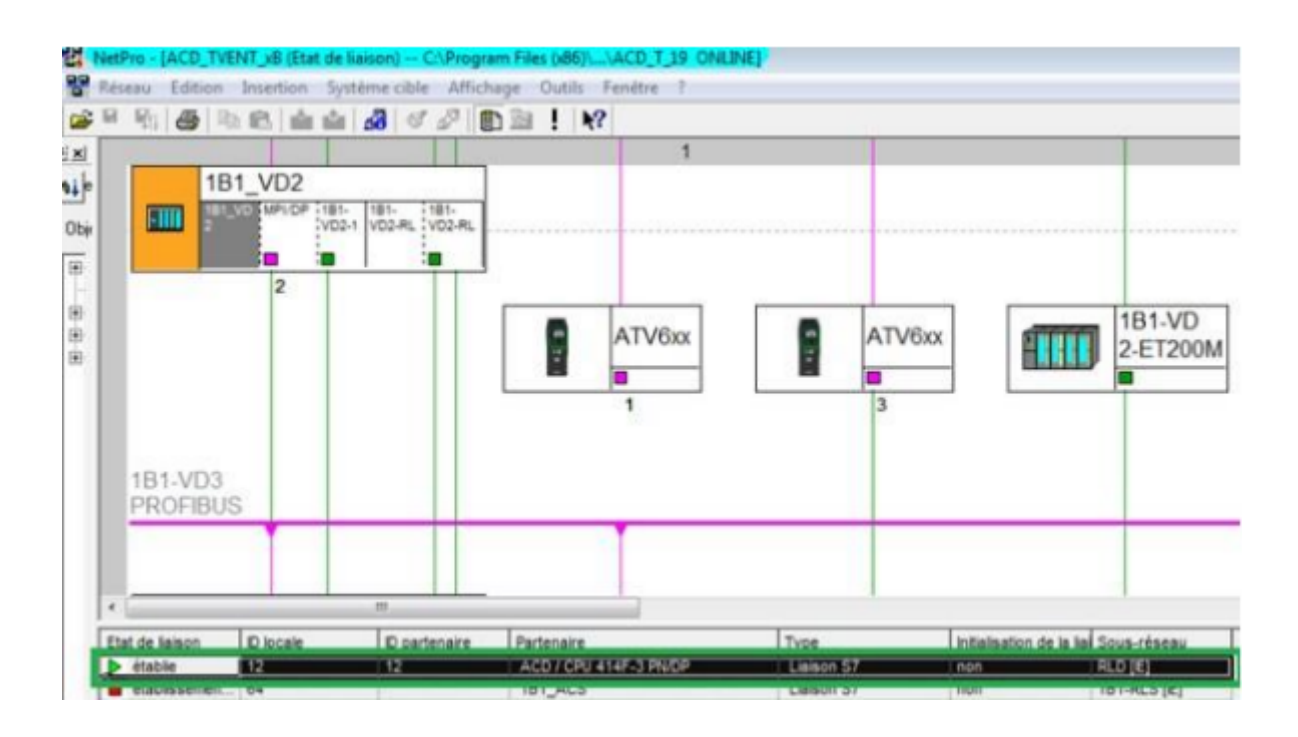

Figure V.3 – Liaison établie sur NetPro entre l'ACD et l'automate métier S7-300.

|                                                                                                    | Endow - Edmonton Service - Scriptura (Edmonton - Edmonton - English - English - Edmonton | STARTIC Marage - (ACE TVENT at - C/Wogram Hits SMITGement Steph STP/4/JCE 1.25) | EE.                   | CAC A RAILOG - SOMETH                                         |                              | NON-ACDT- ACD: TVDDT ANDEE VOLUME VOLV. (1981)18 CRAINED |              | <b>bit@</b>                                                          |
|----------------------------------------------------------------------------------------------------|------------------------------------------------------------------------------------------|---------------------------------------------------------------------------------|-----------------------|---------------------------------------------------------------|------------------------------|----------------------------------------------------------|--------------|----------------------------------------------------------------------|
|                                                                                                    |                                                                                          |                                                                                 | <b>CONTRACTOR AND</b> | for Donton : System citie : Test : Affichage : Outs : Feune 1 |                              |                                                          |              | $-1018$                                                              |
| Sation Duetion System (UA Varable Affichage Outlo<br>Taliki                                                               |                                                                                          | Few How - 1                                                                     |                       | GIX & B. in o Bi di [ g ] % dr H [ ] [ ] [ ] W                |                              |                                                          |              |                                                                      |
| 王隆明 の回                                                                                                    | w                                                                                        | $Q$ at $P$ $=$ $E[P]$ $=$                                                       |                       | <b>Advance Bus</b>                                            | <b>Those</b>                 | Valeur initials Valeur so cours Classritzine             |              |                                                                      |
| ш                                                                                                    |                                                                                          |                                                                                 |                       | 0.1 DOM: 081 3.30                                             | 3005                         | <b>TALES</b>                                             | TANK         | TO marche m                                                          |
|                                                                                                    | CRS-4341-3 PACER Programma.                                                              | <b>CONTRACTOR</b>                                                               |                       | <b>F. L TOX DEE C TO</b>                                      | <b>BIGHTL</b>                | TALES                                                    | FALAR        | <b>TC manufact most</b>                                              |
| <b><i><u>IRskressing</u></i></b><br>Dearents                                                                              |                                                                                          | Format d'affichage   Valeur d'éter                                              |                       | 2.2724.72                                                     | nom.                         | 733.77                                                   | 73,1.99      | <b>TC SANGH TWANS</b>                                                |
| MW 250                                                                                                    | SETCH.                                                                                   | VAR LOROSO                                                                      |                       | <b>S.A. 1918 SEP 10</b>                                       | <b>BIRES</b>                 | 19,149                                                   | 13,149       | <b>IT Argoltanes</b>                                                 |
| 214<br>403.0                                                                                                    | BOOLERS                                                                                  | <b>Inche</b>                                                                    |                       | <b>1.4 APP 2.4 TO</b>                                         | <b>BOIL</b>                  | <b>FALES</b>                                             | <b>FALRE</b> | <b>BAARTIN (DWG)</b>                                                 |
| <b>COLOR</b>                                                                                                    | <b>LARASSI</b>                                                                           | <b>STATISTIC</b>                                                                |                       | F. K. RET 2, R. TV                                            | Automa<br>                   | <b>ESCLASS</b>                                           | <b>REGAR</b> | <b>RESERVE (SHE</b>                                                  |
| $W = 488.5$                                                                                                    | BOO PR                                                                                   | <b>Target</b>                                                                   |                       | U. S EAST TOM DO                                              | boot.                        | 23/1/28                                                  | 231.02       | <b>IC sarche sury</b>                                                |
| $5.9$ 4013                                                                                                    | BOOLERS.                                                                                 | <b>Tarms</b>                                                                    |                       | 0.7 887 3 7 26                                                | <b>MACK</b>                  | VALUE                                                    | <b>SALAK</b> | <b>BAARDUM TOMB</b>                                                  |
| "DBW, SENEL 181, VID2" STAT, RCV<br>DEATE DES 18                                                                          | <b>HTTA</b>                                                                              | VHH I DASSESS                                                                   |                       | 1.1 887, 1.1, 27.                                             | BOIS.                        | PALEN                                                    | 79,1.88      | Delta arragged                                                       |
| "DBa 5250, 181, VS2" STAT SIG<br><b>DEALE CROX</b> 18<br>"Office, fornight, 1811, UKD2" PRINCIPE<br><b>DEAVE ORX 14 B</b> | <b>AE'EA</b><br>BOOL PTS                                                                 | <b><i>UHR LISASSISS</i></b><br><b>Sales</b>                                     |                       | 1.1387.1.1.70                                                 | <b>AGGS</b>                  | VALAU                                                    | 39,148       | <b><i><u>Béaucra 1046</u></i></b>                                    |
| DEAVE CRX 14<br>"Ethe, 52140, 1811, VISO" GUITS, OH                                                                       | BOOLETS                                                                                  | tains                                                                           |                       | 1.1 887 1 2 70                                                | 8605                         | TALER                                                    | 79,1,418     | <b>BEREITH IDAG</b>                                                  |
| <b><i>VIS DETTE DEGA</i></b><br>TANK AGE VISE, 1811 STAT, ACV<br>16                                                       | <b>SEXA</b>                                                                              | <b>VAR LEWIS CO.</b>                                                            |                       | 1.4 897 3.8.70                                                | <b>HOOK</b>                  | FALAN                                                    | 19,148       | <b>MANUME LOVE</b>                                                   |
| 44 herriginess ist<br>THE ROLL VIS 1811 STAT THE                                                                          | <b>HTER</b>                                                                              |                                                                                 |                       | 1.4 887, 1.4.70                                               | port.                        | TALES                                                    | 73,137       | <b>Zásarna ID=0</b>                                                  |
|                                                                                                    |                                                                                          |                                                                                 |                       | 1.4 897 3. 4. 98                                              | <b>AIME</b>                  | <b>FALKS</b>                                             | <b>FRIAR</b> | <b>Massive (Inc.)</b>                                                |
|                                                                                                    |                                                                                          |                                                                                 |                       | 3.1377, 3.8, 75                                               | <b>BOOTL</b>                 | rates                                                    | 733.02       | Séserve (SHD)                                                        |
|                                                                                                    |                                                                                          |                                                                                 |                       | 1.1 897, 1.1.10                                               | <b>BIBER</b>                 | 391,691                                                  | 33,1,68      | <b>MARINE IREE</b>                                                   |
|                                                                                                    |                                                                                          |                                                                                 |                       |                                                               | <b>BOOK</b>                  | <b>YALES</b>                                             | 39,138       |                                                                      |
|                                                                                                    |                                                                                          |                                                                                 |                       |                                                               |                              |                                                          |              |                                                                      |
|                                                                                                    |                                                                                          |                                                                                 |                       | 3.1 MV. 2. 8. 70                                              | <b>MAIL</b>                  | FINLAND                                                  | 39,146       |                                                                      |
|                                                                                                    |                                                                                          |                                                                                 |                       | 4.1.841, 2.3.38                                               | botti.                       | 731.03                                                   | <b>FALSE</b> | <b>Baserra (Del)</b><br><b>BEGAUNE CRIME</b><br><b>BEARDING LONG</b> |
|                                                                                                    |                                                                                          |                                                                                 |                       | 1.1347.133                                                    | <b>MAGE</b>                  | FALLER                                                   | 83,1,88      | <b>MARINE CRASH</b>                                                  |
|                                                                                                    |                                                                                          | œ<br>Ata 43.2                                                                   |                       | 2.3 387, 3. 8.70                                              |                              | TALIE                                                    | 33,02        | <b>SANKYIN (OHC)</b>                                                 |
|                                                                                                    |                                                                                          |                                                                                 |                       | 1.4 ASV 3.4 TO                                                | <b>BOCS</b><br><b>MISSIL</b> | <b>FALLES</b>                                            | 29,1,492     | <b>SEARTHE TOUR</b>                                                  |
| <b>EX SPIRE</b><br>184, 102                                                                                               | ROPEC<br>FMLFIM.                                                                         | UST                                                                             |                       | 2.43891, 2.4, 22.                                             | تتنبآ                        | Parker                                                   | 19.1.12      | <b>SANFIN ITAL</b>                                                   |
| <b>SA SFO M</b><br>ABT VICT<br><b>ISB SPC14</b><br>ABT VO'T                                                               | OPED DAT                                                                                 | Little<br>UST                                                                   | m fizic di            | $+1$                                                          |                              |                                                          |              |                                                                      |
| ABT 102<br><b>&amp;b</b> 5/11/15                                                                                          | OPWR.DAT                                                                                 | <b>USI</b>                                                                      |                       |                                                               |                              |                                                          |              |                                                                      |
| <b>ID-9FC20</b>                                                                                                    | <b>Monoy</b>                                                                             | UST                                                                             |                       |                                                               |                              |                                                          |              |                                                                      |
| <b>B 402 VS1</b><br><b>ID-SFCKT</b>                                                                                       | DIS AIRT                                                                                 | UST                                                                             |                       |                                                               |                              |                                                          |              |                                                                      |
| <b>B</b> 482 VCI<br>487, 102<br><b>ID SPOKE</b>                                                                           | EN_AIRT                                                                                  | L51                                                                             |                       |                                                               |                              |                                                          |              |                                                                      |
| <b>SHIPORE</b>                                                                                                    | <b>STP</b>                                                                               | UST                                                                             |                       |                                                               |                              |                                                          |              |                                                                      |
| ACD_THENT_JBIACD\\Programma.ST(30)<br>图 483 VC1<br>图 相 101<br><b>ID SPOSI</b><br>483 1/52<br><b>GE SECNE</b>              | RODYSST<br>WE REC                                                                        | LSE<br>UST                                                                      |                       |                                                               |                              |                                                          |              | A Elegan A                                                           |

Figure V.4 – Test d'émission depuis l'ACD.

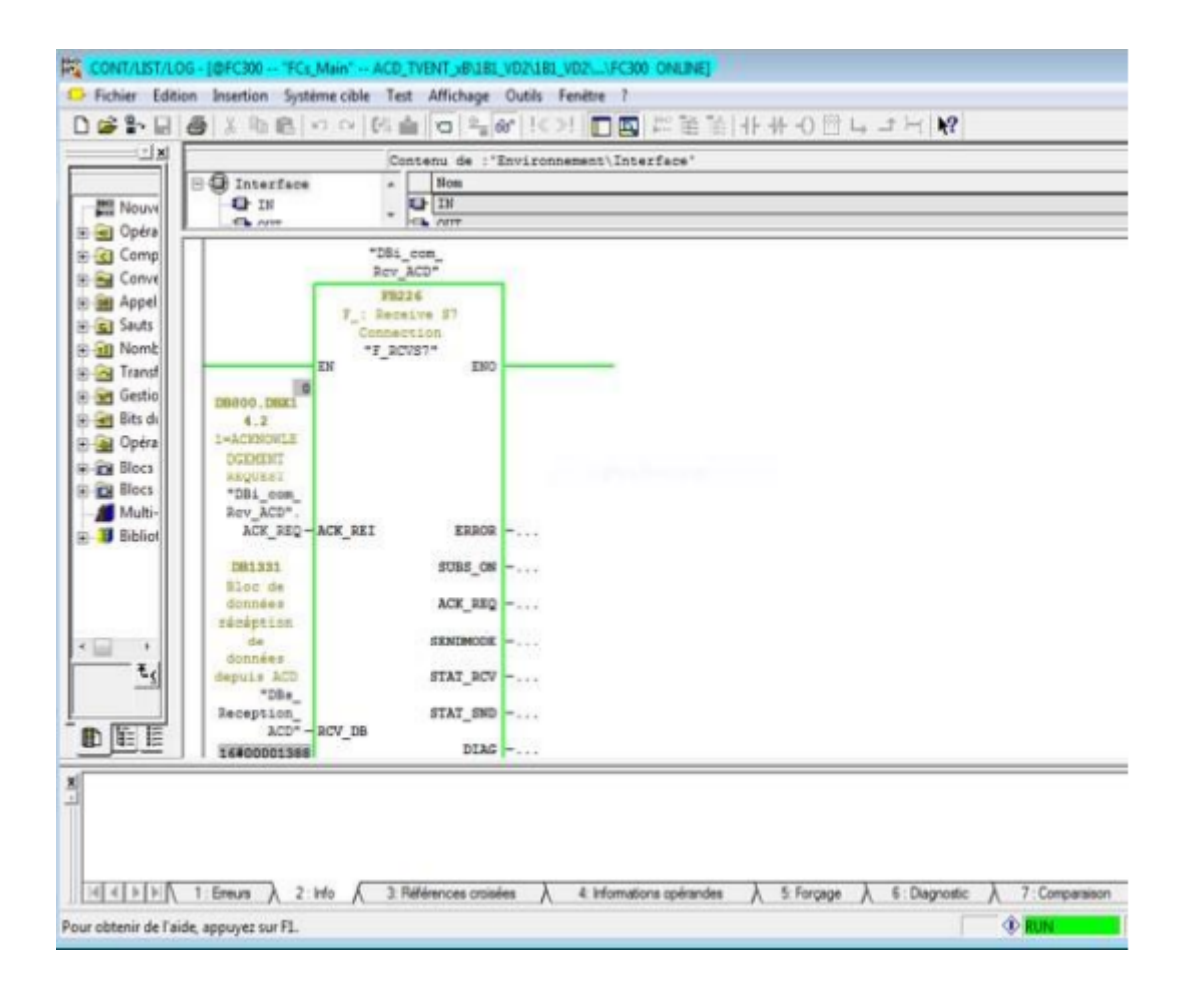

Figure V.5 – Bloc RCV de l'automate S7-300 (1B1-VD2) en marche.

# V.6 Tests fonctionnels du programme et de l'IHM

Dans cette partie, nous allons faire deux tests :

- Tester une commande distante marche ventilateurs.
- Tester et vérifier la remontée des défauts.

#### V.6.1 Test de la commande distante marche ventilateurs

Pour tester le fonctionnement des ventilateurs suite à une commande marche il faut forcer les variables de retour marche qui nous parviennent des contacteurs qui les alimentent, une fonction se charge de les forcer suite à une commande.

La figure ci-dessous montre l'état du système à l'arrêt de tous les ventilateurs, nous avons envoyé une commande marche en mode insufflation à partir de l'ACD figure et constater dans la figure que les ventilateurs ont bien démarré.

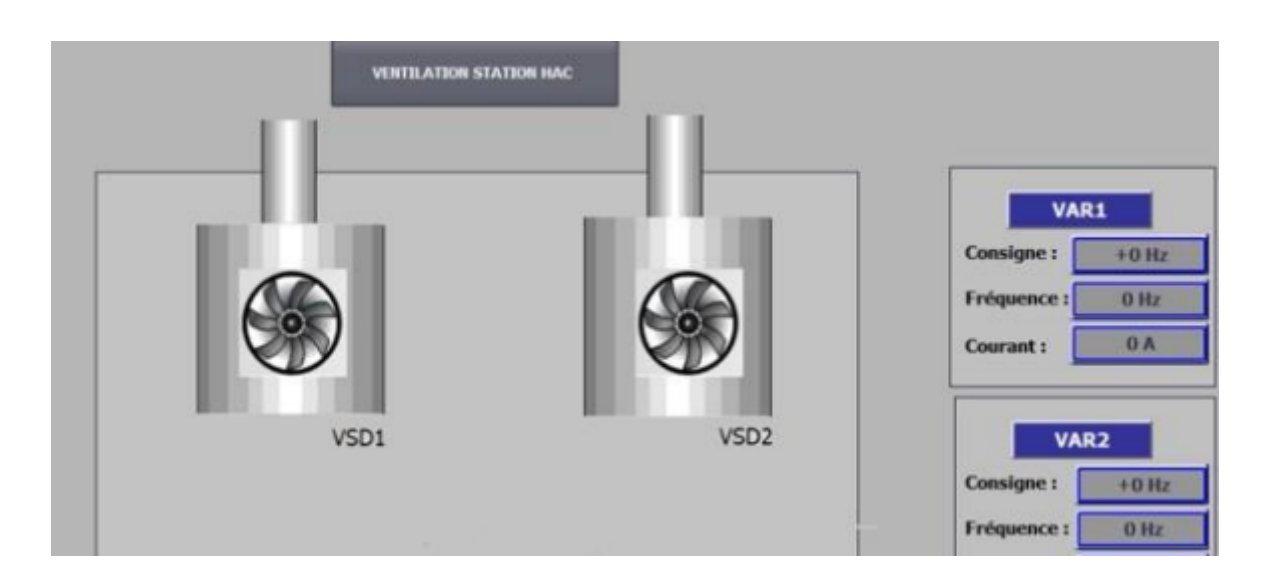

Figure V.6 – Ventilateurs en Arrêt.

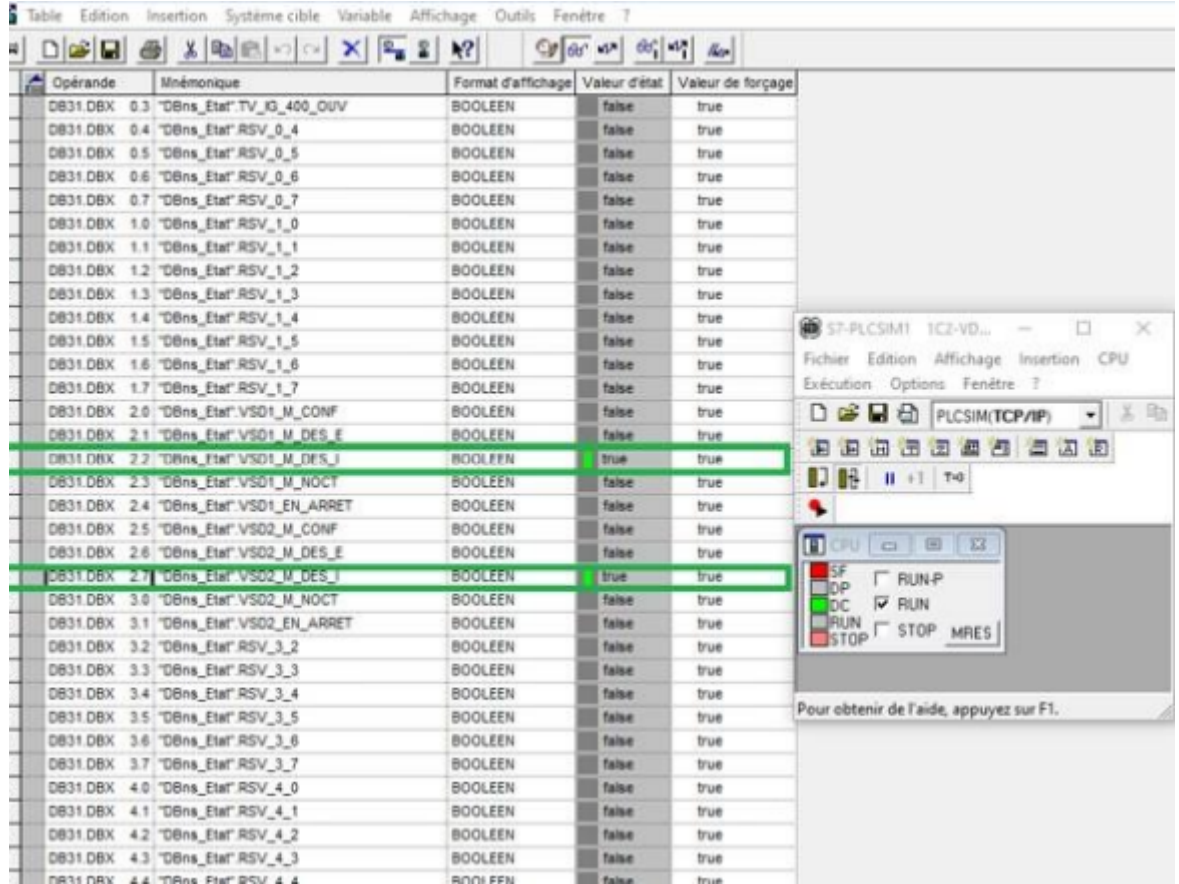

Figure V.7 – Forçage des valeurs de retour sur le DB-RET-ACD de la commande marche en mode extraction.

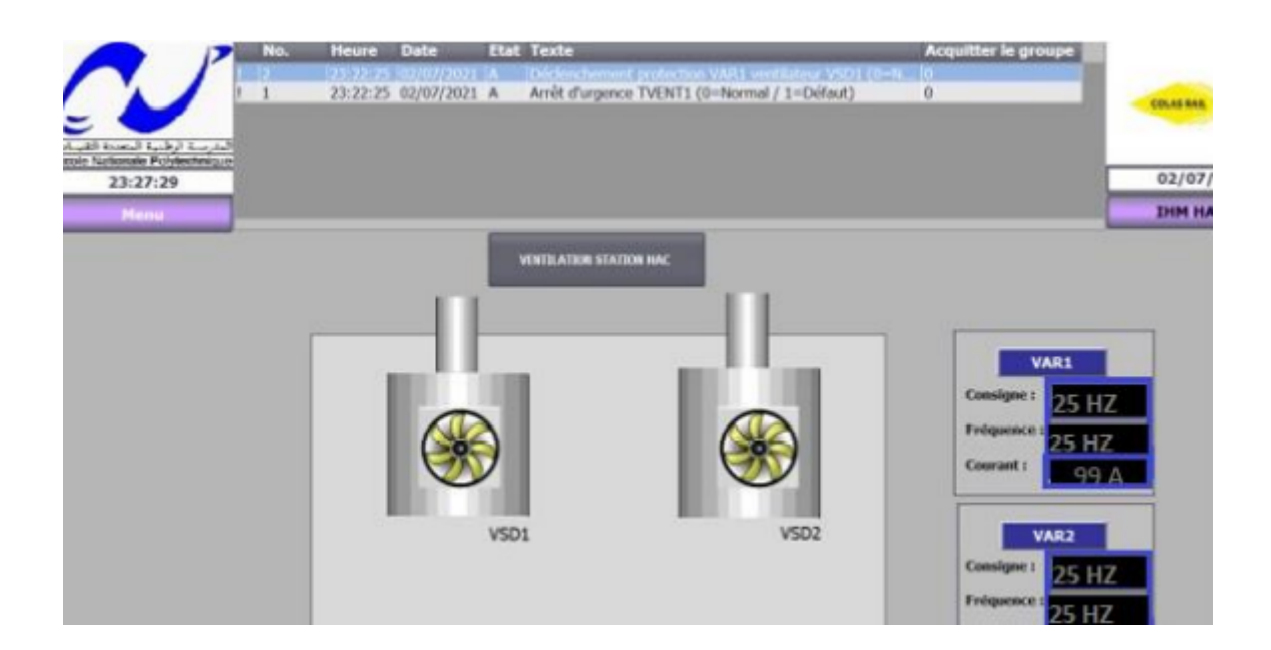

Figure V.8 – Marche en mode extraction.

# V.7 Conclusion

Nous avons vérifié que les fonctions élaborées fonctionnent correctement et que les défauts et les états ont été observés sur l'IHM. Finalement, nous pouvons conclure quant au bon fonctionnement des équipements de systèmes de ventilation-désenfumage conformément au cahier de charge.

# Conclusion générale

Le travail présenté dans ce projet de fin d'étude est une réponse à un besoin exprimé par l'Entreprise COLAS RAIL ALGERIE, C'est de réaliser un système supervision dédié que pour les sous-systèmes de ventilation et désenfumage de métro d'Alger.

Etant responsables de la partie contrôle commande pour l'automatisation du système de ventilation et désenfumage, On a pu travailler côte à côte avec l'équipe de Colas Rail avec ces différentes cellules. Tout en respectant le cahier de charge d'un côté et de l'autre de proposer des solutions et apporter des améliorations tout en respectant les délais impartis, principalement le développement de notre solution s'est illustré sur les points suivants :

- + Nous avons entamé notre travail par une présentation d'une manière générale de métro d'Alger, ainsi que l'analyse du système intégrale, ce qui nous a permet d'avoir une idée générale sur le fonctionnement du métro.
- + Nous avons procédé dans la deuxième partie à l'étude de fonctionnement de système de désenfumage du métro d'Alger, afin de déterminer les disparités entre les différentes extensions et de proposer ensuite une amélioration dans l'architecture de l'extension B.
- + Par la suite, nous avons proposé une nouvelle architecture RLD pour l'extension B, en s'inspirant de l'architecture déployée dans les autres stations et nous avons élaboré la nouvelle solution d'automatisation de système de désenfumage.
- + La dernière étape a été consacrée à la conception de la supervision à l'aide du logiciel WinCC TIA Portal pour les IHM et WINCC EXPLO-RER pour le SCADA.

Pour chaque application mis au point, une validation avant l'exploitation de cette dernière sera de rigueur, de ce fait l'équipe de Colas Rail a mis en place une plateforme d'essai lui permettant de faire les tests en simulation avec des différents automates et communications avant de les livrer à l'exploitation, On a pu procédé à des tests a de communication et des tests fonction-

nels du système ventilation et désenfumage, l'affichage des informations sur l'IHM, la remontée des alarmes et archives..., et les remontées des télécommandes vers l'automate concentrateur de désenfumage. Enfin, les résultats ont été concluants et correspondants aux attentes et aux besoins exprimé au préalable. Cette expérience a été très enrichissante de plusieurs côtés, non seulement c'est un gain d'expérience technique en milieu industriel, ainsi que gestionnel vis-à-vis du respect du cahier de charge et du délai imparti, mais aussi côté relationnel et de communication avec l'équipe technique.

En perspective, nous souhaiterons l'intégration des futures extensions de métro d'Alger (B1 et C1) dans le système de supervision qu'on a développé. Ainsi que des améliorations soient apportées au niveau de l'interface SCADA, nous pouvons ajouter par exemple les notifications par SMS afin de prévenir les opérateurs des changements au niveau de l'interface.

Référence bibliographique

#### **Référence bibliographique**

- [1] : Phillipe SARDIN, <<TUNNEL DU MONT-BLANC catastrophe du>>, Encyclopedie universalis, consulté le 12 Avril 2021.
- Lien : https://www.universalis.fr/encyclopédie/catastrophe/du-tunnel-du-mont-blanc/
- [2] : Site officiel entreprise métro d'Alger : http//www.metroalger-dz.com/fr/
- [3] : https://www.mezzoteam.com/layout\_documents.aspx (Site officiel des documents techniques de l'entreprise Colas rail).
- [4] : Direction des routes, centre d'études des tunnels, titre du document : Ventilation lien :

http://www.cetu.developpement-durable.gouv.fr/IMG/pdf/DP\_ventilation\_cle557d66-3.pdf

- [5] : https://www.actif.com/desenfumage-mecanique-naturel/.
- [6] : https://www.mezzoteam.com/layout\_documents.aspx (Site officiel des documents techniques de l'entreprise Colas rail)
- [7] : https://www.mezzoteam.com/layout\_documents.aspx (Site officiel des documents techniques de l'entreprise Colas rail).
- [8] : https://www.mezzoteam.com/layout\_documents.aspx (Site officiel des documents techniques de l'entreprise Colas rail).
- [9] : Site official de Siemens. Référence de la fiche technique : S7-400/S7-400H/S7-400FH / Globale eBusiness-Siemens, site internet :

#### https://mal.industry.siemens.com/mall/fr/WW/Catalog/Products/5000014

- [10] : C.T. Jones. STEP 7 in 7 steps (A practical guide to implementing s7-300/s7-400 programmable logic contollers).US. (ISBN 1-889101-03-6).
- [11] : Du S7-300/S7-400 au S7-1500, l'heure de la migration. https://www.automationsense.com/blog/automatisme/du-s7-300-s7-400-au-s7-1500-l-heure-de-la-migration-a-telle-sonne.html.
- [12] : C.T. Jones. STEP 7 in 7 steps (A practical guide to implementing s7-300/s7-400 programmable logic controllers).US. (ISBN 1-889101-03-6).
- [13] : Site official de Siemens. Référence de la fiche technique : https://www.elektrykasklep.pl /file,358152, 125.pdf
- [14] : Site official de siemens. Référence de la fiche technique : S7-400/S7-400FH/Globale eBusiness-Siemens, Site interner : https://mal.industry.siemens.com/mall/fr/WW/catalog/products/500014
- [15] : https:\\wiki.gccollab.ca/Tenddances\_technologiques/Système\_SCADA.
- [16] : https:\\www.wonderware.fr/produit/supervision-et-contrôle/ihm-supervisionetcontrôle/quest-ce-que-scada.
- [17] : Siemens, « WinCC V7.3 WinCC : Travailler avec WinCC » SIMATIC HMI édition 06/2014.
- [18] : Siemens, « WinCC V7.3 WinCC : Travailler avec WinCC » SIMATIC HMI édition 06/2014.

# ANNEXE

#### **ANNEXE A**

#### **PROTOCOLES DE COMMUNICATIONS INDUSTRIELLES**

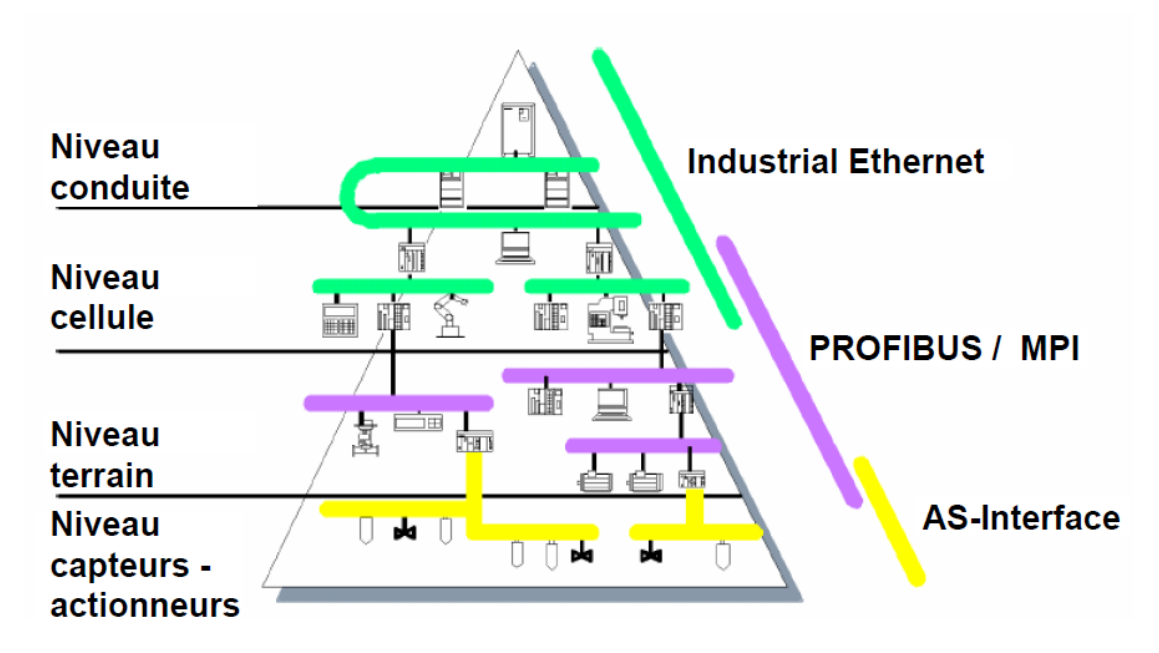

**Figure : La** pyramide de l'automatisation

**Niveau conduite :** Le niveau conduite assure le traitement de tâches de niveau supérieur, qui concernent l'ensemble de l'exploitation (fonctions de gestion). Outre l'enregistrement des valeursde process, il s'agit également de fonctions de traitement destinées à des fins d'optimisation et d'analyse ainsi que leur édition sous forme de journal. Les données requises à cet effet sont collectées et traitées pour l'ensemble des sites.

 De la même manière, il est possible d'accéder à d'autres sites depuis le niveau Conduite. Le nombre d'abonnés peut être supérieur à 1000.

- **Niveau cellule : Au** niveau cellule, toutes les tâches d'automatisation et d'optimisation sont traitées de manière autonome. Au niveau cellule, les automates, les PC ainsi que les systèmes de conduite et de supervision y sont reliés entre eux.
- **Niveau terrain : Le** niveau terrain constitue l'élément de liaison entre les installations et les automates. Les appareils de terrain assurent la mesure, la signalisation et la transmission des instructions du niveau terrain vers les installations. Les volumes de données transmis sont en général faibles. Il s'agit typiquement d'une communication hiérarchique, c'est-à-dire que plusieurs appareils de terrain communiquent avec un maître.
- **Niveau capteurs-actionneurs : A** ce niveau, un maître communique avec les capteurs et les actionneurs raccordés à son sous-réseau. Il se caractérise par des temps de réaction rapides pour un nombre peu élevé de bits de données.

#### **Communication de process ou de terrain :**

La communication de process ou de terrain sert à relier des capteurs et des actionneurs à un automate. Le raccordement peut s'effectuer au travers d'une interface Intégrée dans la CPU ou au moyen de coupleurs (IM, CP). SIMATIC et SIMOTION mettent à disposition PROFIBUS-DP et AS-Interface ainsi que L'EIB, qui établit le lien entre l'automatisation de la fabrication et l'automatisation des bâtiments.

#### **Communication de données :**

La communication de données sert à l'échange de données entre des automates ou entre des automates et des partenaires intelligents (PC, ordinateurs, etc..). SIMATIC et SIMOTION prennent en charge Industrial Ethernet et PROFIBUS pour la communication de données.

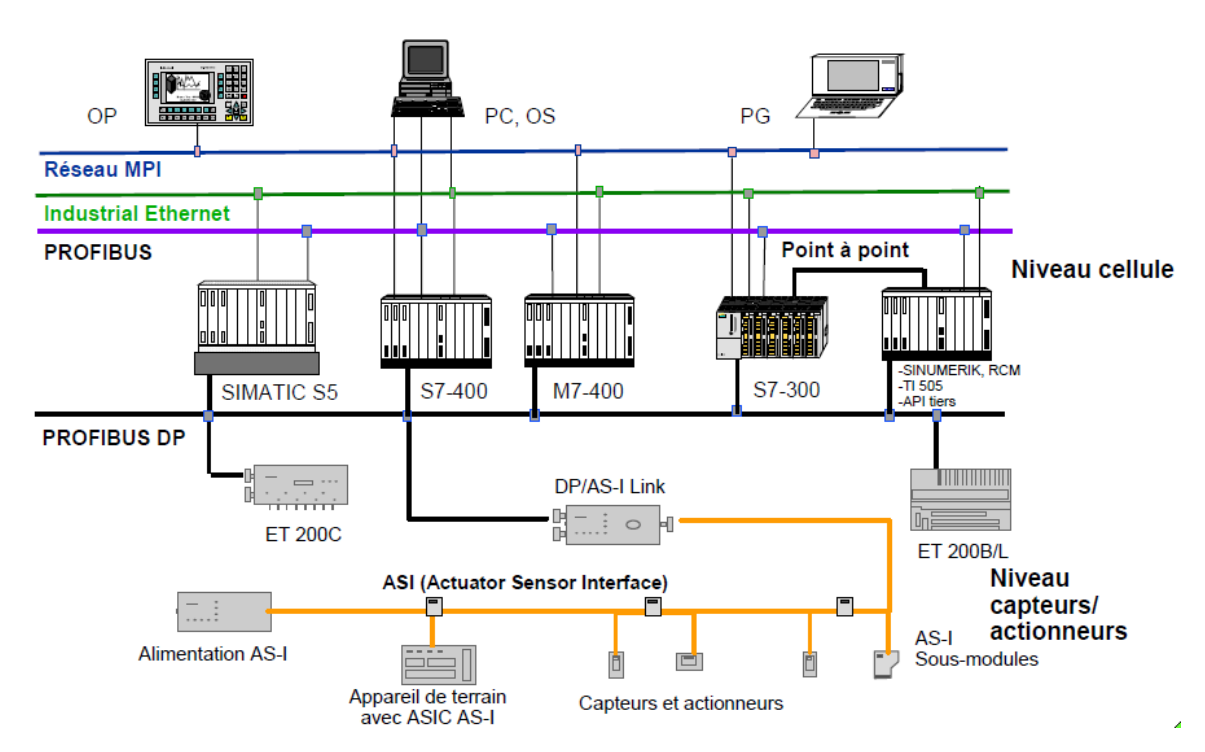

**Figure :** Sous-réseaux dans SIMATIC

En fonction des exigences posées aux tâches de communication au niveau cellule (à temps non critique) ou au niveau terrain (à temps critique), SIEMENS propose les sous-réseaux suivants.

- **Couplage PtP** Les couplages point à point sont essentiellement utilisés pour l'échange de données à temps non critique entre deux stations ou pour la connexion d'appareils tels que p.ex. pupitres opérateur, imprimantes, lecteurs de codes-barres ou de cartes magnétiques, etc.
- **AS-Interface** L'interface capteurs-actionneurs est un sous-réseau pour le niveau de processus inférieur dans les installations. Il est possible de raccorder des capteurs et actionneurs binaires.

#### ▪ **MPI : Multi Point Interface**

Le sous-réseau MPI est conçu pour les tâches au niveau cellule. L'interface MPI (Multi Point Interface) est l'interface multipoint du SIMATIC S7. Elle est conçue en tant qu'interface PG, c'est-à-dire pour la connexion de PG (mise en service et test) et d'OP (conduite et supervision). Le sous-réseau MPI est cependant utilisable également pour la mise en réseau d'un nombre peu important de CPU.

MPI supporte une grande diversité de vitesses de transmission, afin de garantir la précision des données transmises. Un sous-réseau MPI relie une combinaison quelconque d'appareils SIMATIC :

- Automates S7 (p. ex. S7-300, S7-400 ou C7)
- Appareils HMI (p. ex. pupitres opérateur ou pupitres tactiles)
- Console de programmation (PG) ou station de programmation (PC)

Chaque CPU SIMATIC supporte le protocole MPI. (La S7-200 est uniquement esclave dans MPI). Vous n'avez besoin d'aucun module CP (processeur de communication) pour raccorder un appareil S7 à un réseau MPI.

**PROFIBUS** Dans le système de communication SIMATIC ouvert et indépendant du fabricant, PROFIBUS est le réseau pour les niveaux cellule et terrain. Il est proposé en deux déclinaisons :

- Au niveau cellule, en tant que PROFIBUS pour la communication à temps non critique entre des abonnés intelligents disposant des mêmes droits.
- En tant que bus de terrain PROFIBUS DP pour l'échange cyclique de données à temps critique entre des maîtres intelligents et des appareils de terrain.
- **Industriel Ethernet** Dans le cadre du système de communication SIMATIC non propriétaire, Industriel Ethernet est le réseau pour le niveau conduit et cellule. Industriel Ethernet est conçu pour la transmission à temps non critique de gros volumes de données et permet le raccordement à des réseaux inter-sites grâce à des Passerelles.

#### **ANNEXE B**

#### **Le variateur de vitesse**

Un variateur électronique de vitesse est un dispositif destiné à régler la vitesse et le moment d'un moteur électrique à courant alternatif en faisant varier la fréquence et la tension, respectivement le courant, délivrées à la sortie de celui-ci.

Leurs applications vont des plus petits aux plus grands moteurs, comme ceux utilisés par les perceuses. Alors qu'environ un quart de la consommation d'électricité mondiale provient des moteurs électriques utilisés par l'industrie, les variateurs de vitesse ne restent que peu répandus, alors qu'ils permettent des réductions de consommation d'énergie conséquente.

#### **Principe de base des variateurs de vitesse**

Depuis la venue de la technologie des semi-conducteurs, la variation de vitesse électronique des moteurs électriques a pris le dessus sur les anciens systèmes tels que les groupes Ward-Léonard.

Le variateur de vitesse va recréer en sortie :

- ➢ Une tension triphasée variable en fréquence et en amplitude pour les moteurs à courant alternatif.
- ➢ Une tension continue variable en amplitude pour les moteurs à courant continu. Le variateur de vitesse est composé essentiellement :
- ➢ d'un redresseur qui, connecté à une alimentation triphasée (le réseau), génère une tension continue à ondulation résiduelle (le signal n'est pas parfaitement continu). Le redresseur peut-être de type commandé ou pas,
- ➢ d'un circuit intermédiaire agissant principalement sur le "lissage" de la tension de sortie du redresseur (améliore la composante continue). Le circuit intermédiaire peut aussi servir de dissipateur d'énergie lorsque le moteur devient générateur,
- ➢ d'un onduleur qui engendre le signal de puissance à tension et/ou fréquence variables,
- ➢ d'une électronique de commande pilotant (transmission et réception des signaux) le redresseur, le circuit intermédiaire et l'onduleur.
	- **Variateur**

Dans ce projet nous avons utilisé un variateur de vitesse pour -La commande U/f - de type : **SCHNEIDER Altivar Process ATV 61/ATV 930.**

**Altivar Process :** c'est la désignation de la gamme de variateurs compacts et performants de **SCHNEIDER**. Prévus pour des puissances allant de 1,5 à 90 kW (2.0 à 120 HP), ils utilisent les technologies numériques les plus récentes et le savoir-faire de **SCHNEIDER** en matière de dynamisme et de régulation pour ouvrir de nouveaux horizons aux entraînements triphasés.

• **Configuration matérielle d'ATV 61 sur STEP7**

Installation le fichier GSD pour le variateur ATV61

✓ **GSD:** Tout équipement pouvant s'interfacer à Profibus est caractérisé par un fichier de Configuration appelé fichier GSD. Ce fichier ASCII possédant une structure normalisée, il est Fourni par le constructeur de l'équipement et spécifie totalement de façon claire et exhaustive ses caractéristiques en matière de variables d'entrée-sortie, types de services supportés, vitesses de transmission admissibles, etc. Un logiciel éditeur de fichier GSD est disponible librement sur le site Internet Profibus.

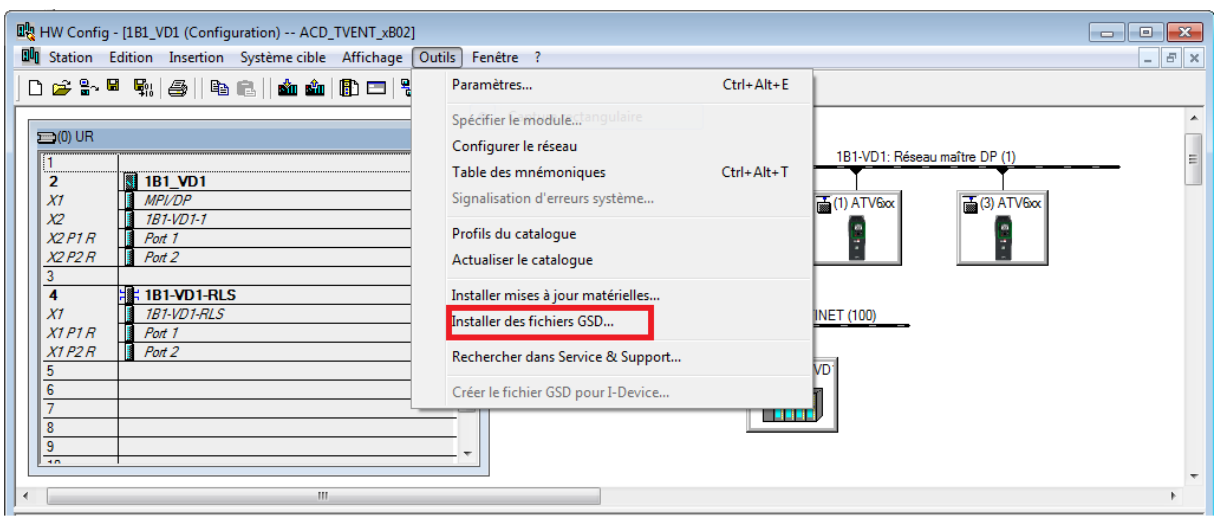

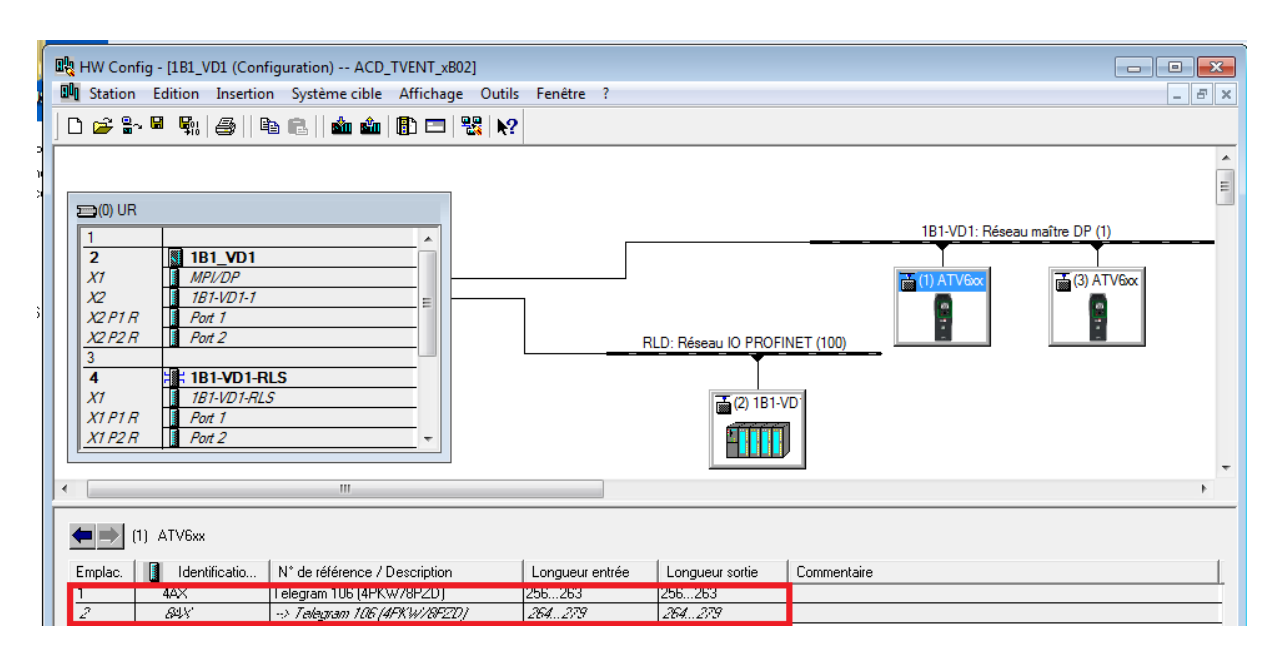

**Figure : Adressage les entrée/ sortie numérique de variateurs en choisissant des télégrammes**

La connexion matérielle avec le processus est établie dans la plupart des cas à l'aide d'un processeur de communication. Le pilote de communication de variateur envoie alors via ce processeur les télégrammes de requête à l'automate programmable. L'automate renvoie au variateur les valeurs de process requises dans les télégrammes de réponse correspondants.
## **ANNEXE C**

Instrumentation existantes dans le système de ventilation désenfumage de métro d'Alger

**Capteurs**: Un capteur est un dispositif transformant une grandeur physique (température, pression, position, concentration… etc.) en un signal électrique qui renseigne sur cette grandeur.

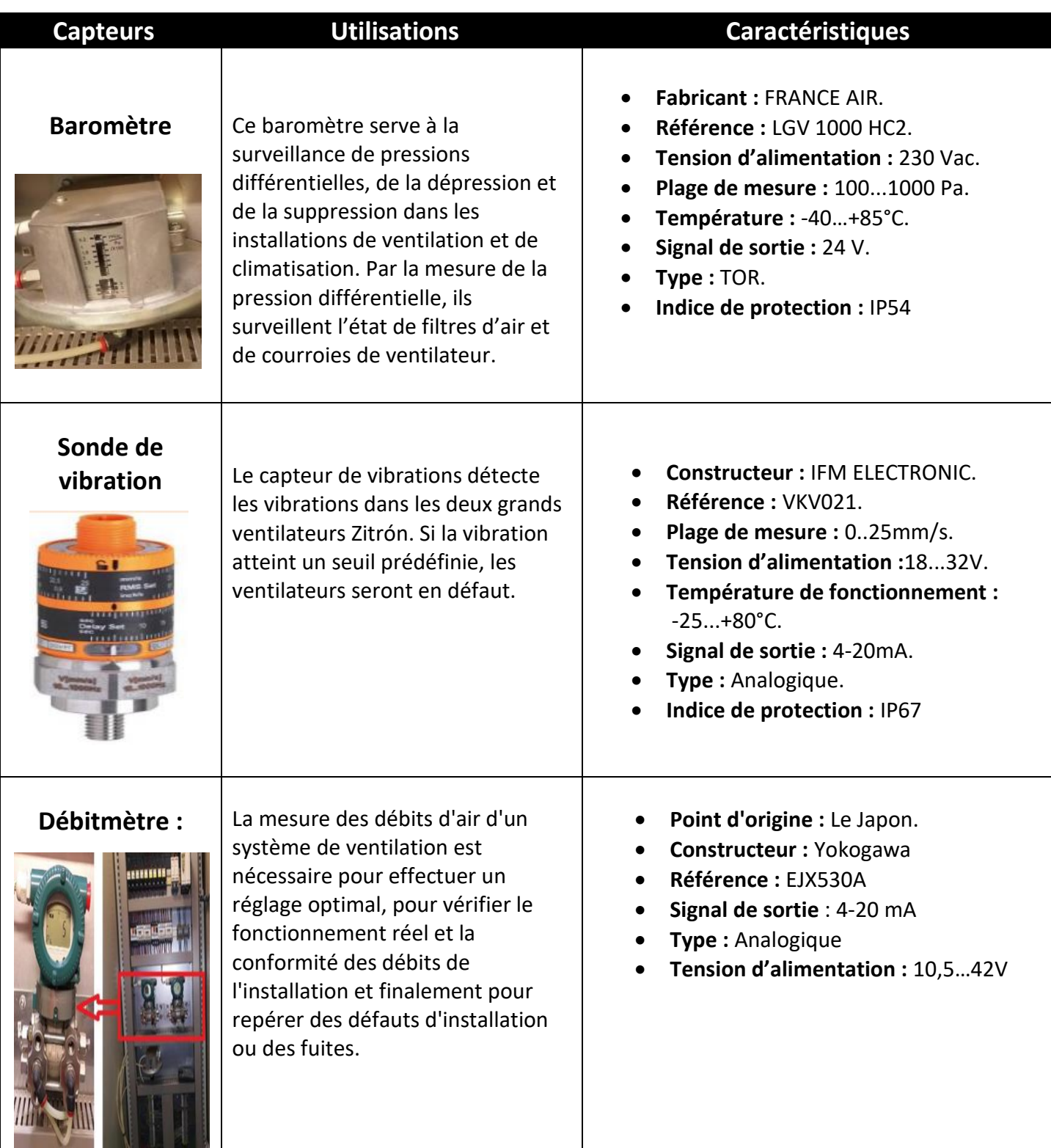

**Actionneurs**: Les actionneurs sont des dispositifs qui permettent à un système automatisé d'effectuer les tâches pour lesquelles il a été programmé. Ils transforment l'énergie qu'ils reçoivent en une action utile pour le fonctionnement demandé.

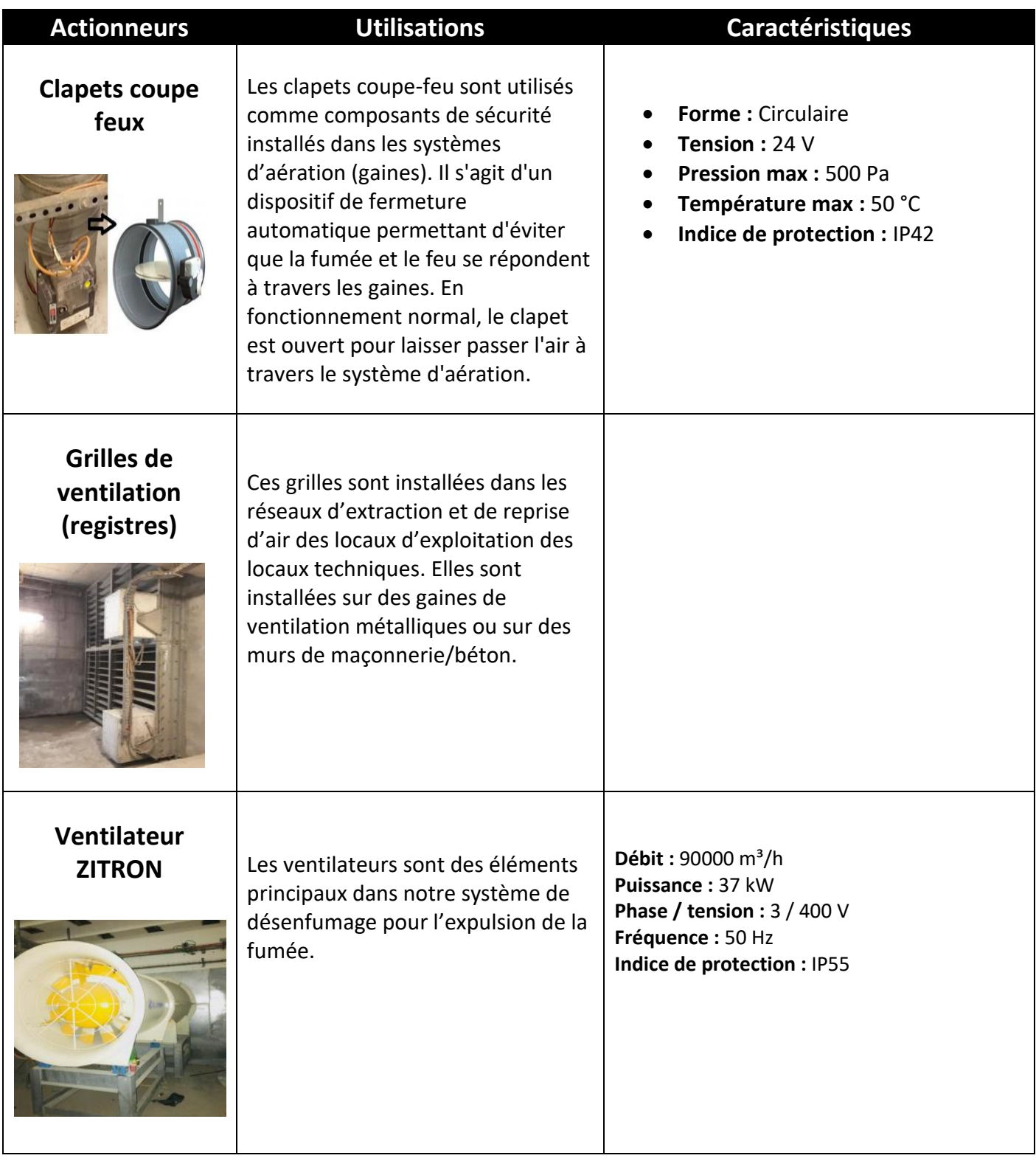

**Pré-Actionneurs** : Sa fonction est de transmettre un ordre de la partie commande à la partie opérative. Généralement utilisé pour commander des puissances importantes en fonction d'un signal de commande de faible puissance. Son rôle est donc de générer l'énergie de commande de l'actionneur.

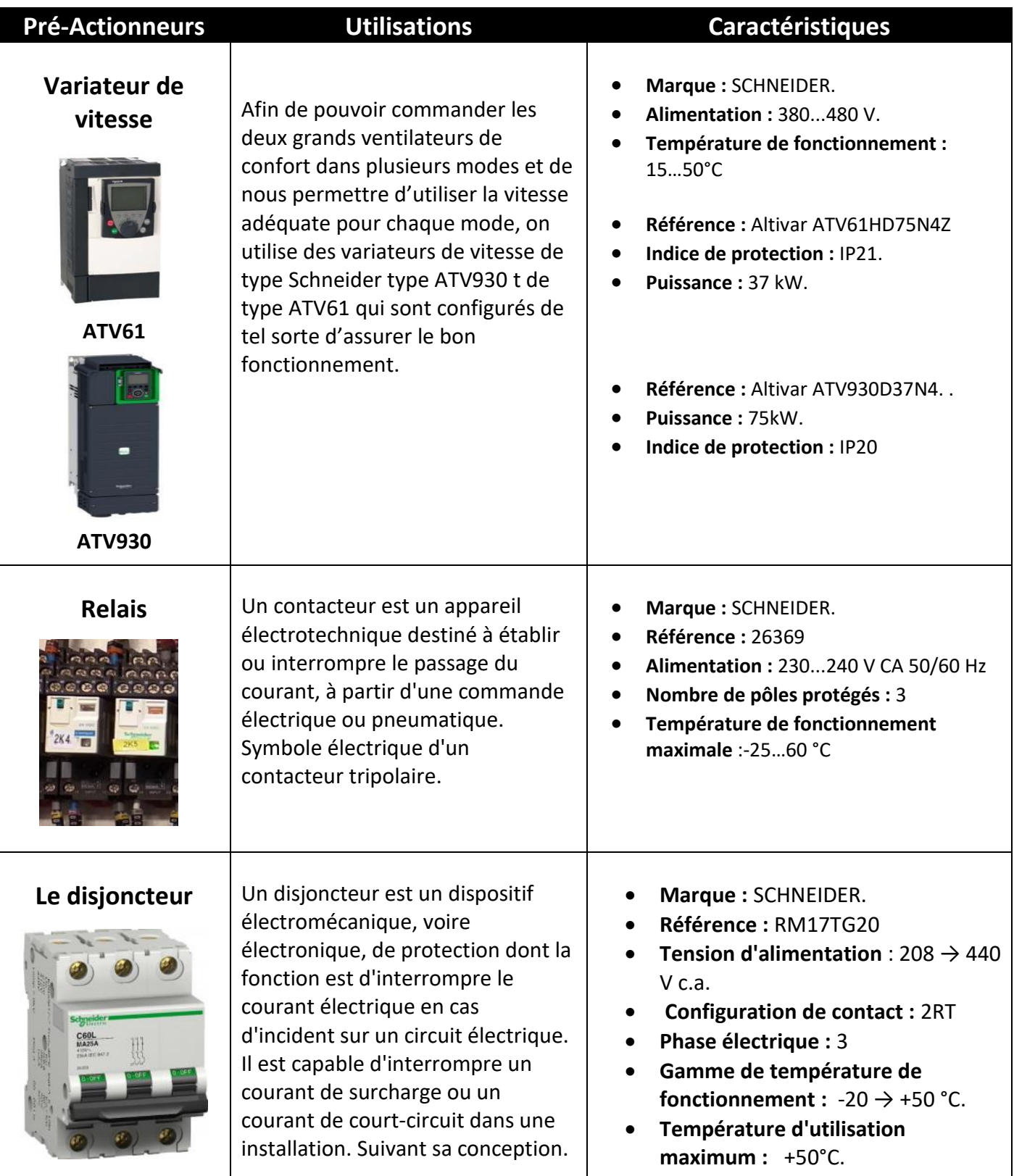

## **ANNEXE D**

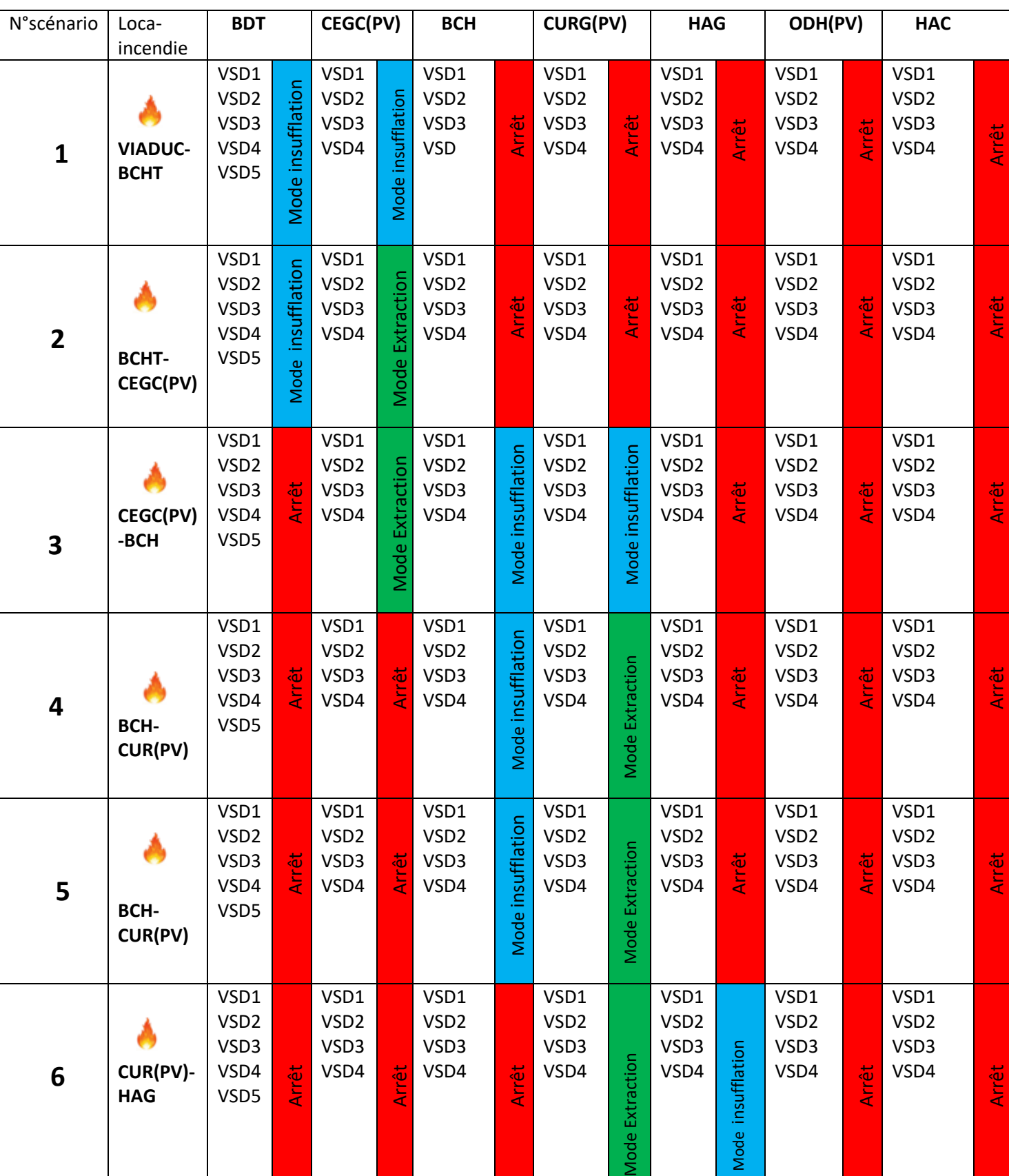

Récapitulatif du fonctionnement des ventilateurs lors d'un incendie

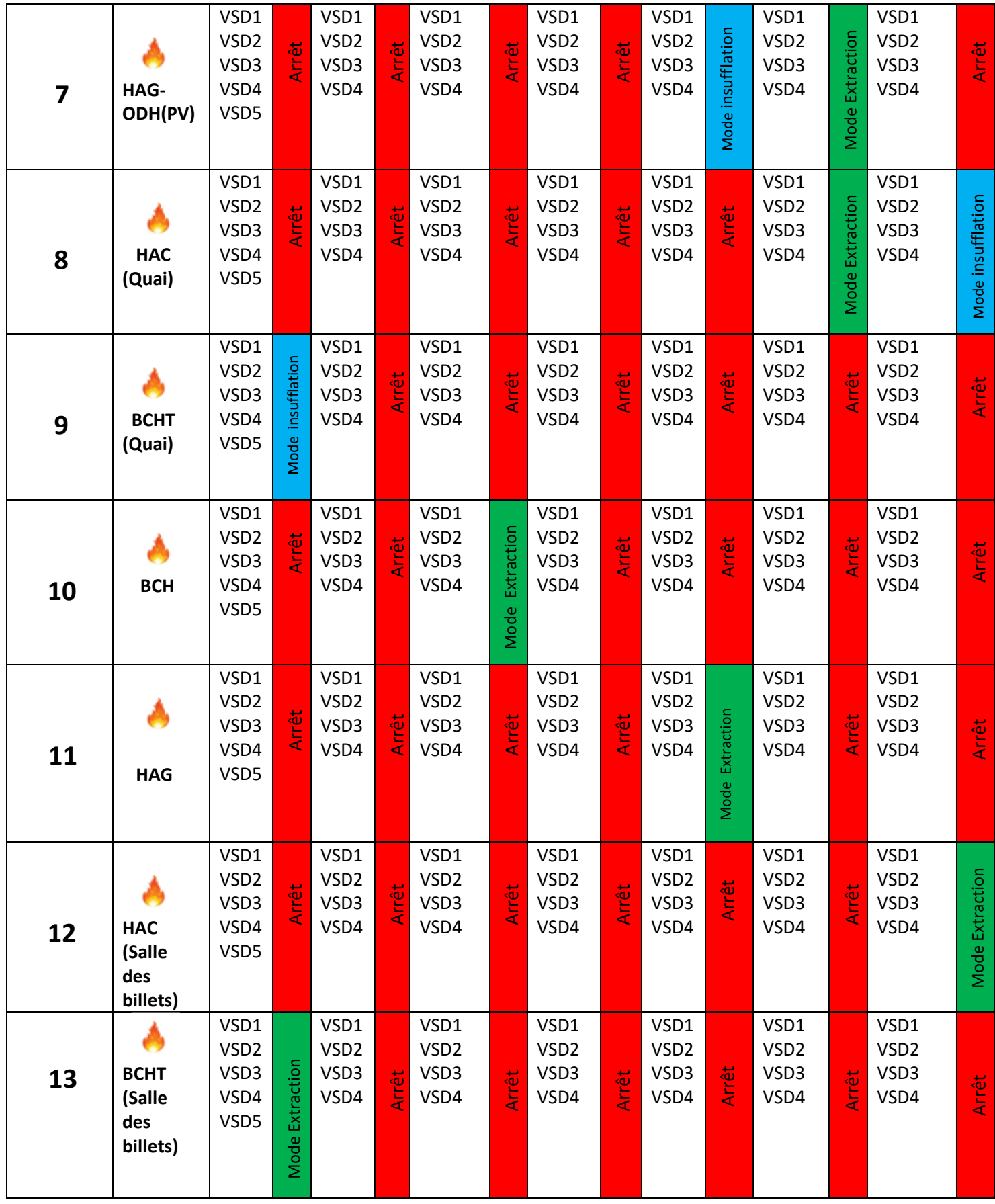